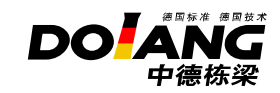

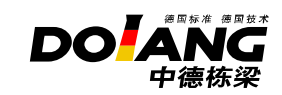

## <span id="page-1-0"></span>AR 机器人语言

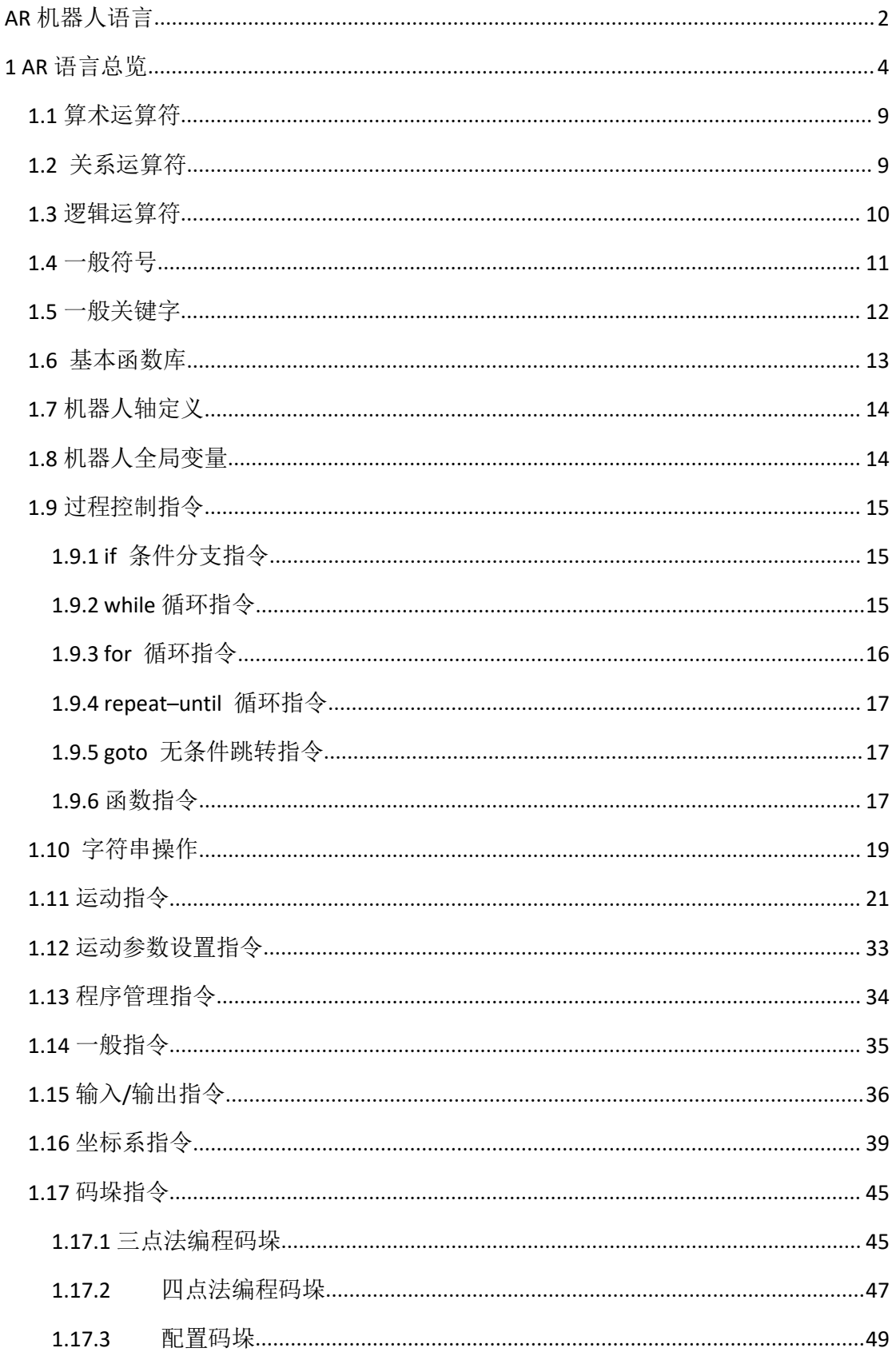

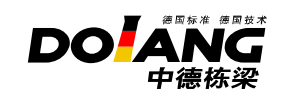

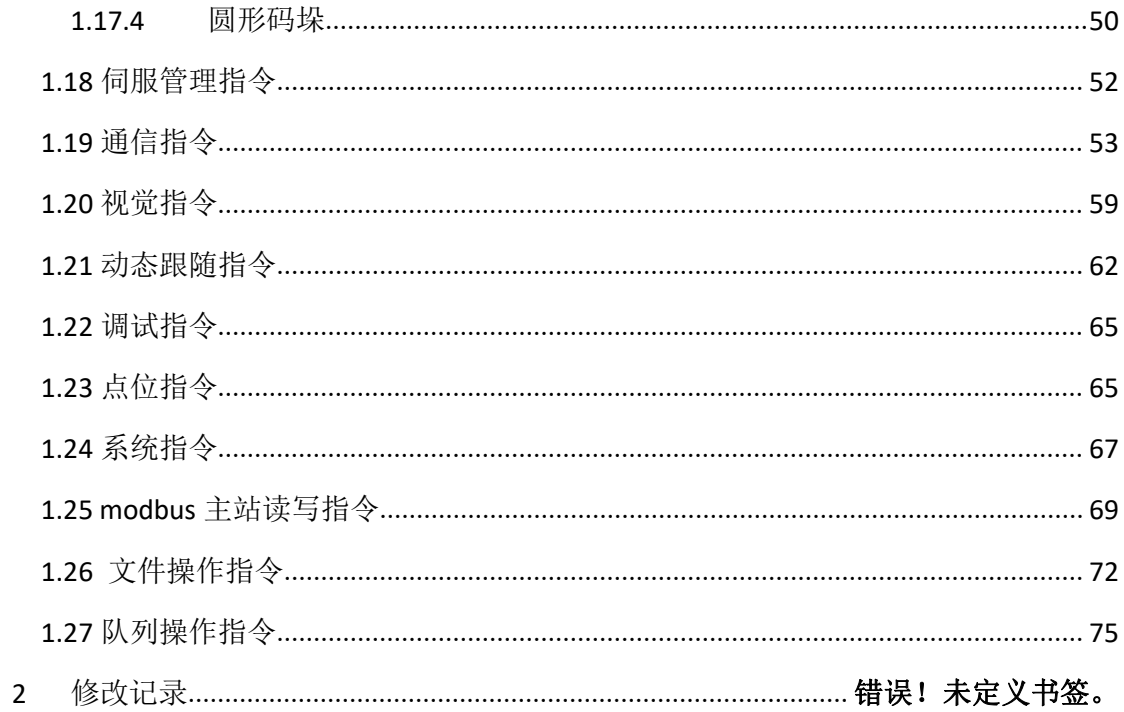

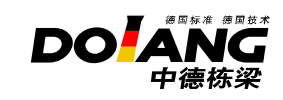

## <span id="page-3-0"></span>**1 AR** 语言总览

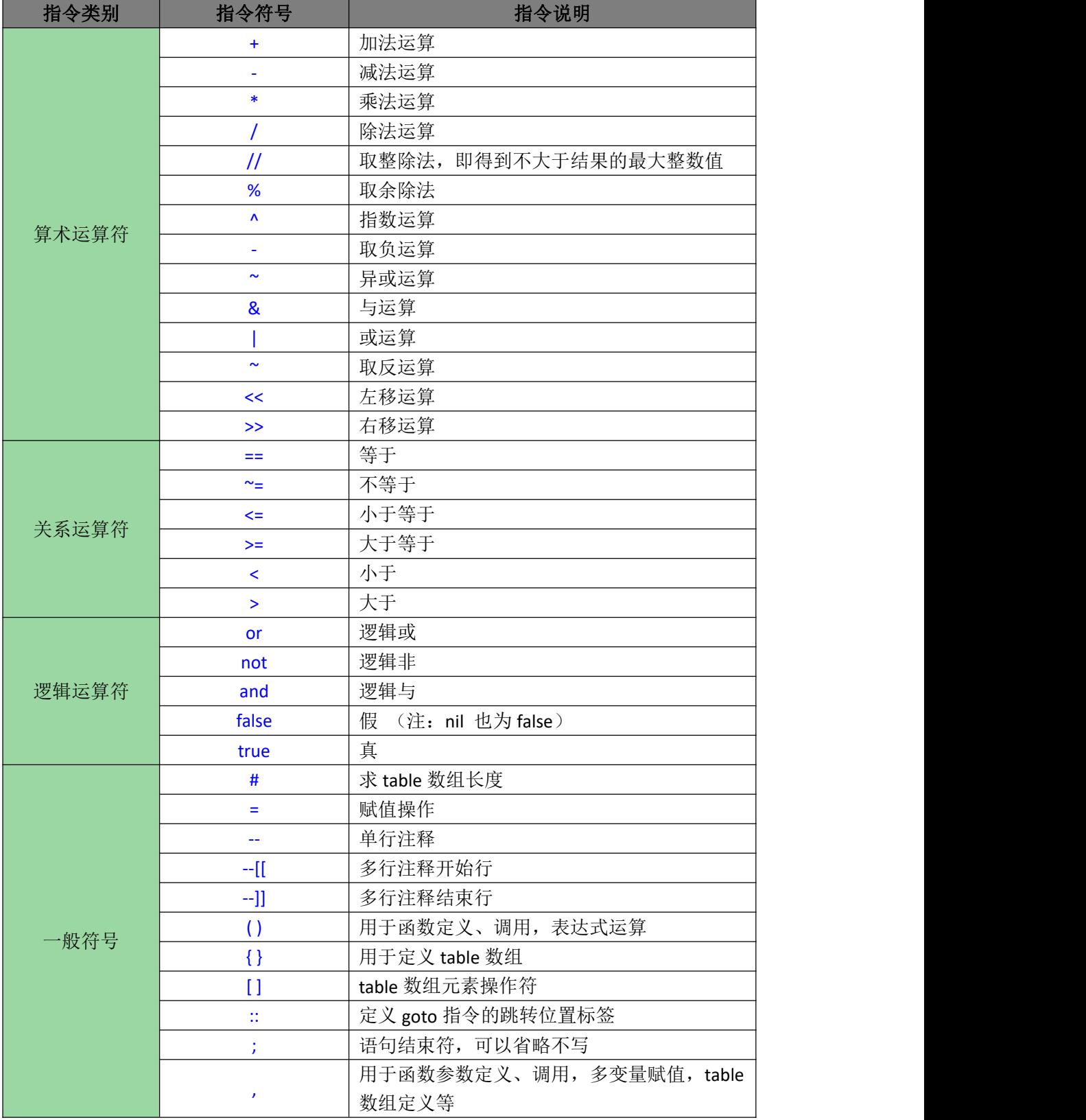

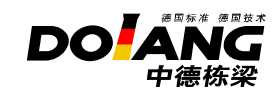

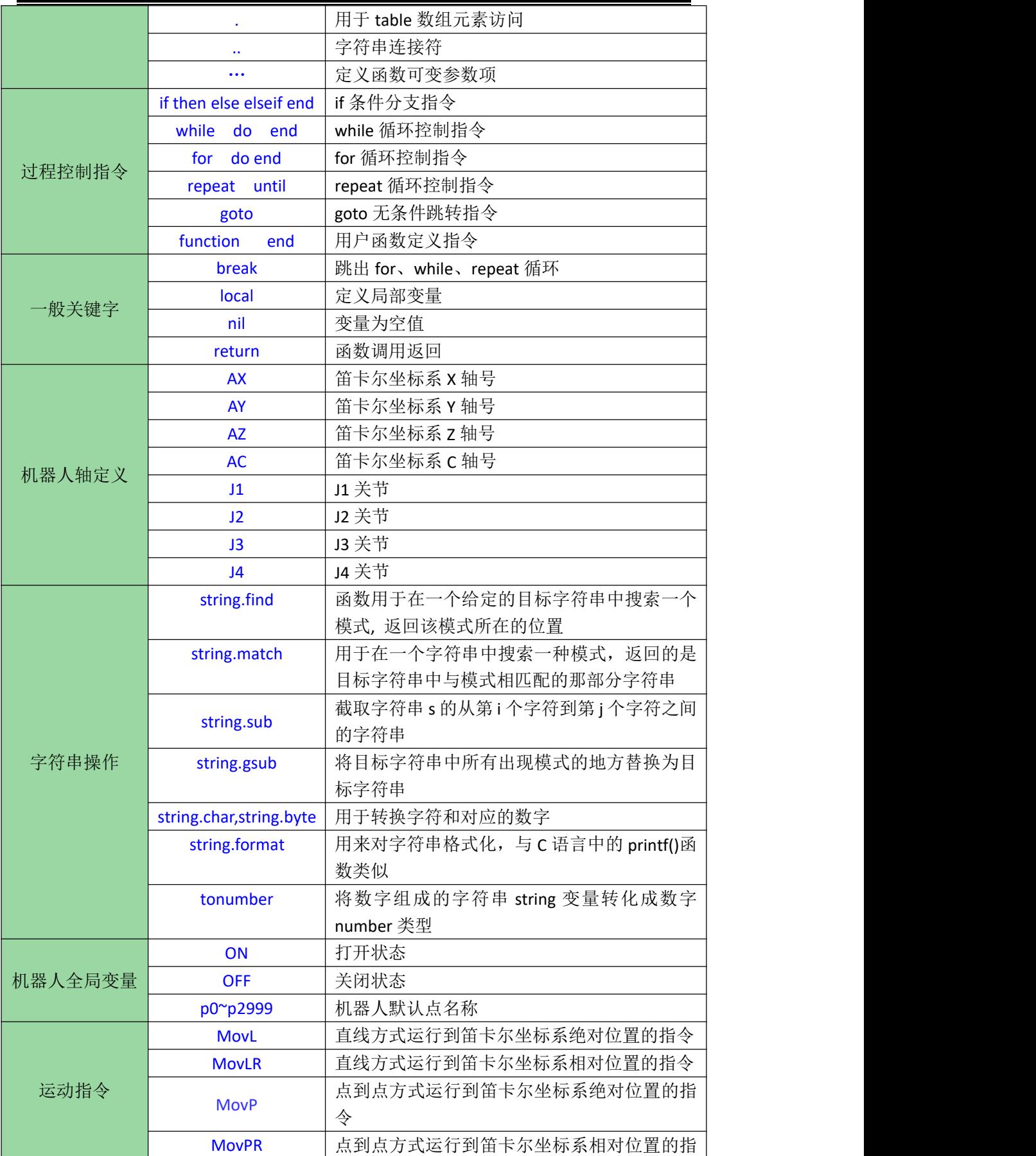

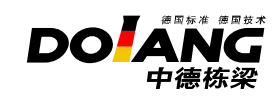

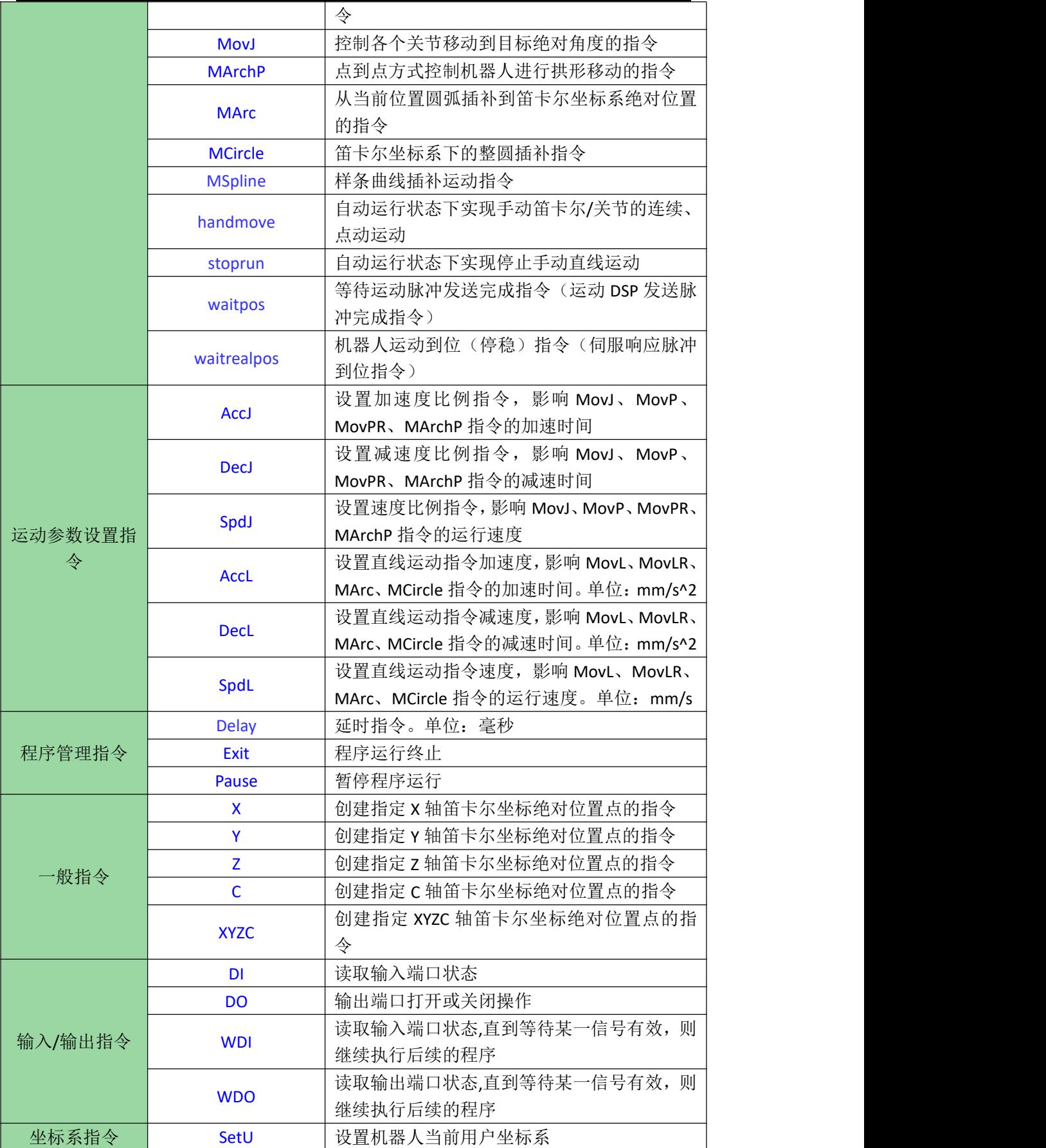

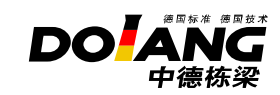

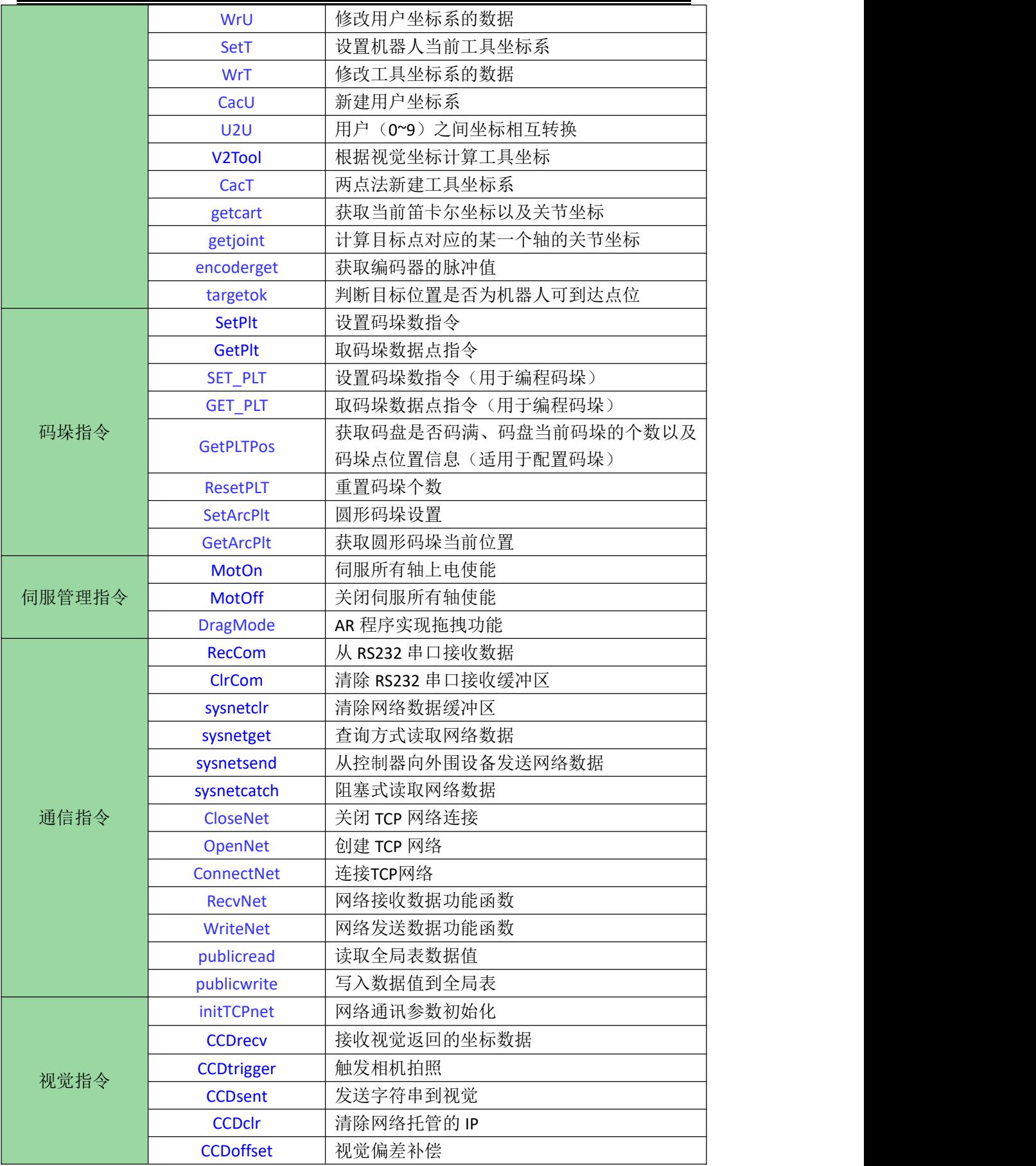

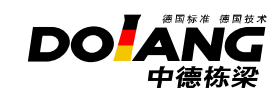

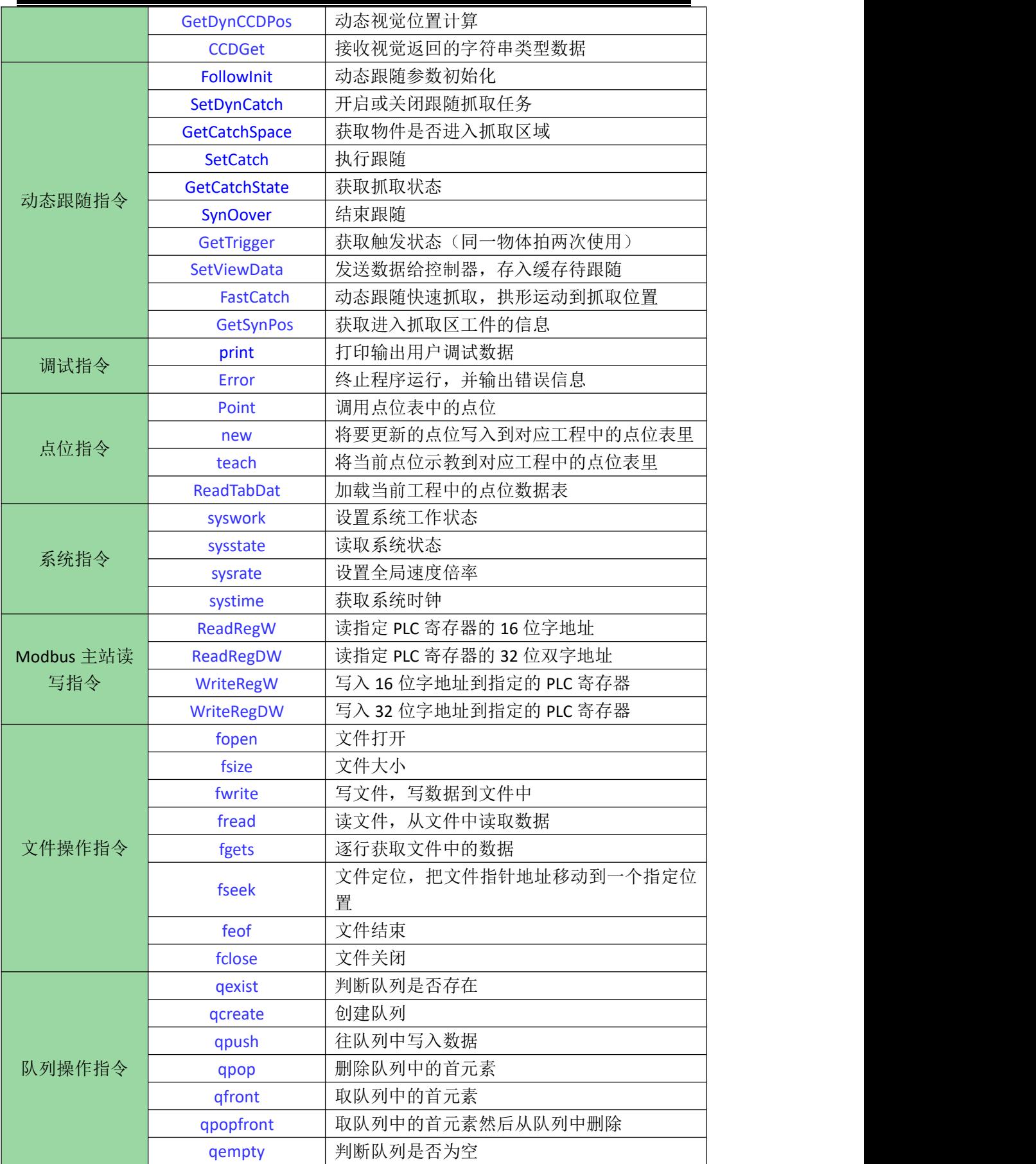

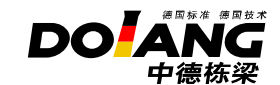

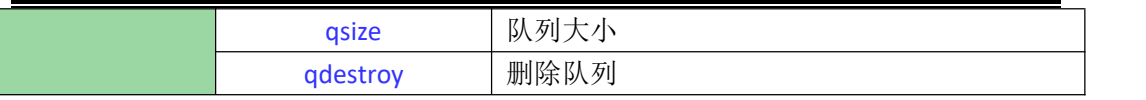

 注意:AR 语言是大小写敏感的语言,用户一定按照规定的操作符使用,表中的所 有指令符号用户只能根据说明使用,不能重新定义。例如:

local X --定义变量 X X=10 --赋值给变量 X

X 已经定义为系统指令,用户重新定义可能会运行出错。

## <span id="page-8-0"></span>**1.1** 算术运算符

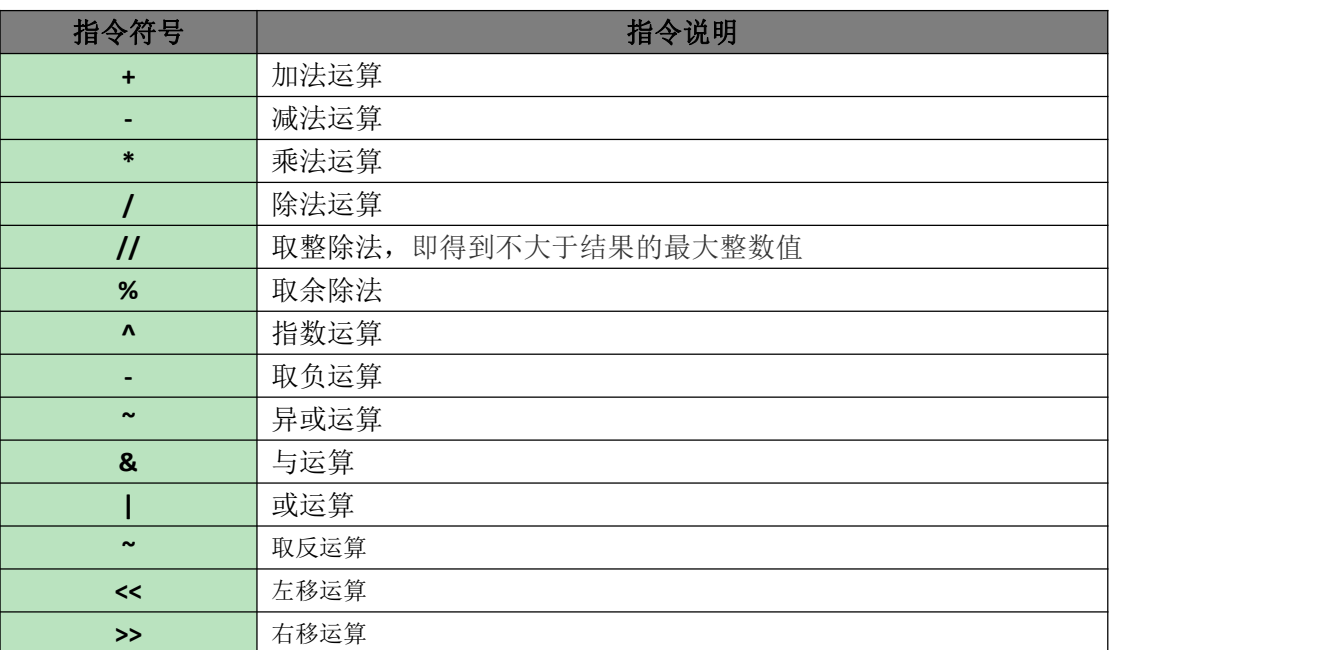

算术运算符提供了各种实数的运算功能,整形数据的位运算功能等。

"+" 加法运算还可以实现两个点位数据的加法运算。

举例说明:

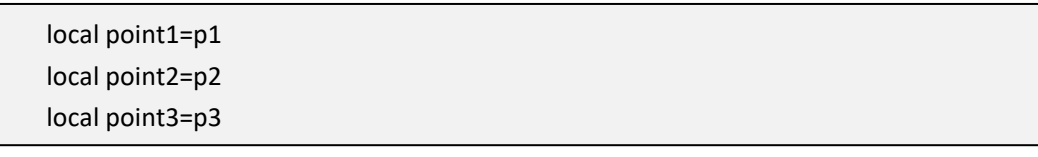

注:自定义的数据点位不能直接相加。能直接相加的数据点位,必须是机器人系统定义 的数据点位(p0~p2999)。

## <span id="page-8-1"></span>**1.2** 关系运算符

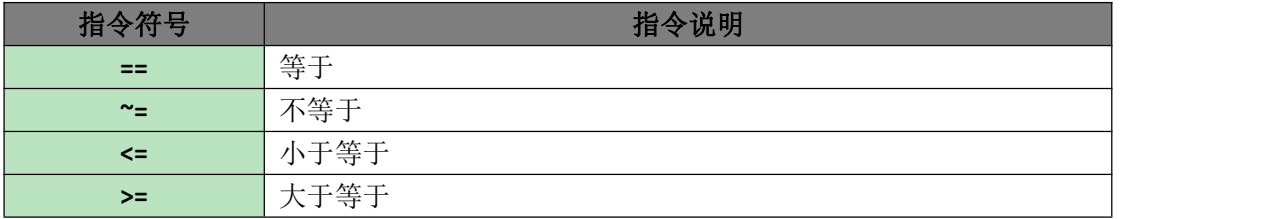

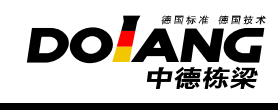

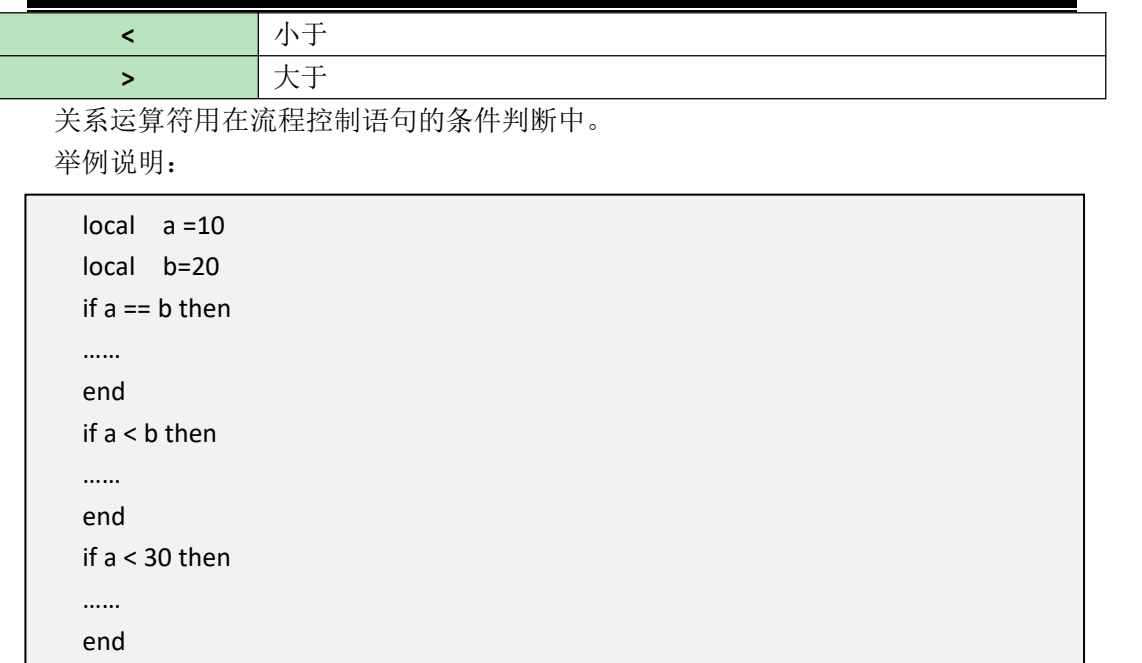

== 等号可以比较字符串类型变量。

```
local a = "ROBOT"
if a == "ROBOT" then ……
end
```
## <span id="page-9-0"></span>**1.3** 逻辑运算符

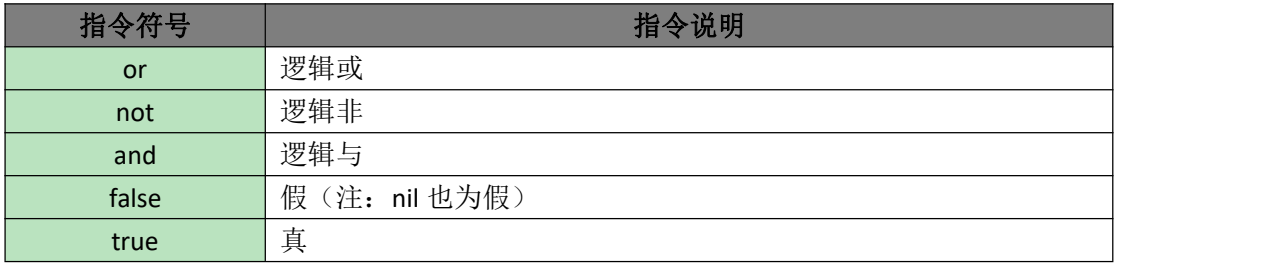

逻辑运算符用在流程控制语句的条件判断中。 举例说明:

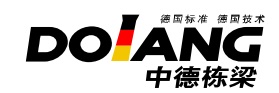

if  $5$  or 6 then  $-4\overline{4}$ …… end  $local  $a = 30$$  $local$   $b = true$ if a and  $b$  then  $-4\overline{a}$ …… end  $local a = 0$ local  $b = 1$ if a and  $b$  then  $-$ 真 ….. end  $local a = 0$ local b = nil if a and b then  $-$ - $\mathbb{B}$ …… end

注意:AR 语言中,只有 nil 和 false 值为假,其它值都为真,包括 0 也为真。

## <span id="page-10-0"></span>**1.4** 一般符号

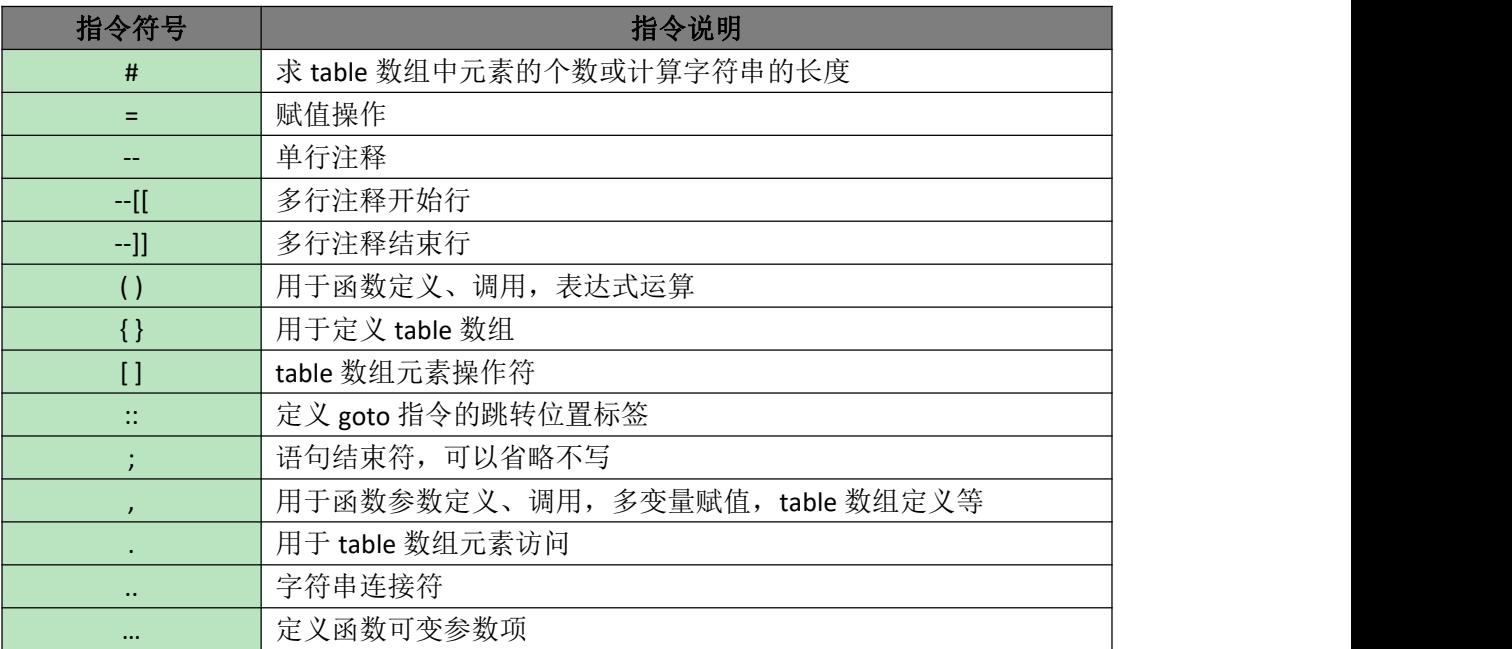

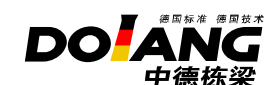

举例说明:

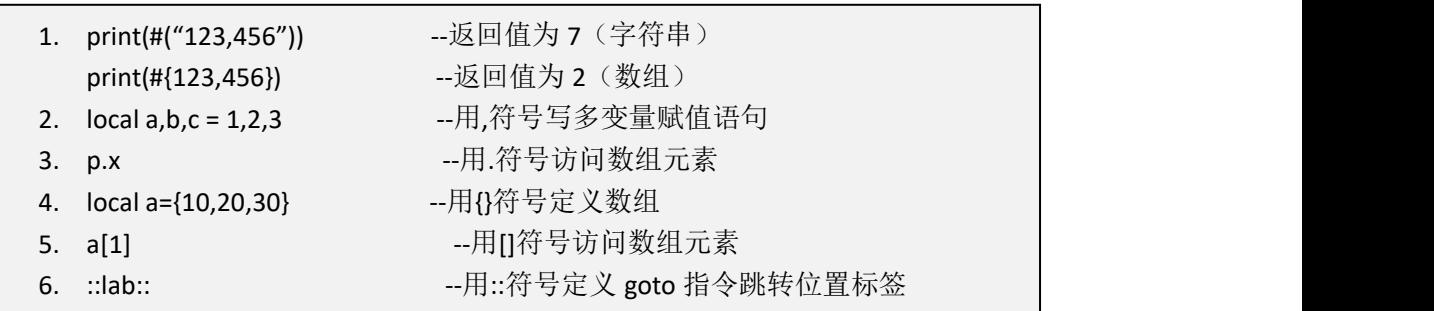

◆ 注意: table 类型数组变量下标是从 1 开始, 如 a[1]的值为 10。

#### <span id="page-11-0"></span>**1.5** 一般关键字

<span id="page-11-1"></span>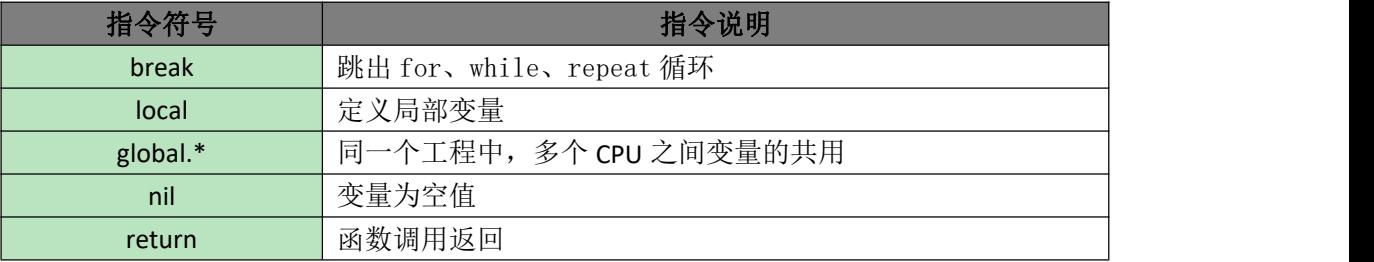

**local** 符号用来声明局部变量

举例说明:

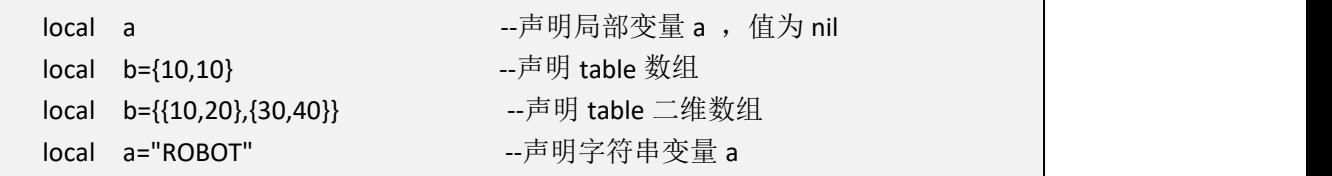

介绍局部变量之前,首先来介绍一下 lua 语言中,代码块内全局变量是如何定义的;

全局变量不需要声明,给一个变量赋值后即创建了这个全局变量,访问一个没有初 始化的全局变量也不会出错,只不过得到的结果是: nil

```
print(b) -->nil
b = 10print(b) -->10
--如果想删除一个全局变量,只需要将变量赋值为 nil;这样变量 b 就好像从来没被使
用过一样,换句话说,当且仅当一个变量不等于 nil 时,这个变量存在。
b =nil
print(b) -->nil
```
 使用 local 创建一个局部变量,与全局变量不同,局部变量只在被声明的那个代码 块内有效。代码块: 指一个控制结构内, 一个函数体, 或者一个 chunk (变量被声 明的那个文件或者文本串)。

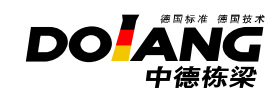

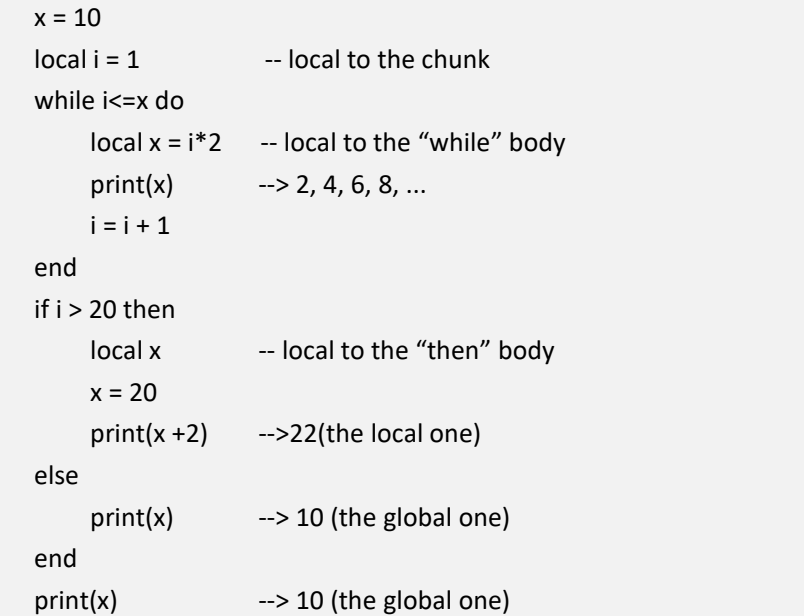

**global.\*** 根据实际应用工艺需求,一个工程须包含多个 CPU。公共变量(global.\*)可解 决多个 CPU 之间共用同一个变量的问题。

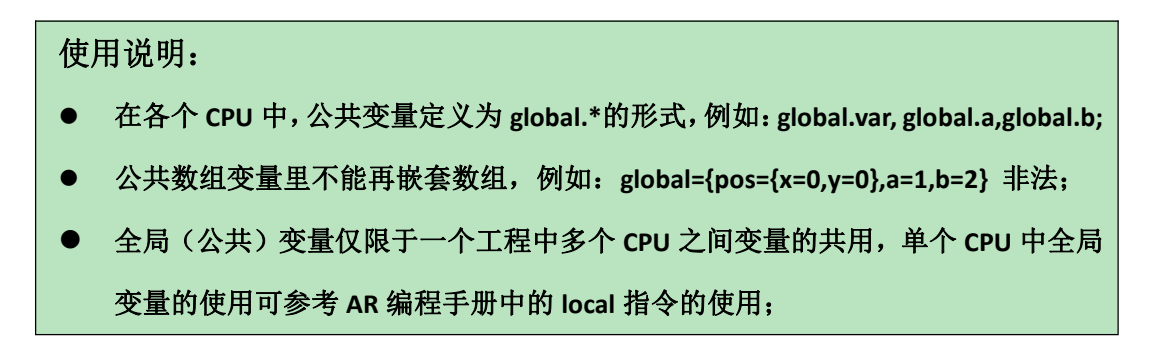

#### <span id="page-12-0"></span>**1.6** 基本函数库

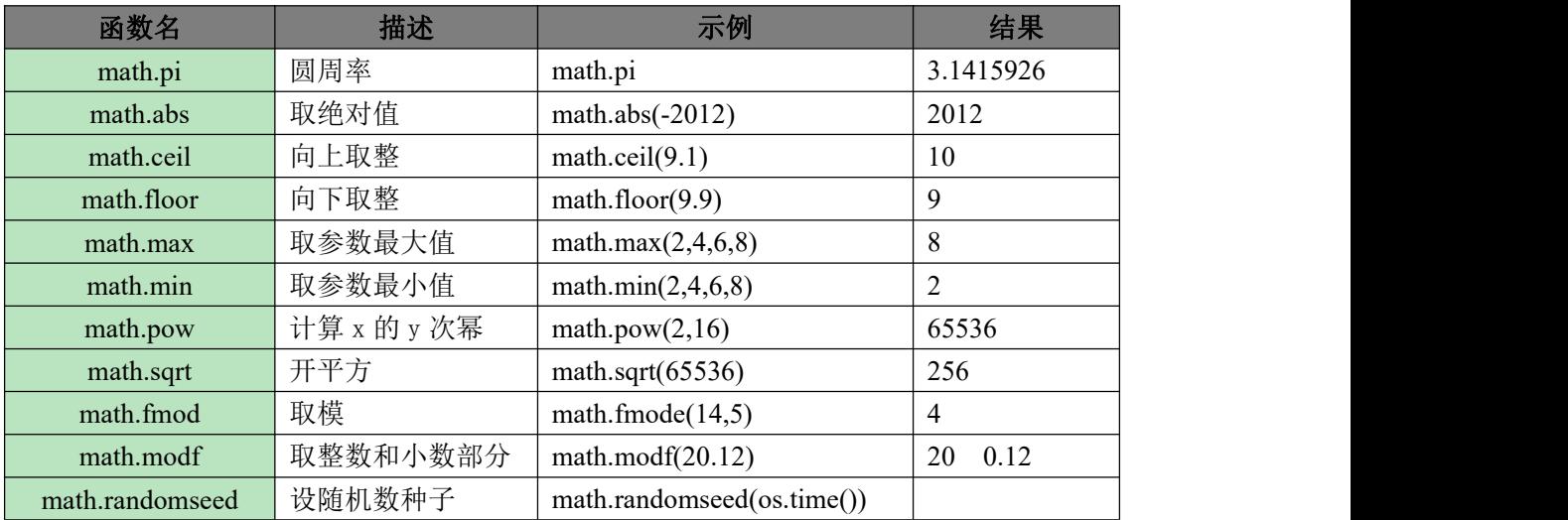

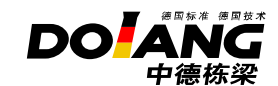

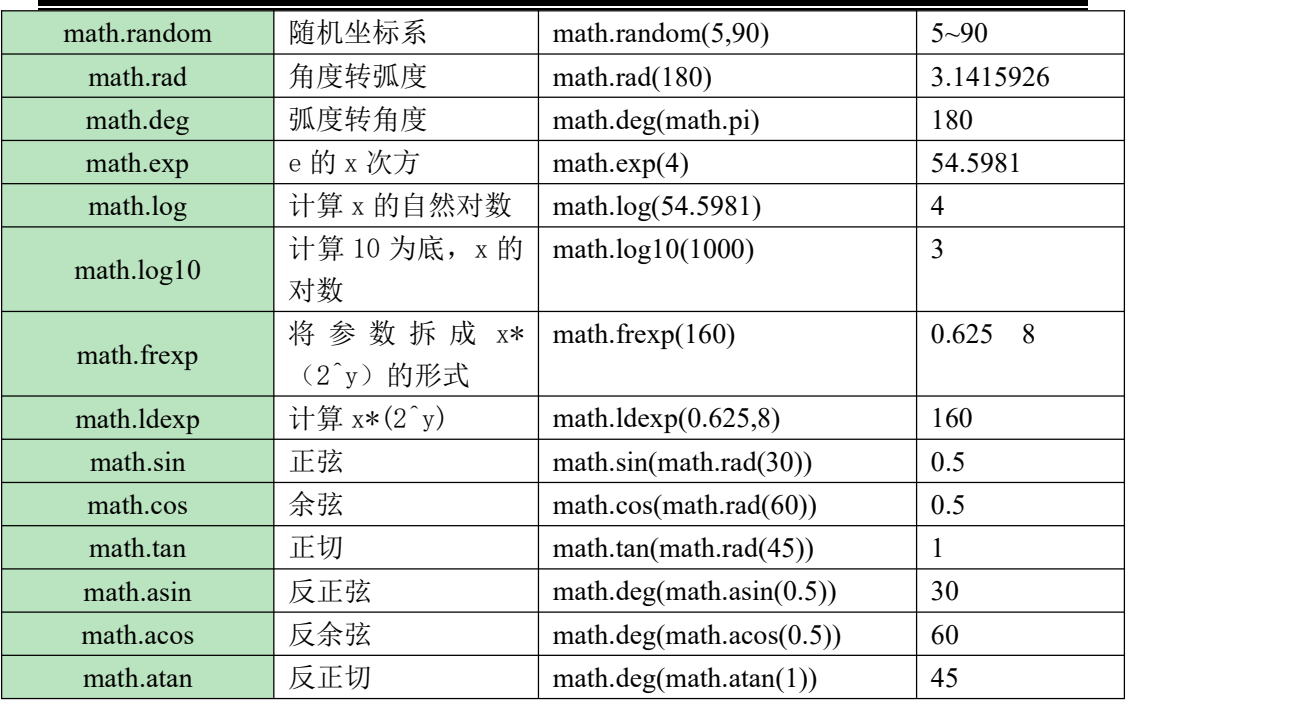

## <span id="page-13-0"></span>**1.7** 机器人轴定义

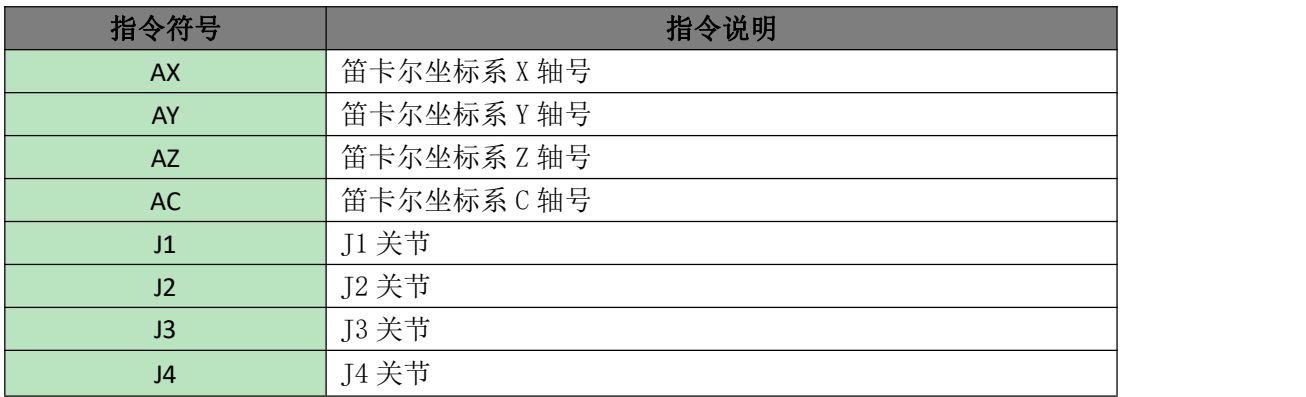

轴号是全局变量,作为运动指令的一些参数使用,用户也不能重新定义。

## <span id="page-13-1"></span>**1.8** 机器人全局变量

<span id="page-13-2"></span>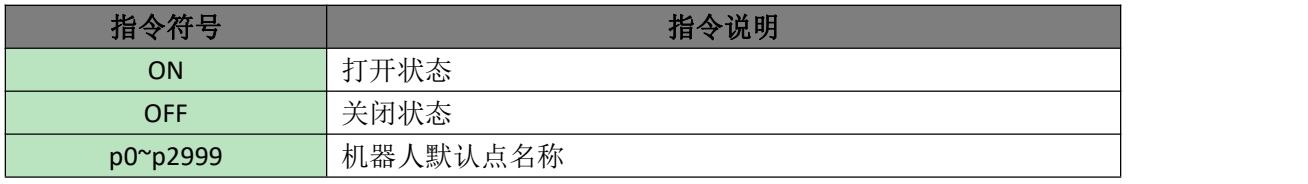

<span id="page-13-3"></span>全局变量为系统定义好的变量,有具体的意义,用户不能再重新定义或赋值,否则可能 运行出错。

点位变量 p0~p2999 为 table 类型的点变量, 定义如下:

#### local p={x=VALUE1,y=VALUE2,z=VALUE3,c=VALUE4,h=VALUE5}

程序中,用户可以以 p.x p.y 的方式访问点的数据值。

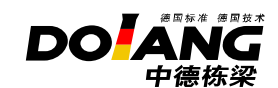

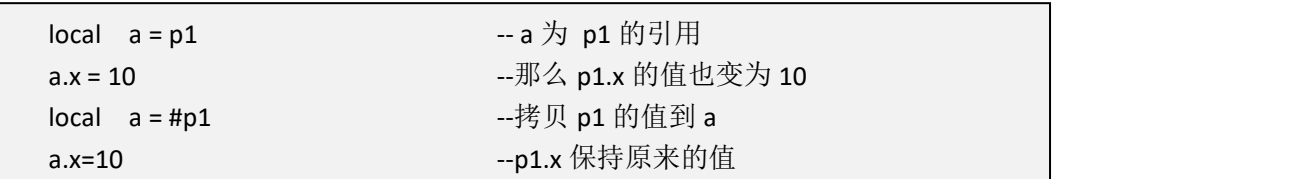

## <span id="page-14-0"></span>**1.9** 过程控制指令

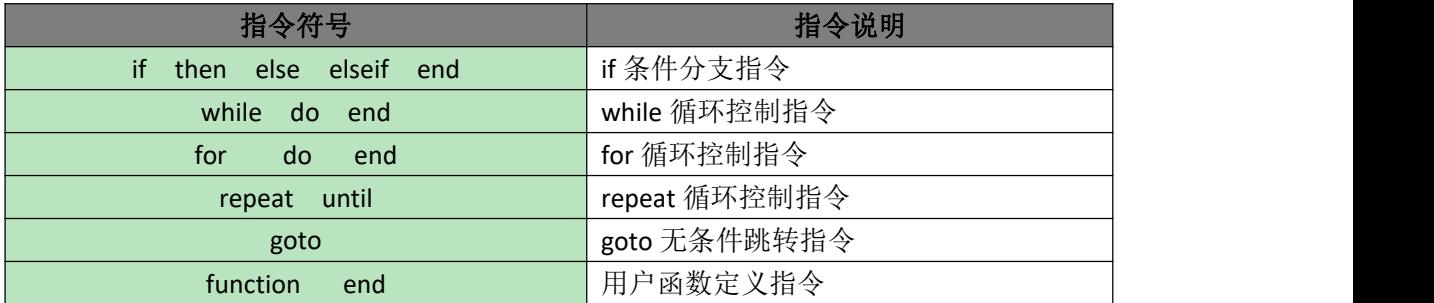

#### <span id="page-14-1"></span>**1.9.1 if** 条件分支指令

使用说明: if then else elseif end 语法说明:

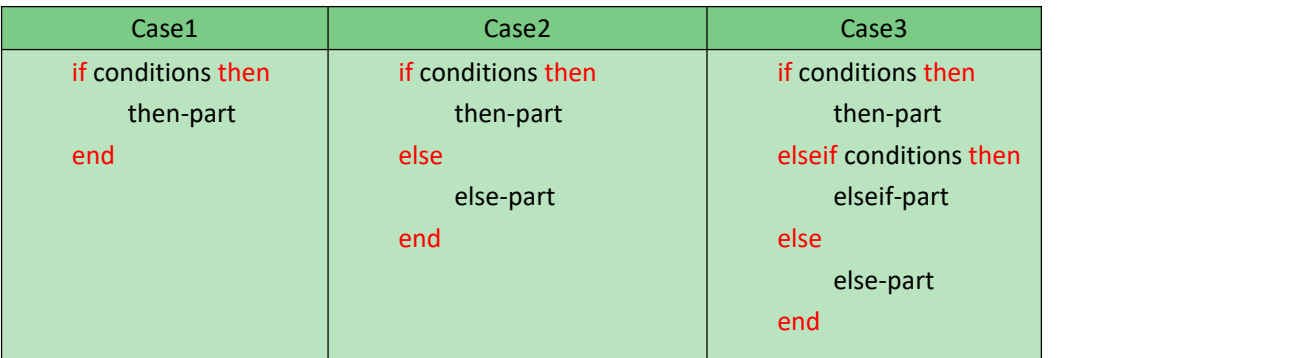

Conditions 表示控制语句的条件,如果为 true 则条件成立, part 为执行的代码部分。 Conditions 条件可以是常量, 变量, 表达式, 函数调用等, 程序只判断最终结果为 false 或 true 去选择执行程序。

#### <span id="page-14-2"></span>**1.9.2 while** 循环指令

使用说明: while do end 语法说明:

while condition do statements end

conditions 表示控制条件, 如果为 true 则条件成立, statements 为执行的代码部分, 如 果为 false 则条件不成立,不执行 statements 代码部分。

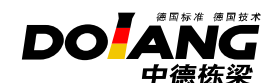

```
a = 15while a>10 do ---条件判断, 如果为 true, 则继续执行 a = a-1
   a = a - 1end
```
#### <span id="page-15-0"></span>**1.9.3 for** 循环指令

使用说明: for….. do …..end 语法说明:

for var=exp1,exp2,exp3 do loop-part end

for 将用 exp3 作为 step(步进值)从 exp1(初始值)到 exp2(终止值),执行 loop-part (循环体)。其中 exp3 可以省略, 默认 step=1

exp 是一个表达式,可以是数值常量,变量,或函数调用的返回值,表达式运算。 有几点需要注意:

1. 三个表达式只会被计算一次,并且是在循环开始前。

```
for i=1,f(x) do --调用 f(x)函数一次, 函数返回值作为循环的终止值
   print(i)
end
for i=10,1,-1do
   print(i)
end
```
2. 控制变量 var 是局部变量自动被声明,并且只在循环内有效.

```
for i=1,10 do
  print(i)
end
max =i --错误引用 i,i 是局部变量
```
如果需要保留控制变量的值,需要在循环中将其保存

```
local found = nil
for i=1,a.n do
    if a[i] == value then
          found = ibreak
     end
end
print(found)
```
3. 循环过程中不要改变控制变量的值,那样做的结果是不可预知的。如果要退出循环, 使用 break 语句。

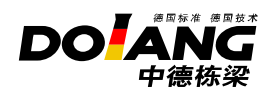

#### <span id="page-16-0"></span>**1.9.4 repeat–until** 循环指令

使用说明: repeat-until 语法说明:

repeat statements until conditions

while 语句大致相同, 只是循环部分 statements 的执行先后不一样, repeat-until 的循环 体先执行在判断循环条件,而 while 语句是先判断循环条件。

#### <span id="page-16-1"></span>**1.9.5 goto** 无条件跳转指令

```
使用说明 goto
```

```
语法说明 goto lab_name
```
其中 lab\_name 用户定义的文件行跳转位置名称,字符串类型,如果没有定义会出错。

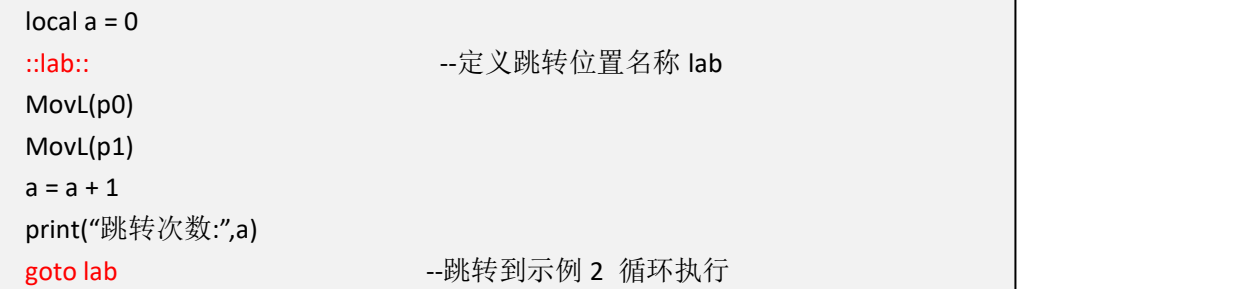

注意:goto 指令不能从一个函数跳转到另外一个函数,lab\_name 跳转名称不能重复定义。

#### <span id="page-16-2"></span>**1.9.6** 函数指令

使用说明 function …… end 语法说明 function func\_name (arguments-list)

function **func\_name**(**arguments-list**) **statements-list** --函数体部分 end

func\_name 是函数名字, 根据 AR 语言命名规则进行定义, 且函数名不能重复, 否则会 出错。

**arguments-list** 为函数的参数列表,列表中的参数可以是任何数据类型的变量,当有多 个参数时,通过","分隔。函数还可以没有参数,在定义的时候参数列表为空即可,但是括号 不能省略。

statements-list 为函数体部分, 函数体就是实现该函数功能的具体程序细节, 函数体结 束部分可以有返回值,也可以没有返回值,如果有返回值则通过关键字 **return** 说明。

例如:定义一个加法功能函数:

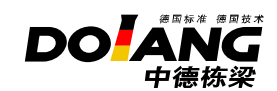

function add (a,b)

return a+b

end

add(1,2) --函数相加并返回结果 3

返回多个值,求相加与相乘函数

function addmul(a,b) return a+b,a\*b end

addmul(2,5) --函数相加相乘,返回 7 10

#### 注意 **1**:

**function main** 主函数的使用方法,当 AR 程序中包含有 function main 主函数是,子函 数既可以放在 function main 函数的前面定义也可以放在后面定义, 例如:

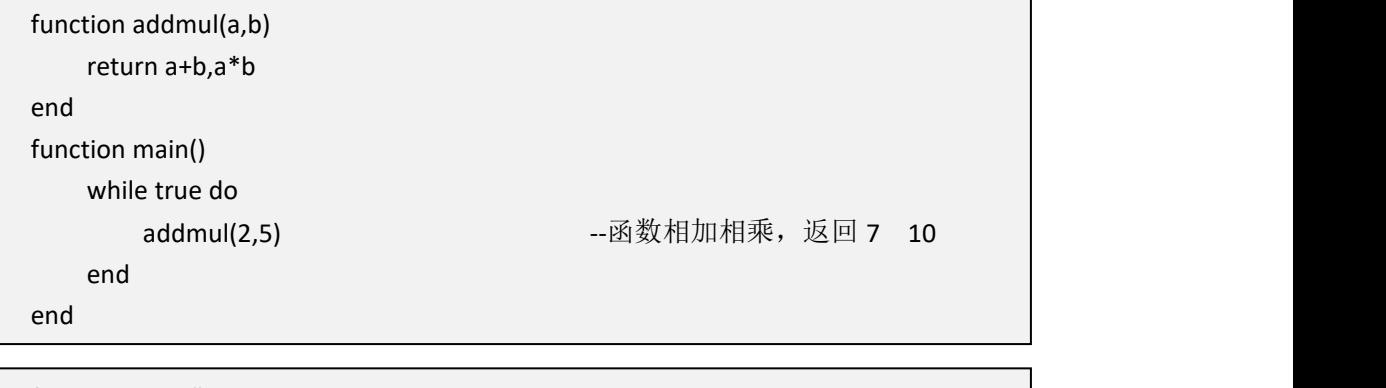

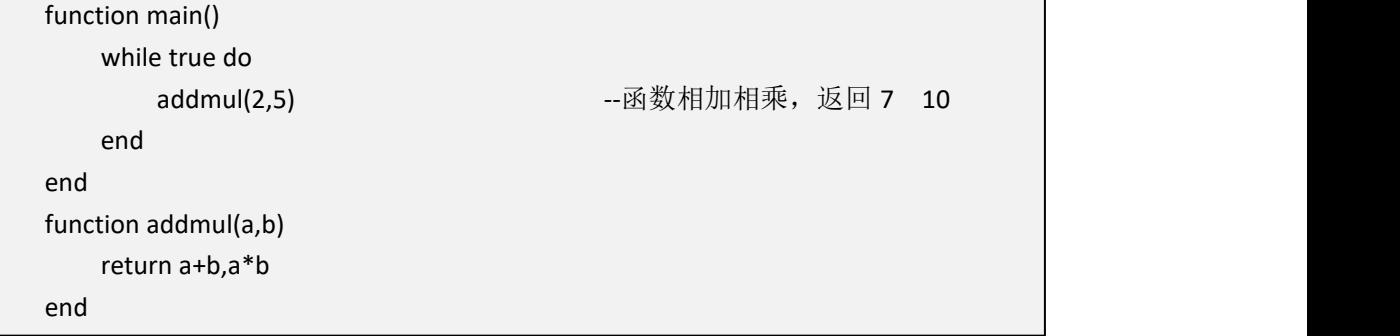

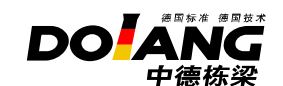

注意 **2**:

当 AR 程序中没有主函数时,子函数一定要放在调用前定义,否则程序出错,例如:

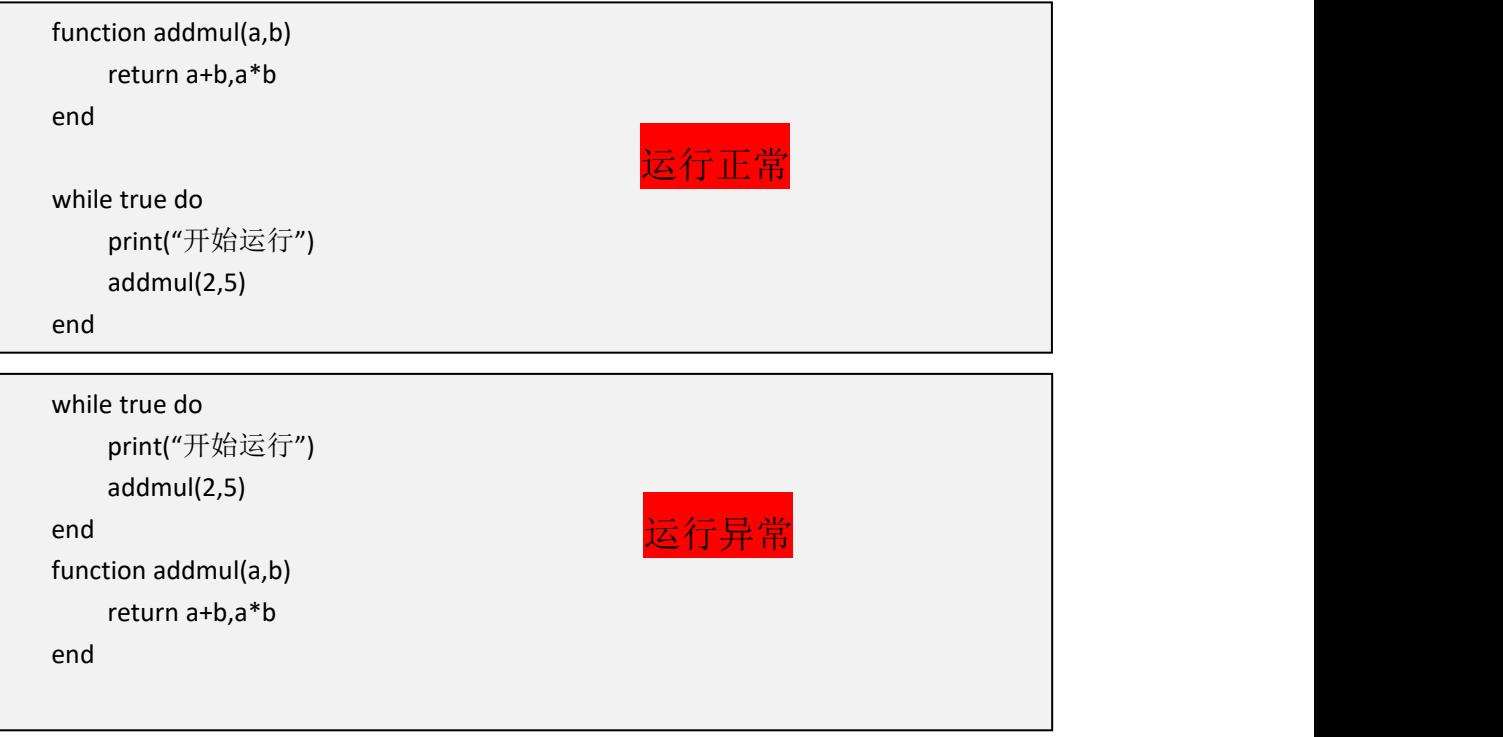

#### <span id="page-18-0"></span>**1.10** 字符串操作

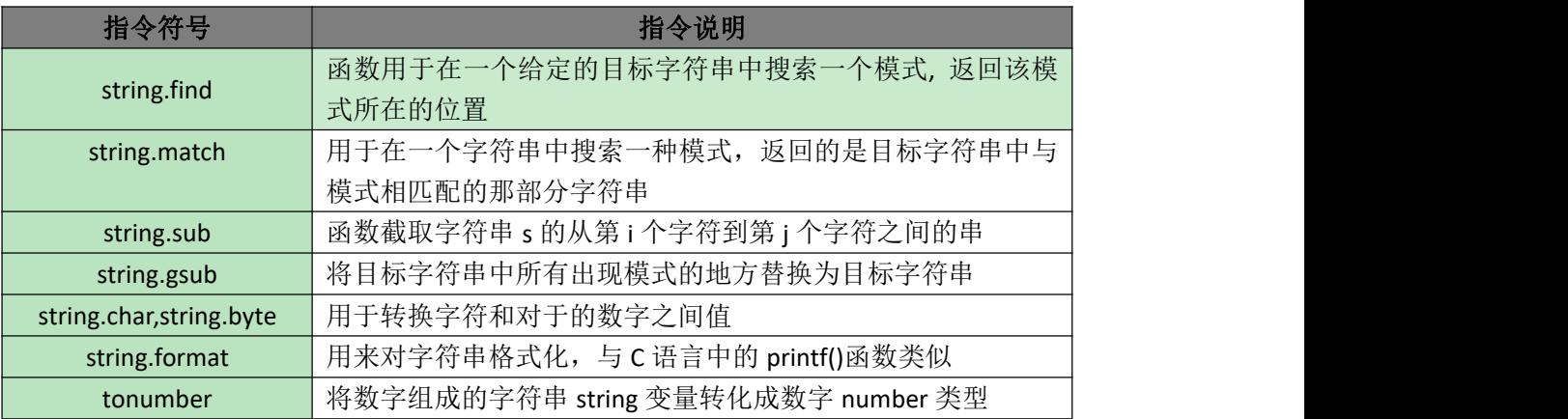

<span id="page-18-1"></span>**1. string.find()** 函数用于在一个给定的目标字符串中搜索一个模式。最简单的模式就是一个 单词, 它只会匹配与自己完全相同的拷贝。当 find 找到一个模式后, 它会返回两个值: 匹配到的起始索引和结尾索引;如果没有找到任何匹配,它就返回 nil。 示例代码:

```
local str = "Hello World"
local i,j = string.find(str, "Hello") --返回 Hello 在 str 中的起始位置和终止位置
print(i,j) -5 -> 1 5
```
**2. string.match()** 与 string.find()非常相似,它也是用于在一个字符串中搜索一种模式。区别 在于,string.match 返回的是目标字符串中与模式相匹配的那部分字符串,并不是该模式

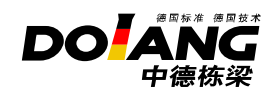

所在的位置。示例代码:

```
local str = "Hello12345World"
local subStr = string.match(str, "%d+")
print(subStr) --> 1 2 3 4 5
```
local i,j = string.find(str, "%d+")

```
subStr = string.sub(str,i,j)
```
print(subStr) --> 1 2 3 4 5

3. **string.sub(s,i,j)** 函数截取字符串 s 的从第 i 个字符到第 j 个字符之间的串. Lua 中, 字符 串的第一个字符索引从 1 开始。你也可以使用负索引,负索引从字符串的结尾向前计数: -1 指向最后一个字符,-2 指向倒数第二个,以此类推。示例代码:

s = "[in brackets]"  $b =$ string.sub $(s, 2, -2)$ print(b) --> in brackets

**4. string.gsub(s, pattern,reps)**有三个参数,给定字符串,匹配模式和替代字符串。作用就 是将所有符合匹配模式的地方都替换成替代字符串。并返回替换后的字符串,以及替换 次数。示例代码:

```
s = string.gsub("Lua is cute","cute", "great")
print(s) --> Lua is great
```
**5. string.char()**&&**string.byte()** 用于转换字符和对应的数字之间值。示例代码:

 $i = 97$ print(string.char(i, i+1, i+2)) --> abc print(string.byte("abc")) --> 97 print(string.byte("abc"), -2) --> 98

**6. string.format()** 的功能就是格式化一个字符串。第一个参数为字符串格式,后面的参数 可以任意多个,用于填充第一个参数中的格式控制符,最后返回完整的格式化后的字符 串。示例代码:

```
str = string.format("%0.2f", 34.2344)
print(str) --> 34.23
str = string.format("0x%08X", 348)
print(str) --> 0x0000015C
```
**7. [tonumber\(\)](#page-18-1)** 函数的功能是将数字组成的字符串变量转化成数字类型, 如果要转换的 string 不能被转为 number, 它返回 nil。示例代码:

```
1. Str1 = "12"
    A = tonumber(Str1)
    print(A) --12
2. Str2="123,456" B=tonumber(Str2)
```
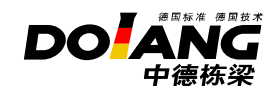

 $print(B)$  --nil

- 3. Str3 = "123,a"
- C=tonumber(Str3)

print(C) --nil

## <span id="page-20-0"></span>**1.11** 运动指令

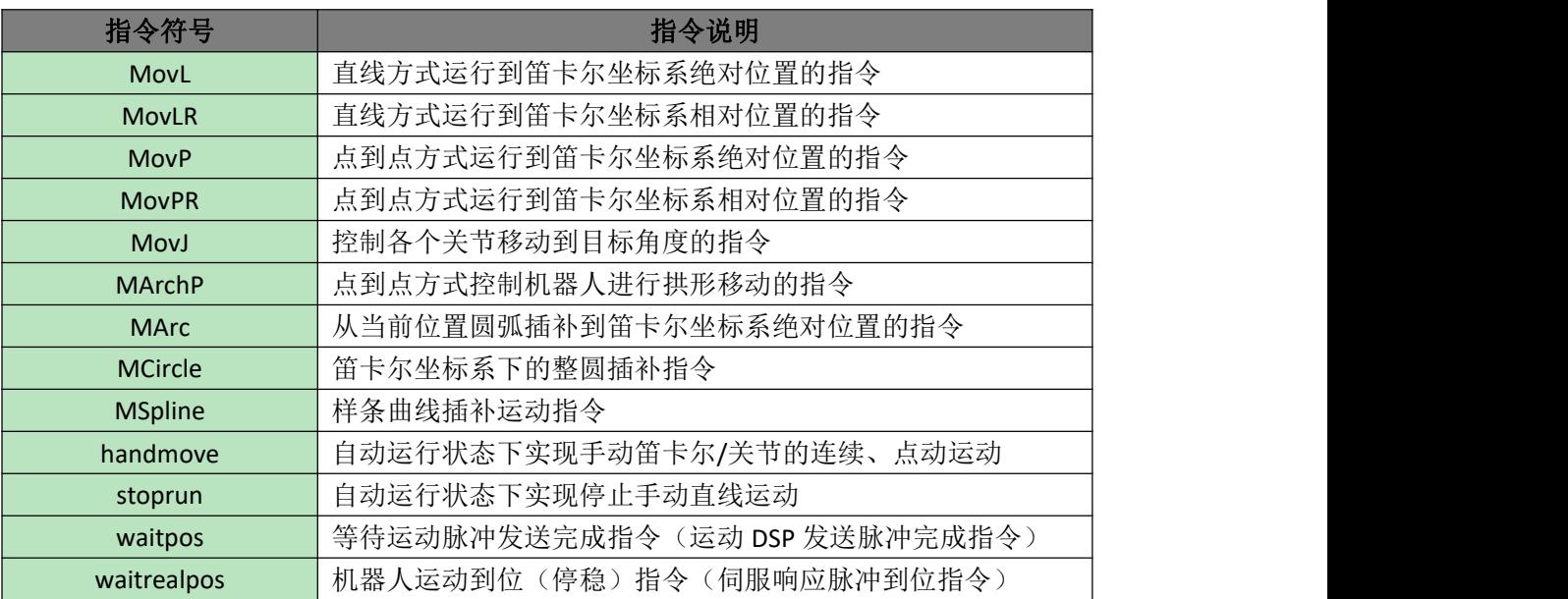

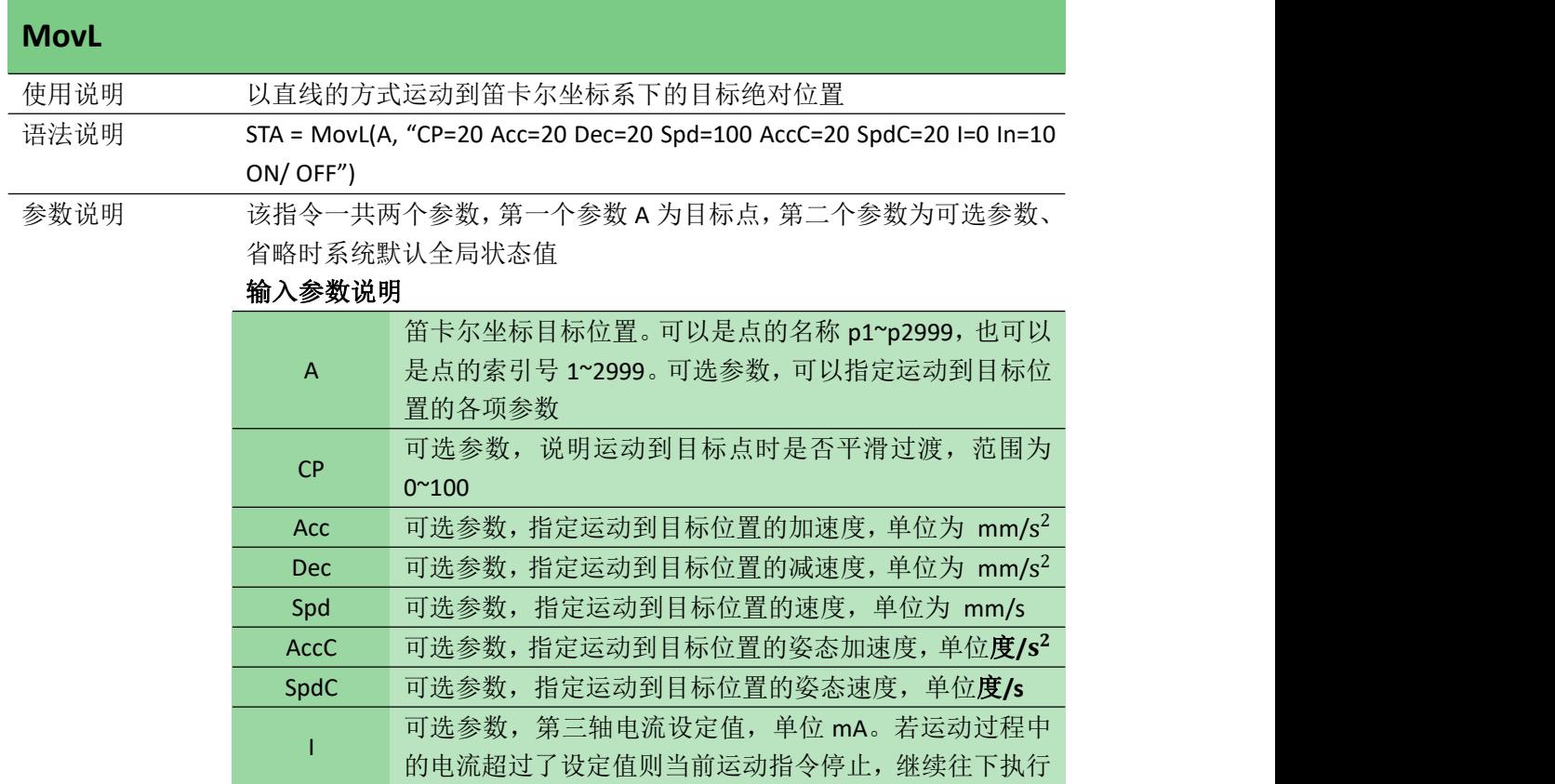

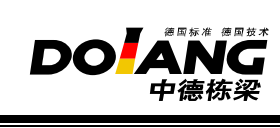

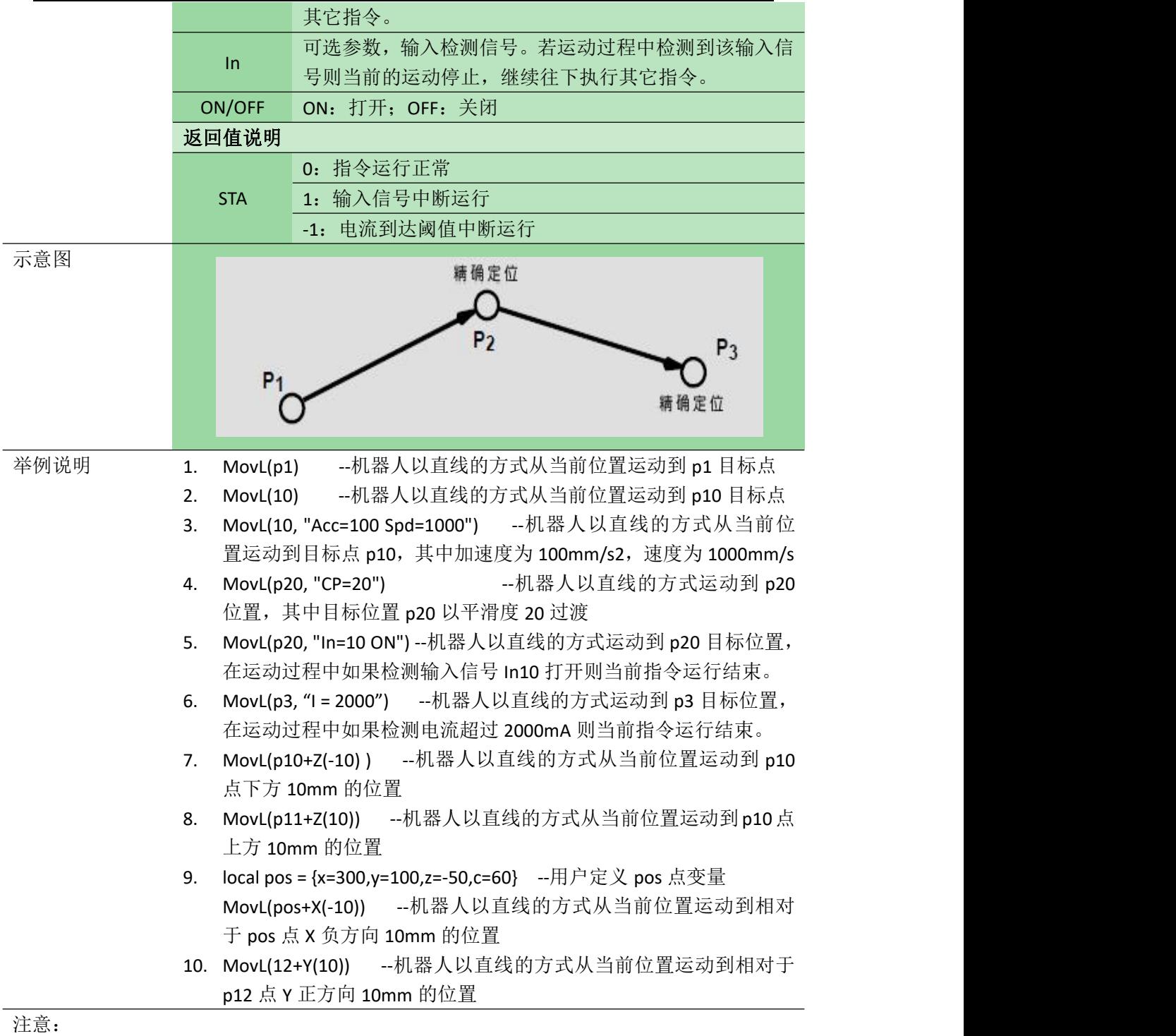

- > 可选参数编程时可以根据需要是否设置, 其中 Acc、Spd 省略时, 系统默认全局值, 当 设置 In 选项触发停止时,参数 ON/OFF 才会有意义,且只能二选一设置信号有效停止或 无效停止。
- > 当使用 MovL 走直线偏移(例如,例 7、8、9、10)时,一定要用正号(+)连接轴实现 偏移,偏移的正负取决于轴括号内的数字的正负。
- 大写 X 、Y、Z、C 分别表示 X 轴、Y 轴、Z 轴、C 轴方向的轴偏移

<span id="page-22-0"></span>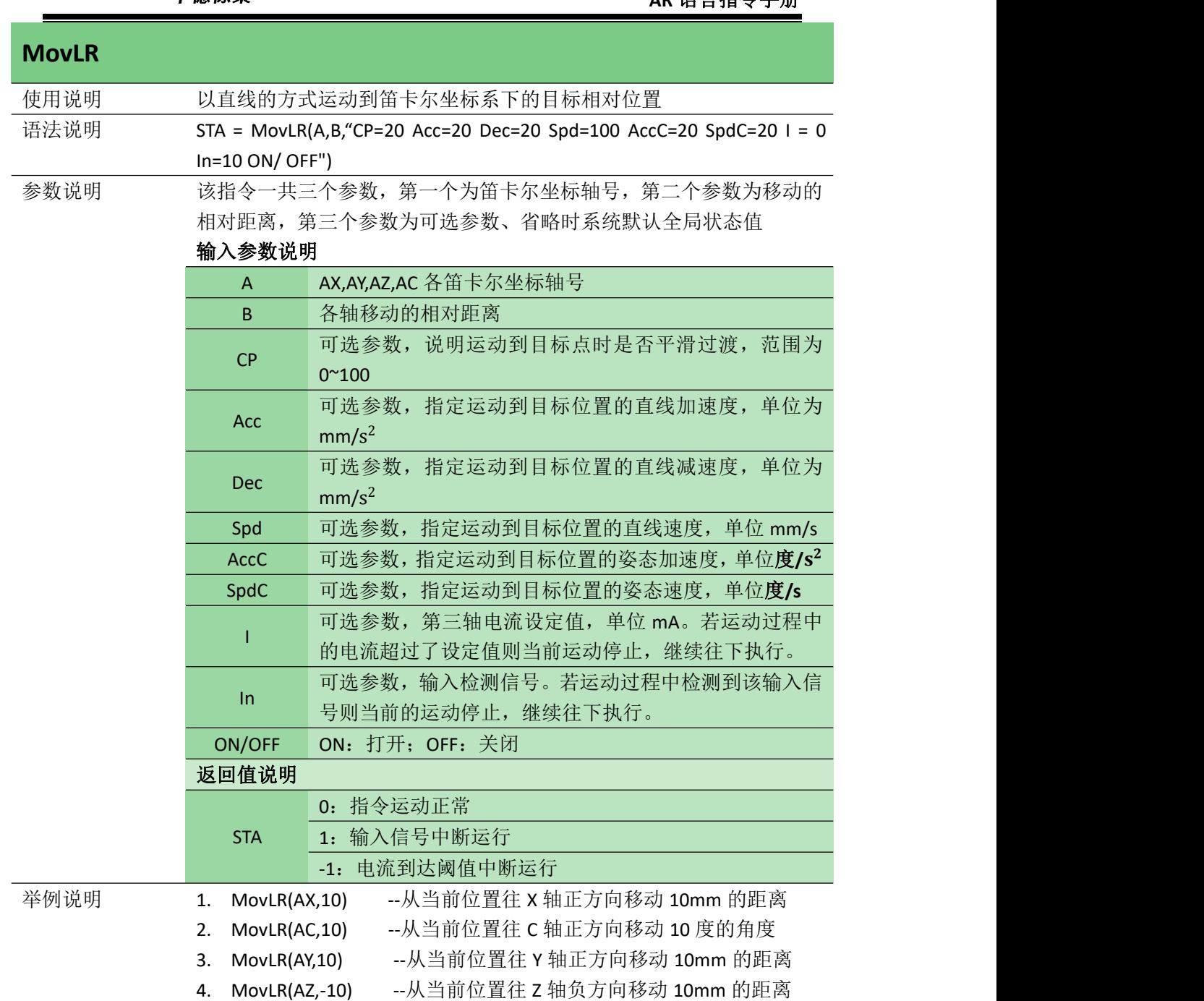

**DO'A** 

<span id="page-22-1"></span>**MovP** 使用说明 点到点方式移动到笛卡尔坐标系下的目标绝对位置 语法说明 STA = MovP(A,"CP=20 Acc=20 Dec=20 Spd=100 I=0 In =10 ON/OFF") 参数说明 该指令一共两个参数, 第一个参数 A 为目标点, 第二个参数为可选参数, 省略时系统默认全局状态值 输入参数说明 A 笛卡尔坐标目标位置。可以是点的名称 p1~p2999, 也可以 是点的索引号 1~2999

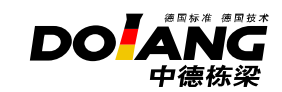

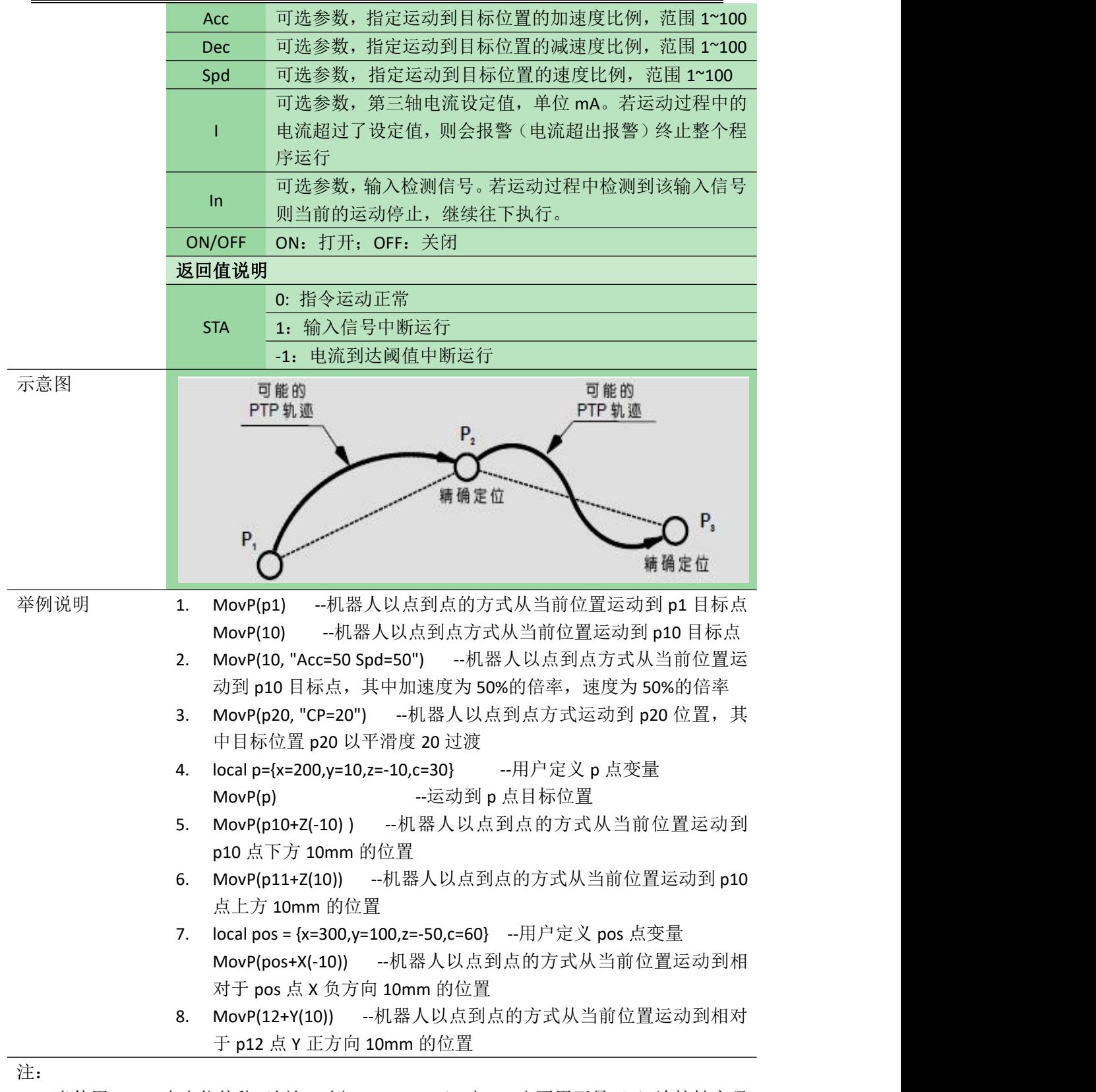

- (1) 当使用 MovP 走点位偏移(例如,例 5、6、7、8)时,一定要用正号(+)连接轴实现 偏移,偏移的正负取决于轴括号内的数字的正负。
- (2) 大写 X 、Y、Z、C 分别表示 X 轴、Y 轴、Z 轴、C 轴方向的轴偏移

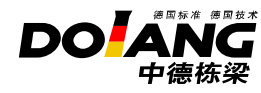

<span id="page-24-1"></span><span id="page-24-0"></span>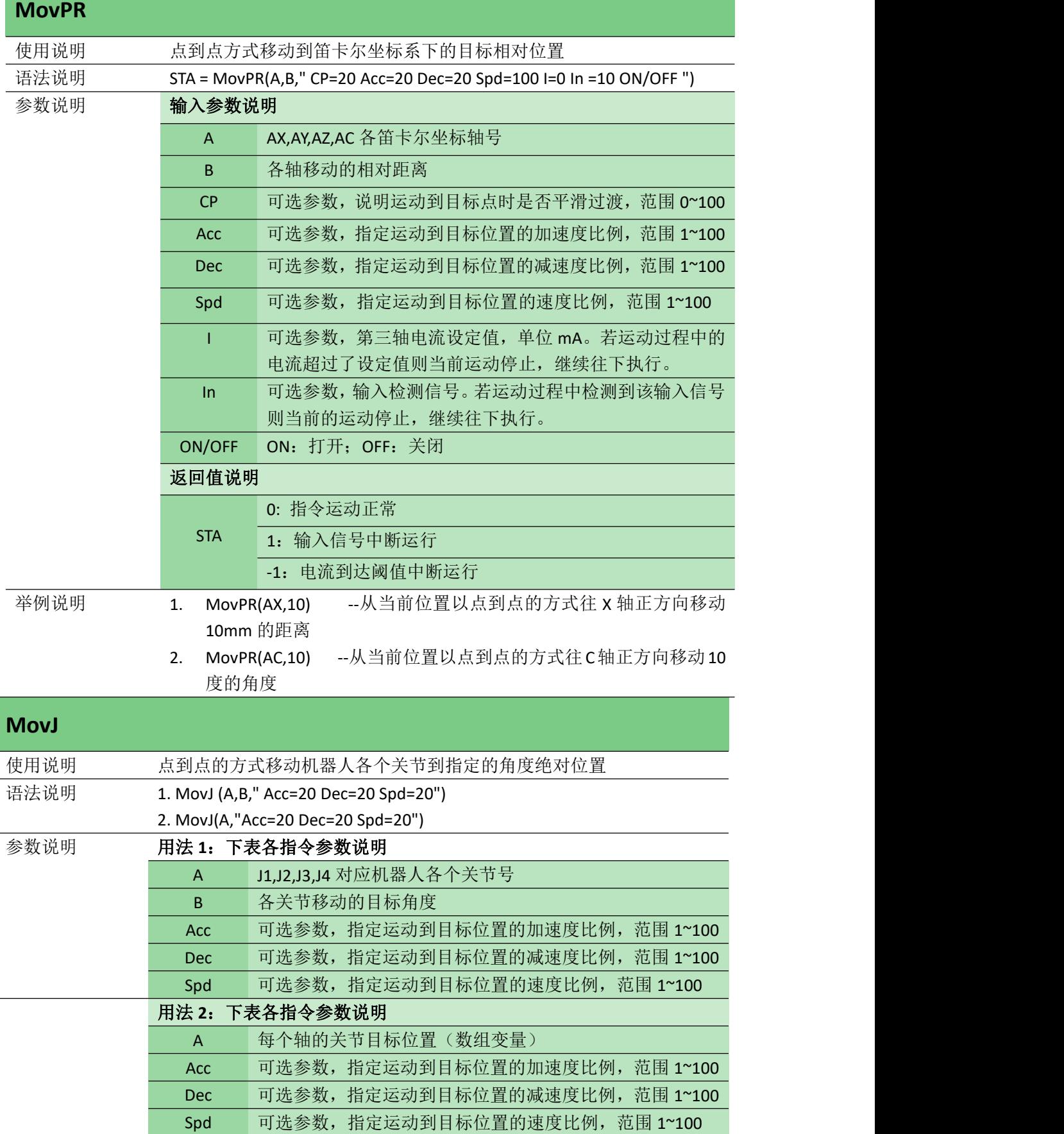

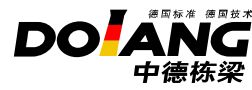

<span id="page-25-0"></span>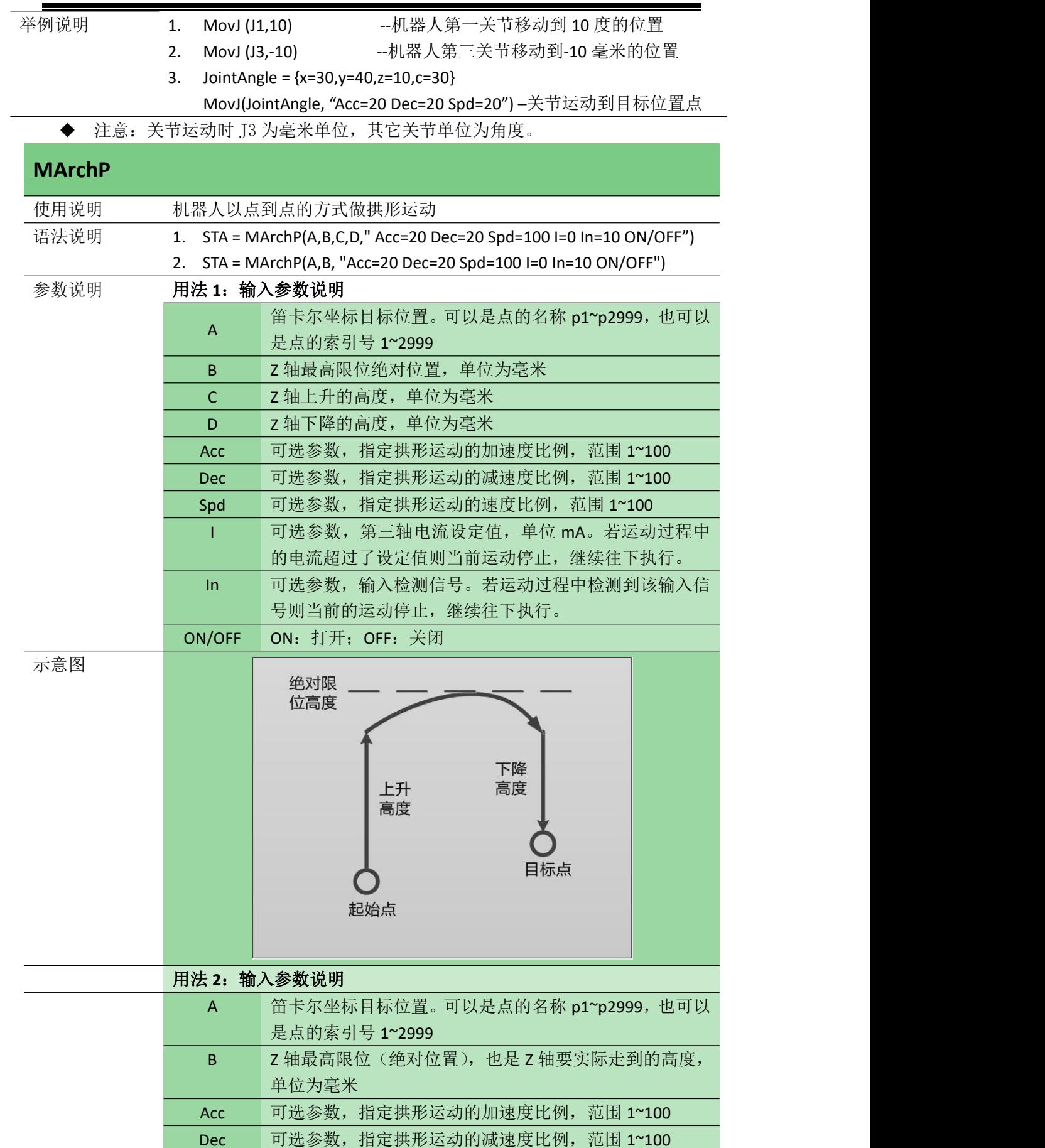

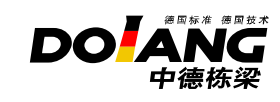

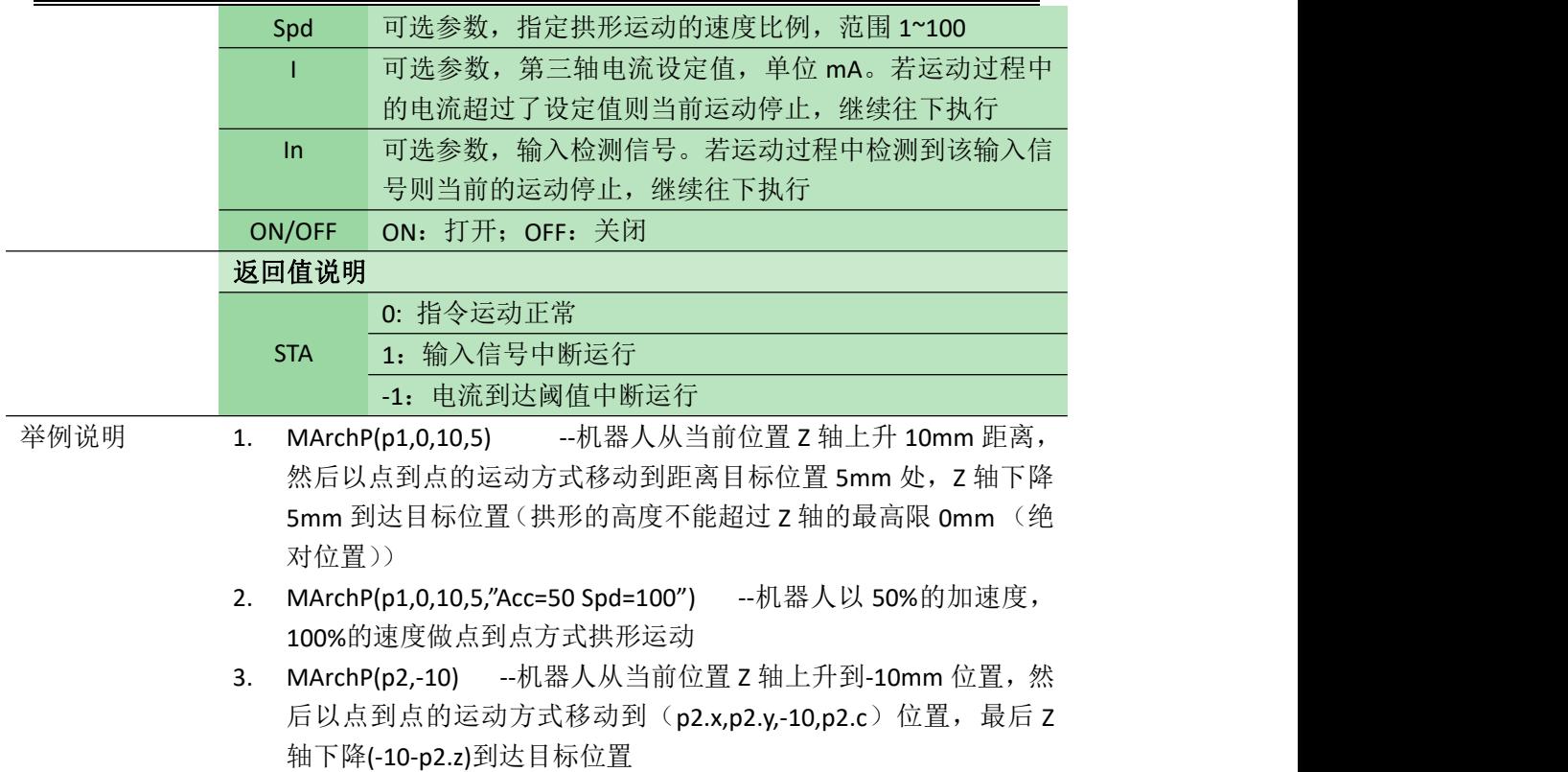

## **MArc**

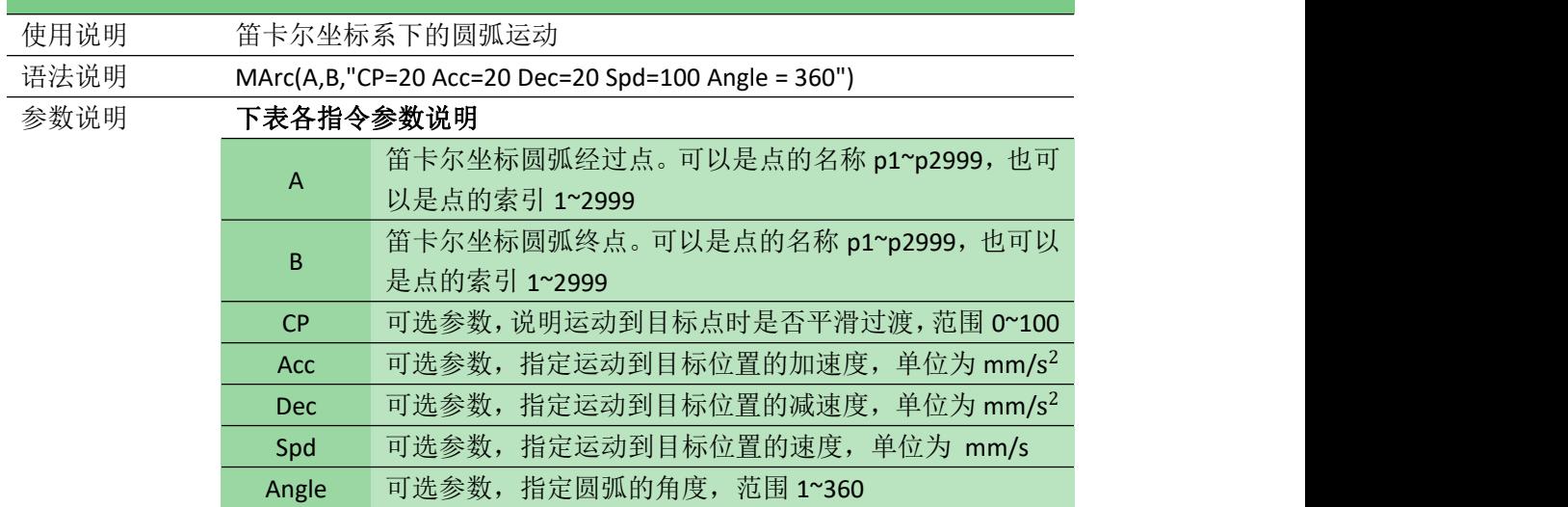

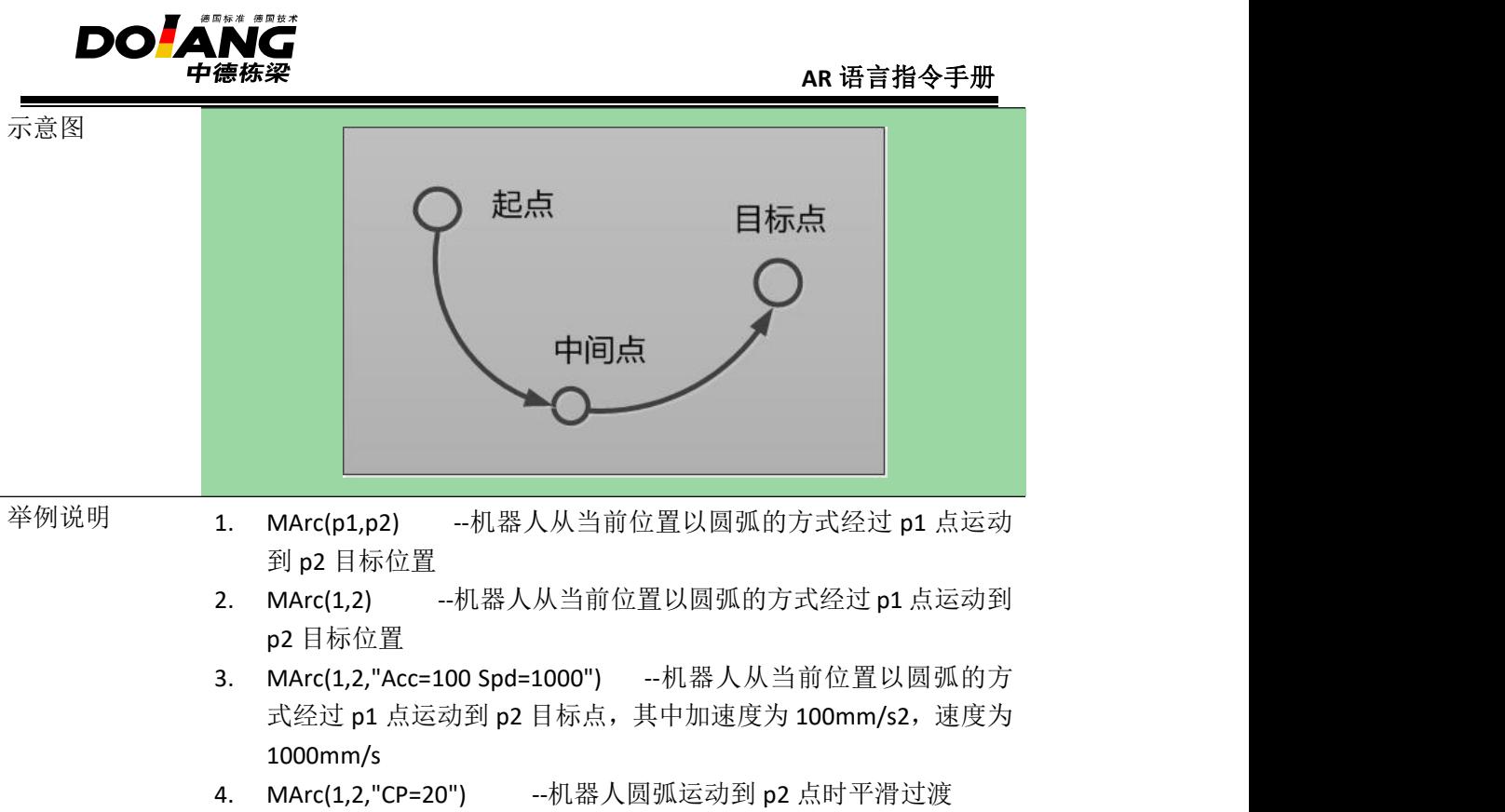

<span id="page-27-0"></span>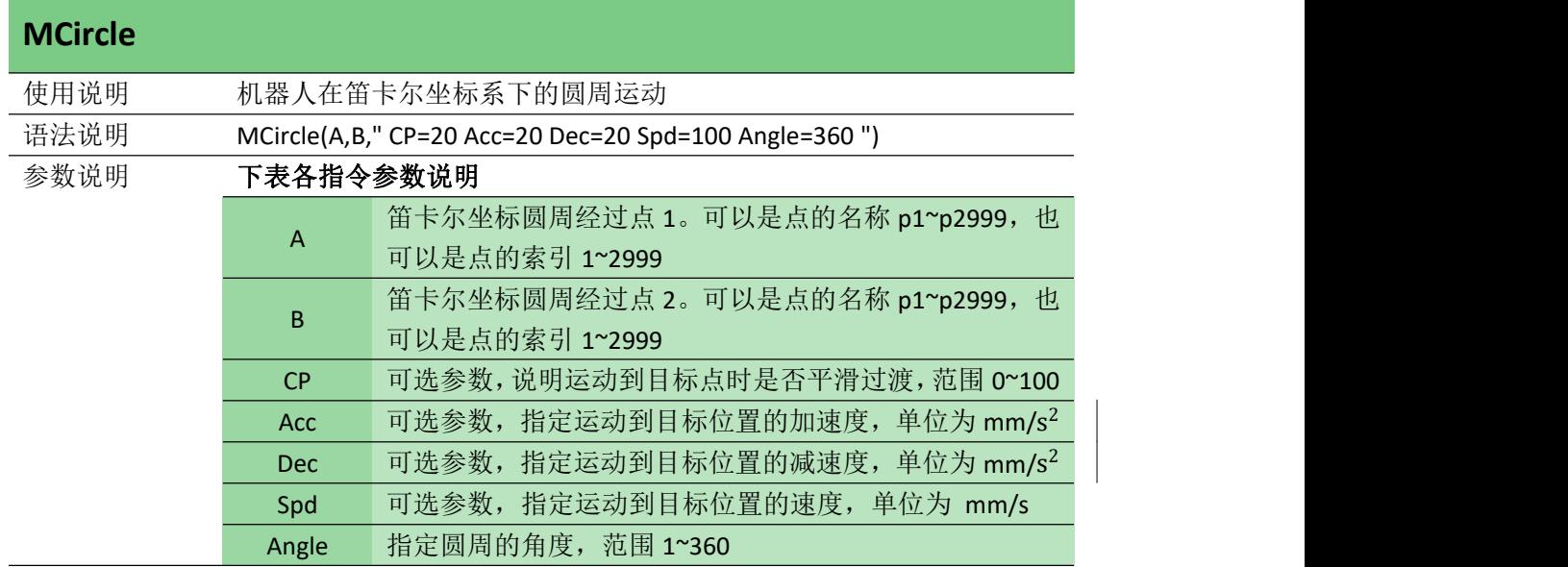

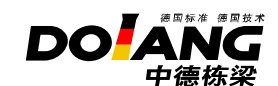

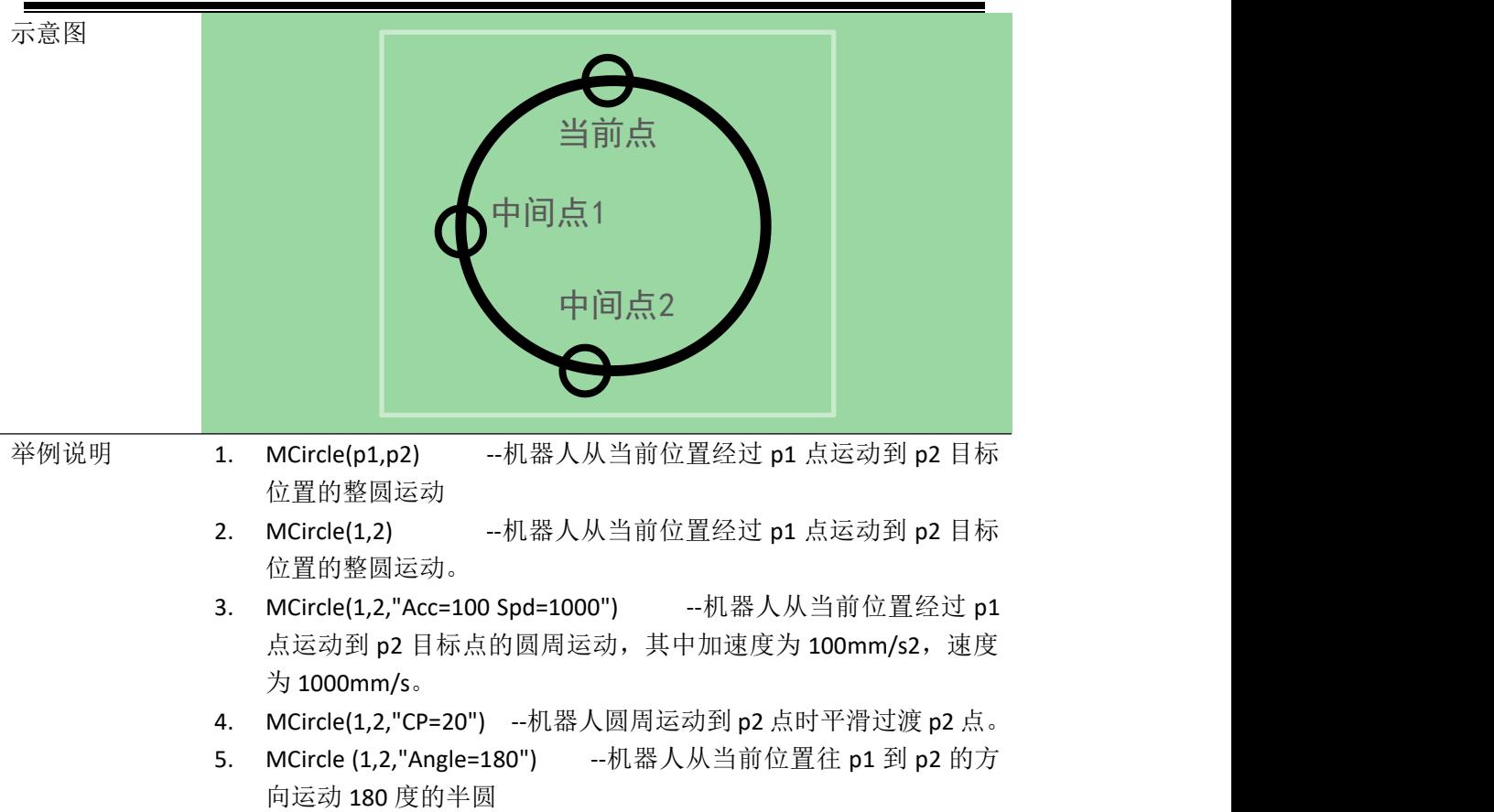

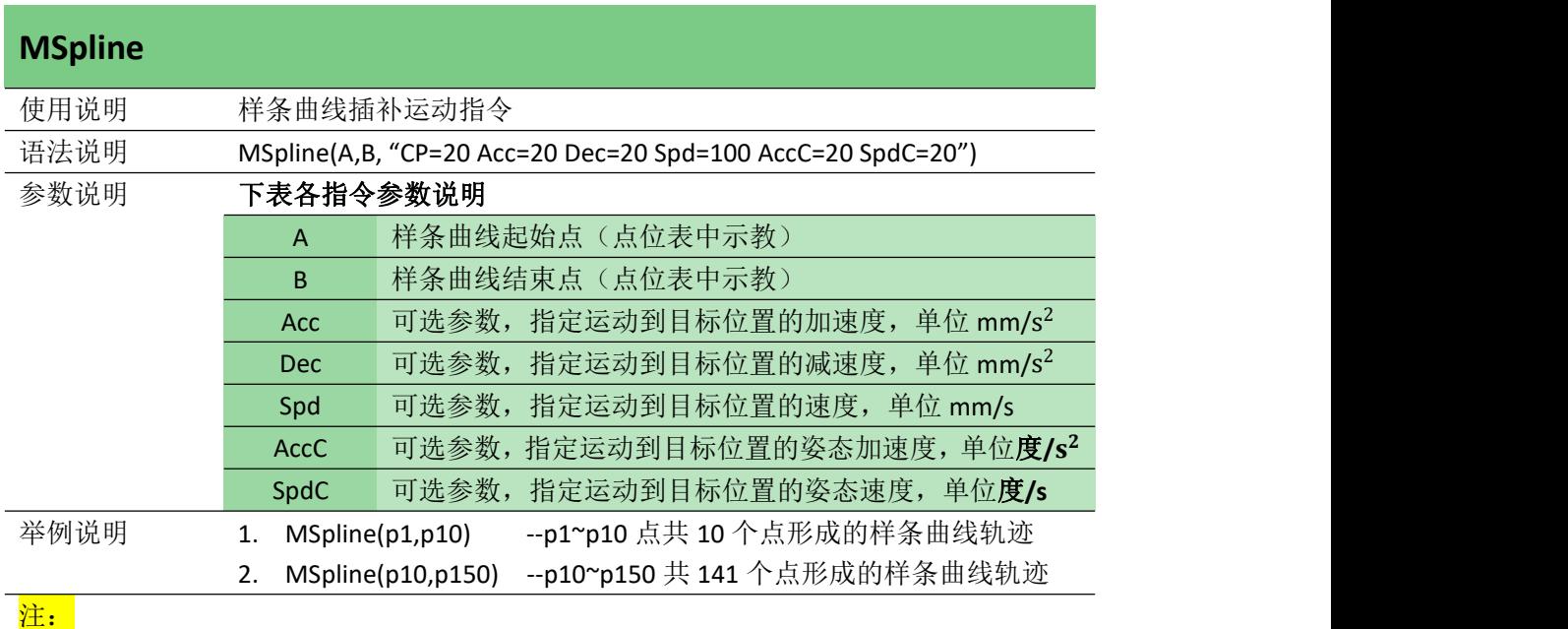

- 起始点、结束点、以及之间的点位都需要在点位表(DATA.PTS)中示教(必须连 续,中间的点位数据不能为空,否则出错);
- ◆ 从起始点到结束点,点位坐标(数据)个数不能少于 3 个,也不能超过 300 个;
- 样条曲线插补运动指令,须结合示教器参数里的样条曲线参数(默认拆分步长);
- 该指令会自动判断起始点与结束点坐标是否为同一个点,若为同一个点,则曲线 封闭,否则曲线不封闭。

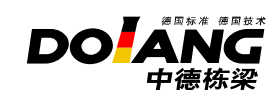

<span id="page-29-0"></span>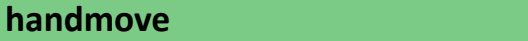

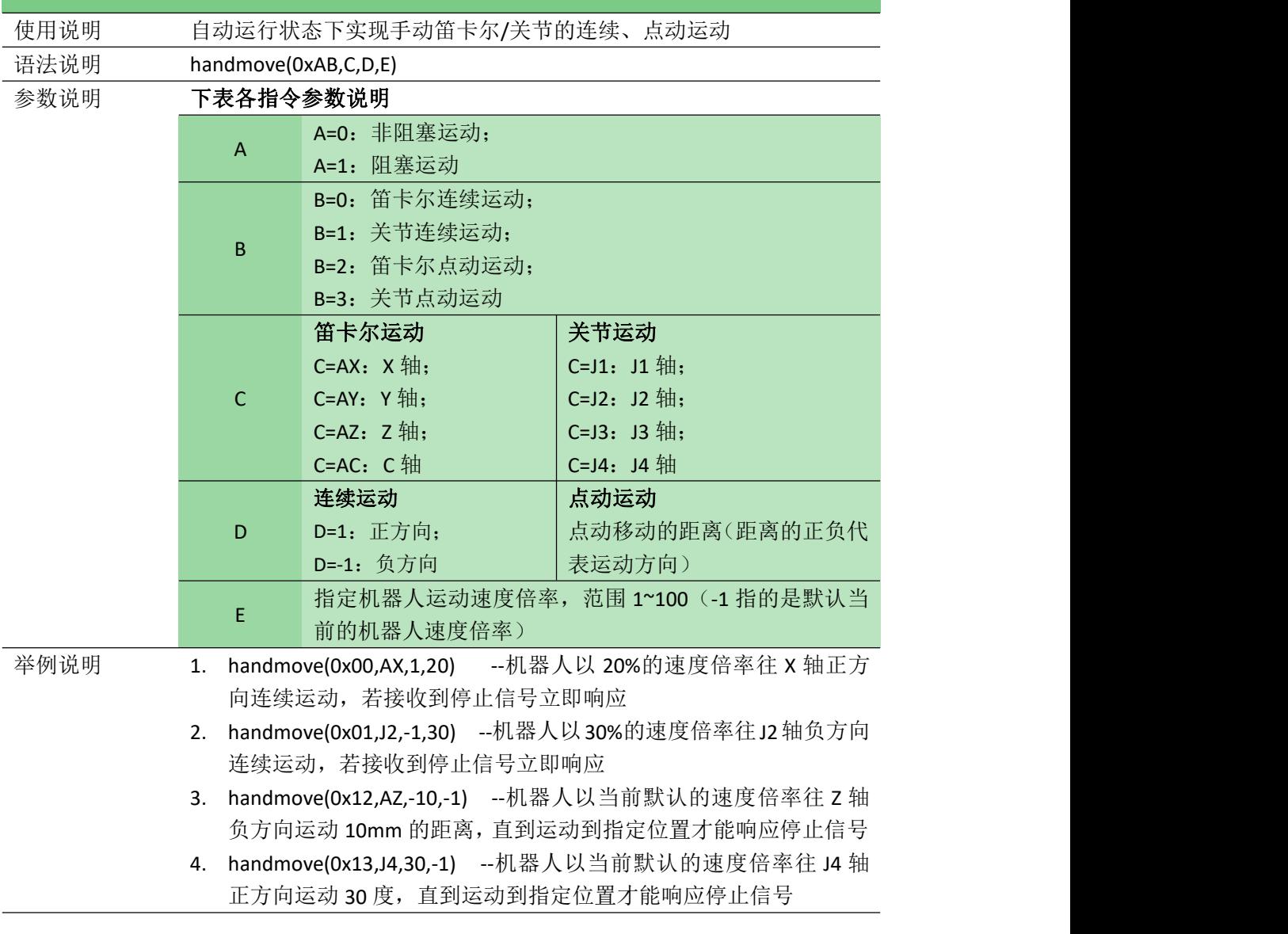

<span id="page-29-1"></span>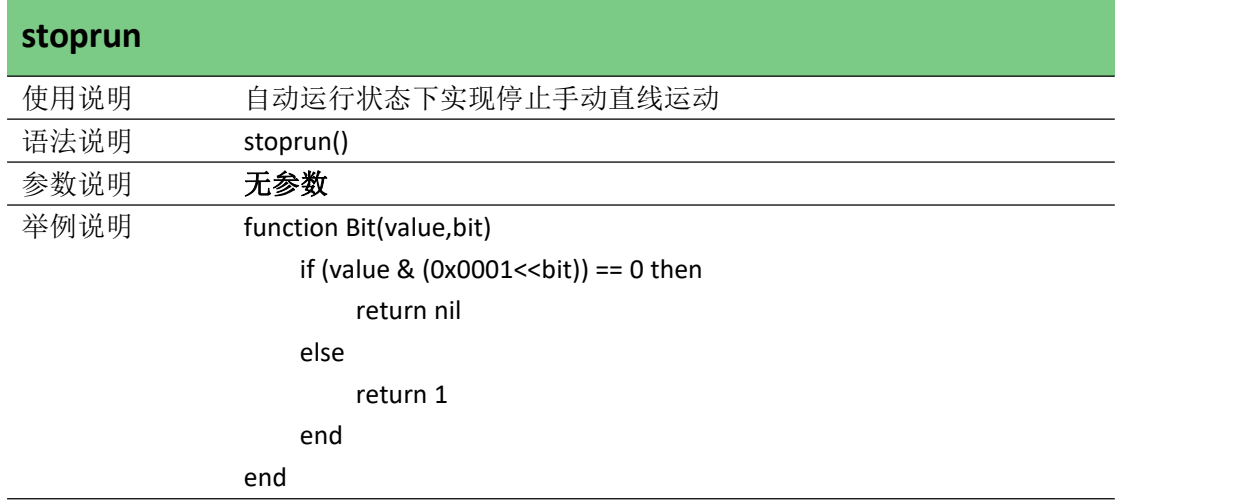

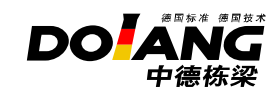

```
function ExtManu()
    local value = publicread(0x100)
    if Bit(value,0) then
        print("X+\n") --handmove(0x00,1,1,-1) --X+方向连续运动
        --handmove(0x01,1,1,-1) --J1+方向连续运动
        handmove(0x12,1,5,-1) --X+方向寸动
        --handmove(0x13,1,5,-1) --J1+方向寸动
    elseif Bit(value,1) then
        print("X-\n") --handmove(0x00,1,-1,-1)--X-方向连续运动
        --handmove(0x01,1,-1,-1)--J1-方向连续运动
        handmove(0x12,1,-5,-1) --X-方向寸动
        --handmove(0x13,1,-5,-1)--J1-方向寸动
    elseif Bit(value,2) then
        print("Y+\n") --handmove(0x00,2,1,-1)--Y+方向连续运动
        --handmove(0x01,2,1,-1)--J2+方向连续运动
        handmove(0x12,2,5,-1) --Y+方向寸动
        --handmove(0x13,2,-5,-1)--J2+方向寸动
    elseif Bit(value,3) then
        print("Y-\n") --handmove(0x00,2,-1,-1)--Y-方向连续运动
        --handmove(0x01,2,-1,-1)--J2-方向连续运动
        handmove(0x12,2,-5,-1) --Y-方向寸动
        --handmove(0x13,2,-5,-1)--J2-方向寸动
    elseif Bit(value,4) then
        print("Z+\n") --handmove(0x00,3,1,-1)--Z+方向连续运动
        --handmove(0x01,3,1,-1)--J3+方向连续运动
        handmove(0x12,3,5,-1) --Z+方向寸动
        --handmove(0x13,3,-5,-1)--J3+方向寸动
    elseif Bit(value,5) then
        print("Z-\n") --handmove(0x00,3,-1,-1)--Z-方向连续运动
        --handmove(0x01,3,-1,-1)--J3-方向连续运动
        handmove(0x12,3,-5,-1) --Z-方向寸动
        --handmove(0x13,3,-5,-1)--J3-方向寸动
    elseif Bit(value,6) then
        print("C+\n") --handmove(0x00,4,1,-1)--C+方向连续运动
        --handmove(0x01,4,1,-1)--J4+方向连续运动
        handmove(0x12,4,5,-1) --C+方向寸动
```
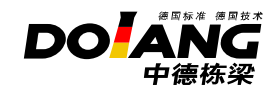

```
--handmove(0x13,4,-5,-1)--J4+方向寸动
    elseif Bit(value,7) then
        print("C-\n") --handmove(0x00,4,-1,-1)--C-方向连续运动
        --handmove(0x01,4,-1,-1)--J4-方向连续运动
        handmove(0x12,4,-5,-1) --C-方向寸动
        --handmove(0x13,4,-5,-1)--J4-方向寸动
    else
        stoprun()
    end
end
while 1 do
    if publicread(0x102)==1 then --手动运动
        print("手动模式停止 CPU1")
        syswork(3)           --停止 CPU1 的运动
        ExtManu()
    end
    if publicread(0x104) ==1 then -自动运行
        stoprun()
        print("自动模式启动 CPU1")
        syswork(1)
    end
    Delay(10)
end
```
注: **stoprun** 指令实现的是停止自动运行状态下的手动运动,故 **handmove** 指令和 **stoprun** 指令是配套使用的。

<span id="page-31-0"></span>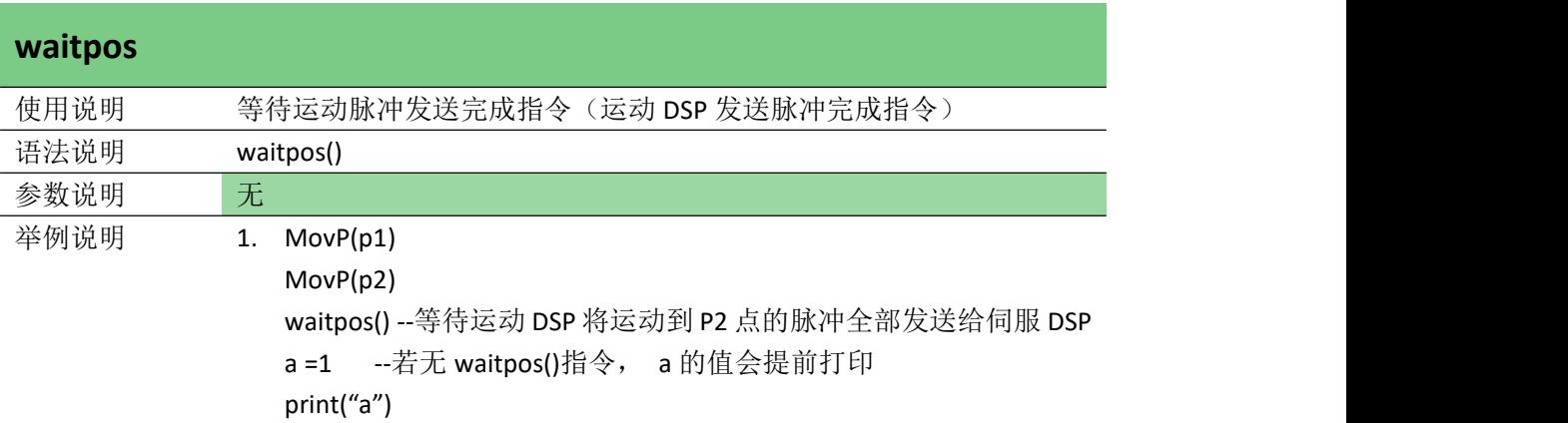

<span id="page-31-1"></span>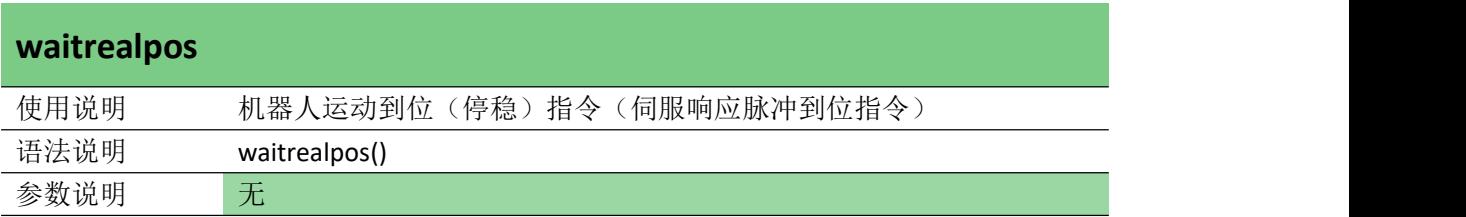

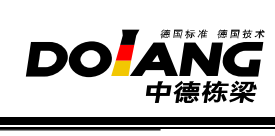

举例说明 2. MovP(p1) waitrealpos() --等待机器人到达 p1 点(伺服响应有一定的滞后性) print("已到达 p1 点")

## <span id="page-32-0"></span>**1.12** 运动参数设置指令

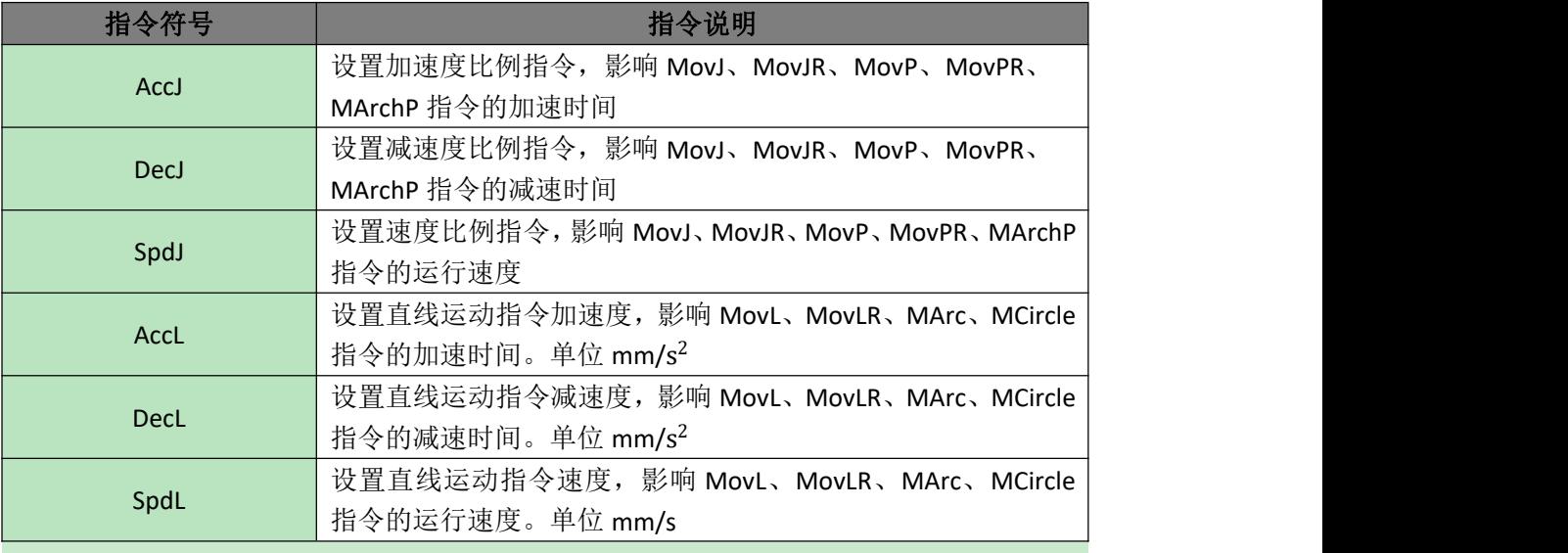

#### **AccJ**

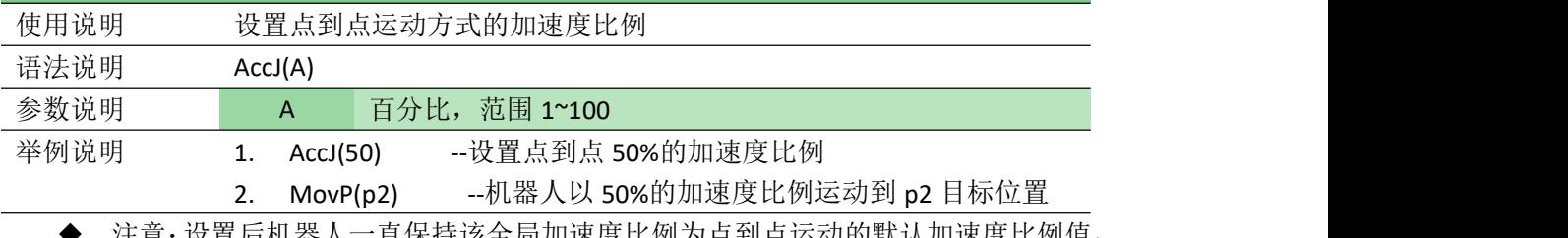

◆ 注意:设置后机器人一直保持该全局加速度比例为点到点运动的默认加速度比例值, 直到下一次更新。

#### **DecJ**

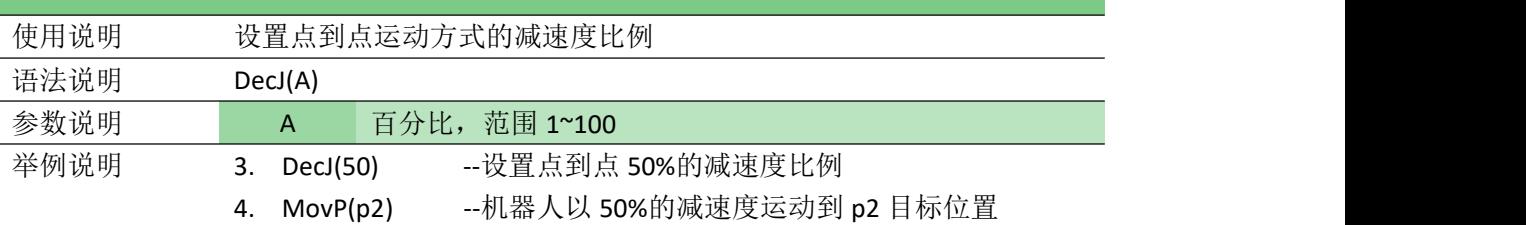

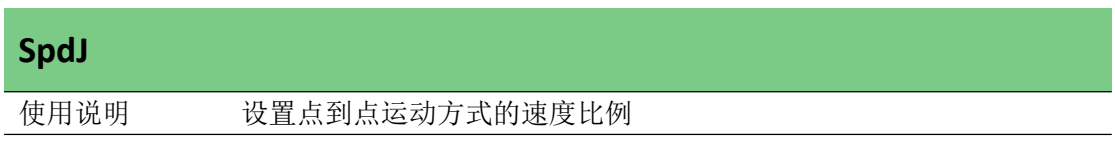

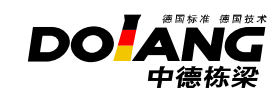

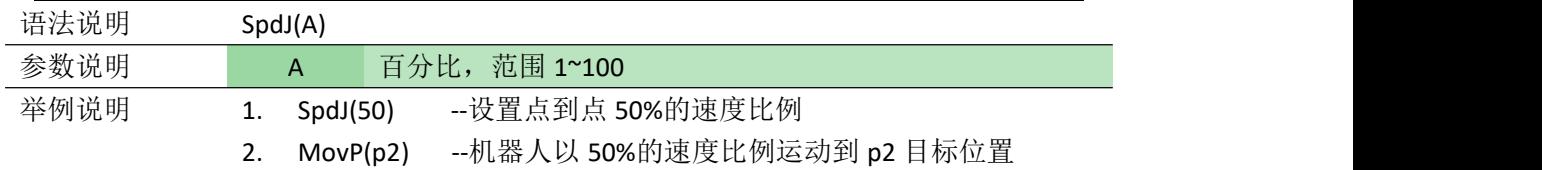

## <span id="page-33-1"></span>**AccL**

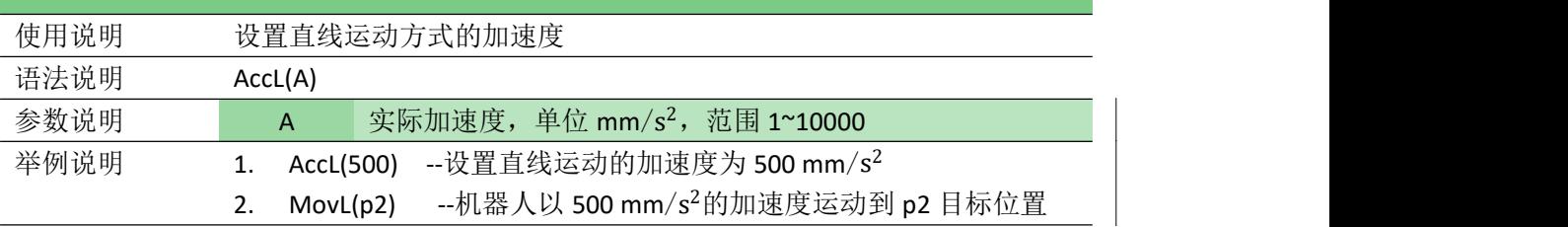

## <span id="page-33-4"></span>**DecL**

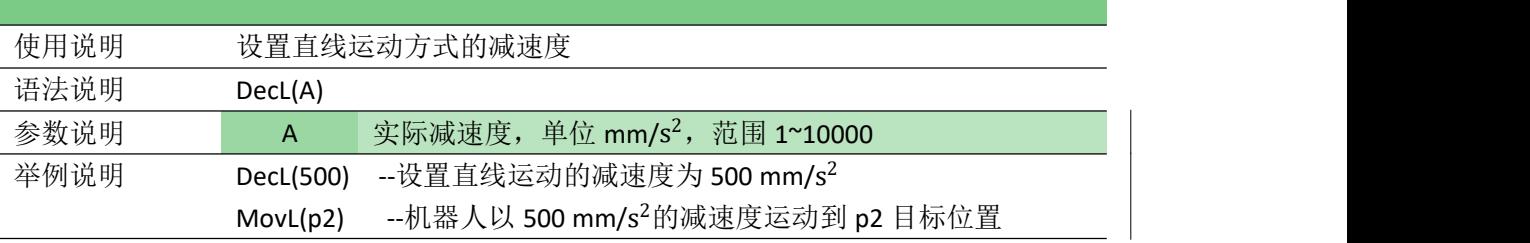

## <span id="page-33-2"></span>**SpdL**

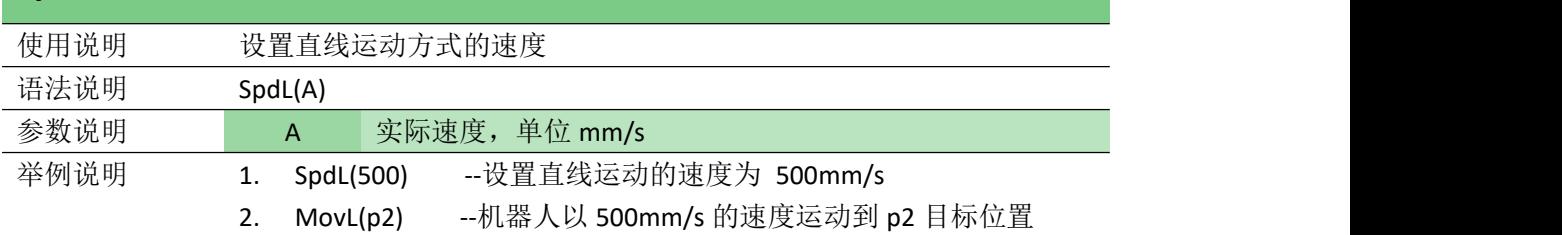

## <span id="page-33-0"></span>**1.13** 程序管理指令

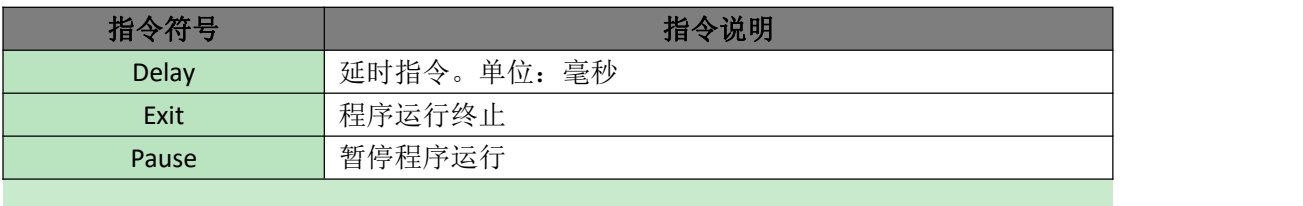

## <span id="page-33-3"></span>**Delay**

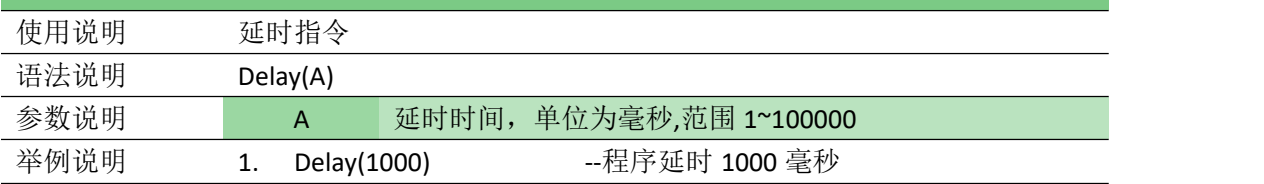

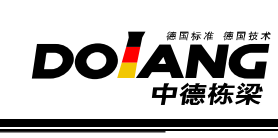

- 2. Delay(1) -- 机器人延时 1 毫秒
- 3. local time = 1000

Delay(time) -- 参数为变量

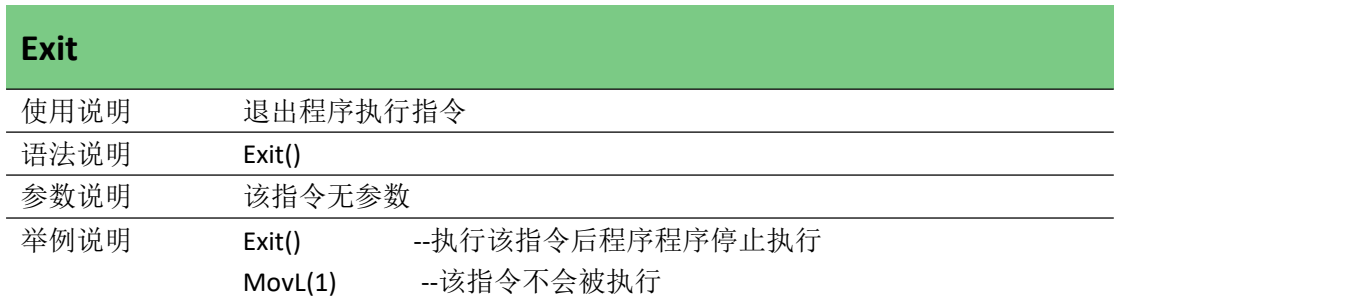

## **Pause**

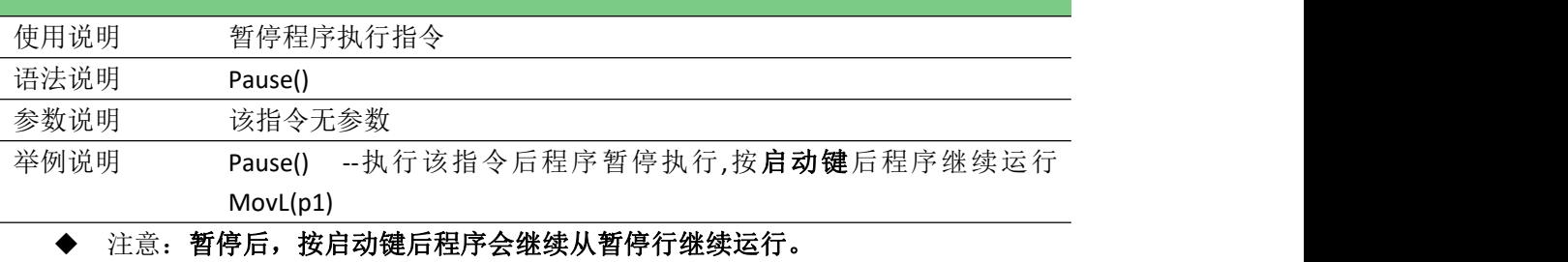

## <span id="page-34-0"></span>**1.14** 一般指令

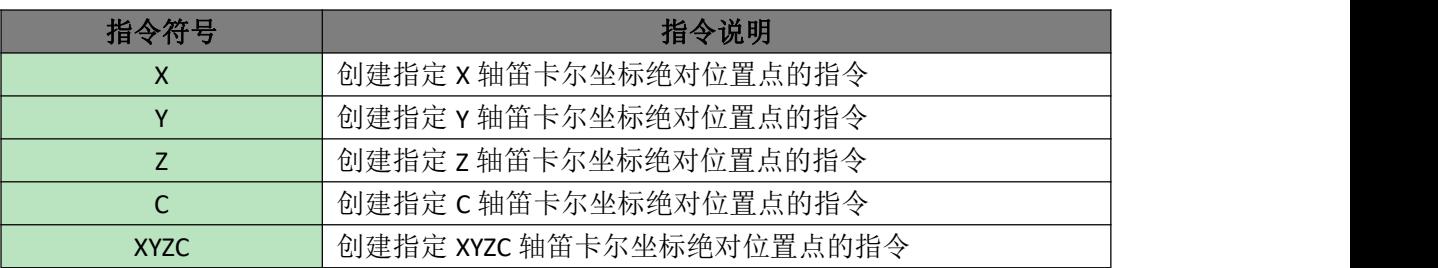

## **X/Y/Z/C**

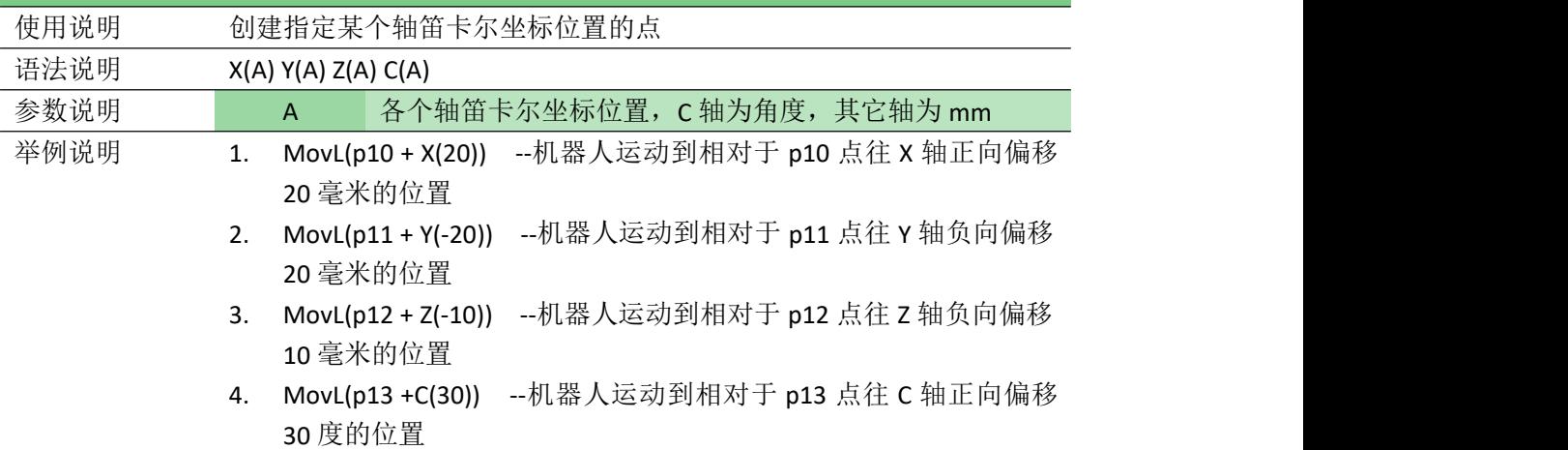

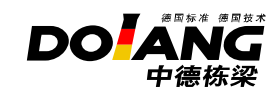

 注意:该指令是用来生成一个点数据,不会产生运动,一般与点数据运算后作为参 数传递给运动指令。

## **XYZC**

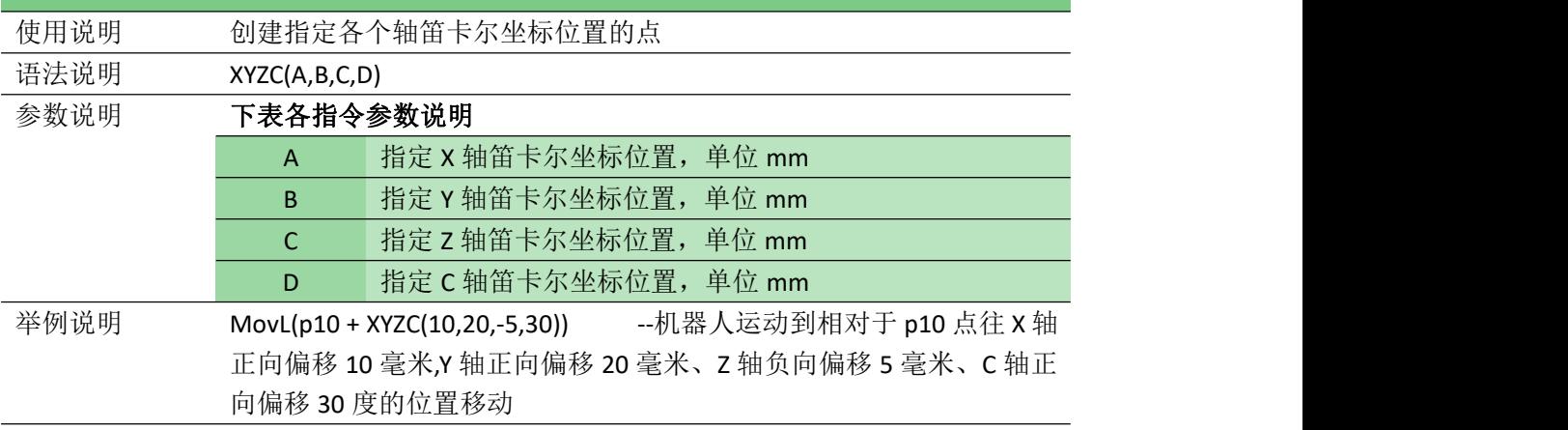

## <span id="page-35-0"></span>**1.15** 输入**/**输出指令

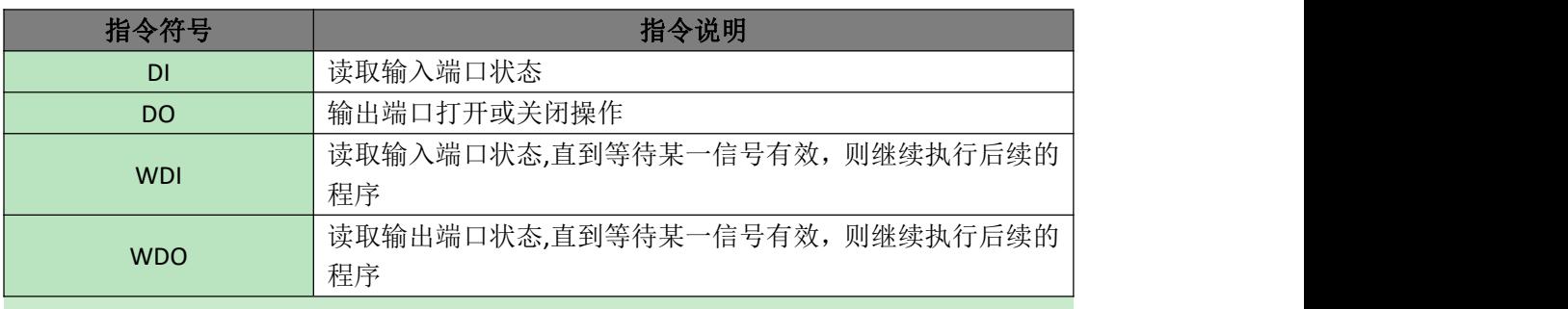

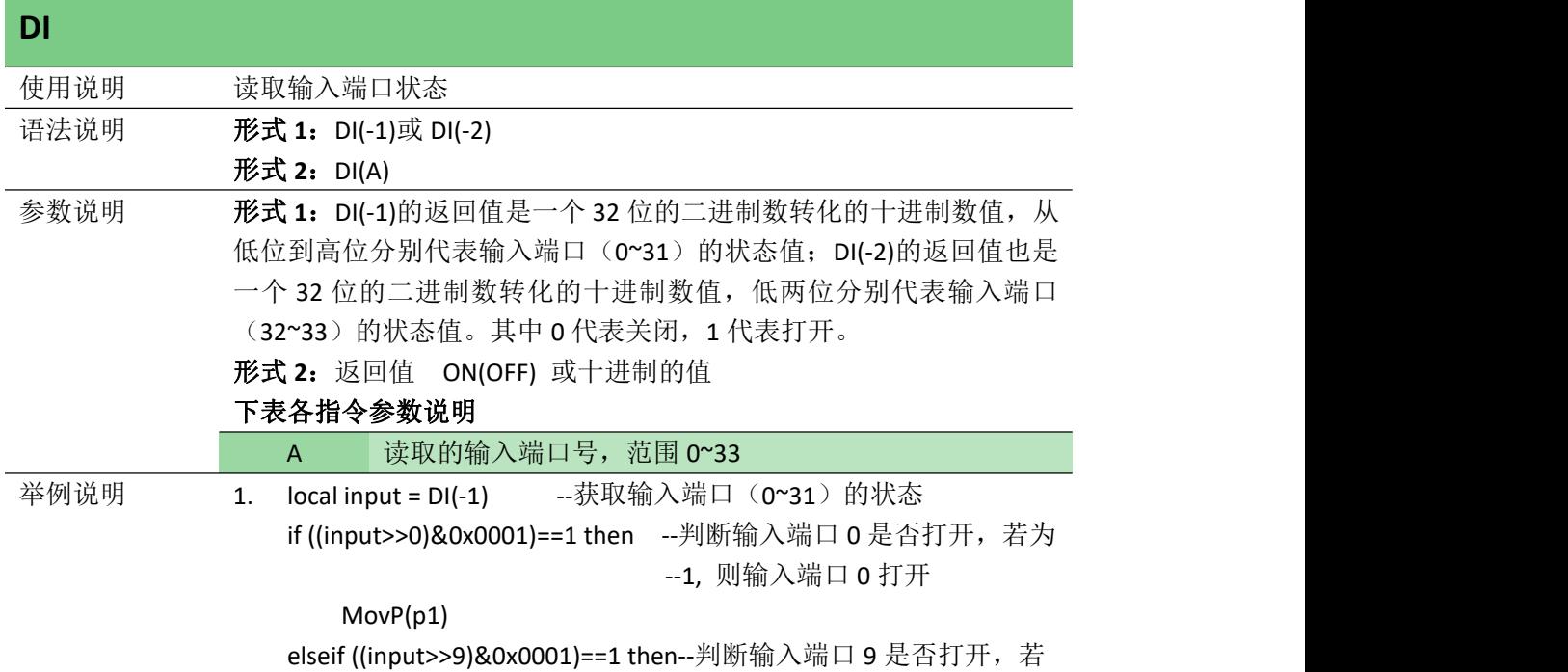
--为 1,则输入端口 1 打开

MovP(p2)

end

中德栋梁

**DO** 

- 2. if DI(10) == ON then --输入端口 10 有效时运动到 p1 点 MovP(p1) end
- 3. value = DI({1,2,3}) --- 读取输入端口 1,2,3 的状态, 若返回值 value 为 7 (111) 则表示输入端口 1,2,3 打开; 若 value 为 6 (110), 则 1,2 打开, 3 关闭; 若 value 为 5 (101), 则 1,3 打开, 2 关闭.... 依次类推…
- 注意:DI 指令只是读取输入端口的状态,状态有效或无效都不会死等待。
- 注意:若同时读取某几个输入端口的状态,输入端口一定要按照从小到大或从大到 小的顺序排序。

## **DO**

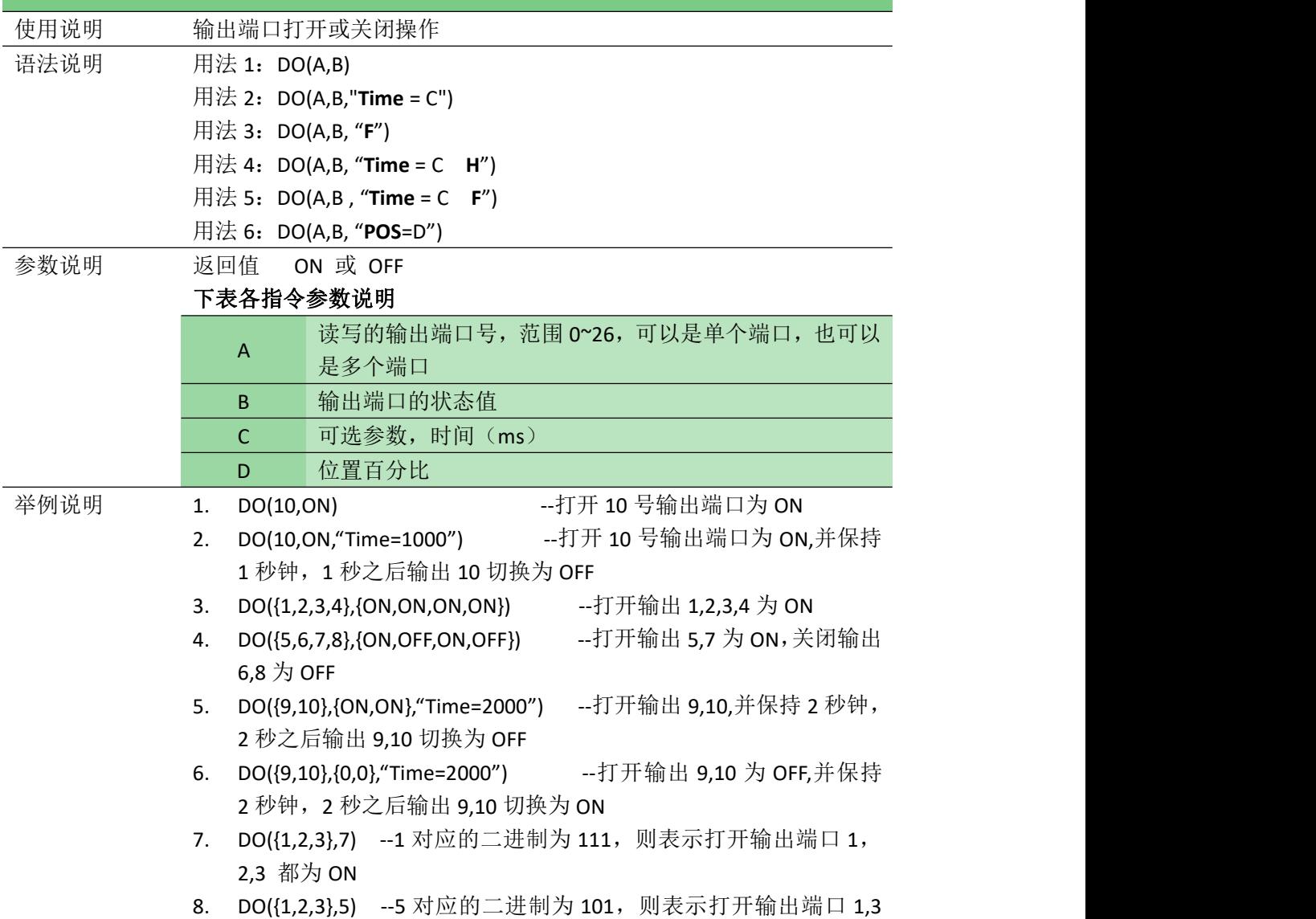

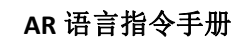

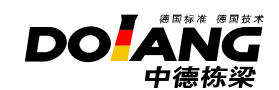

为 ON, 关闭输出端口 2 为 OFF

- 9. MovP(p9) DO(1,ON, "F") --从当前位置运动到 p9 点, 到达 p9 点后打开输出端 口 1, 然后运动到 p10 点, 运动连续 MovP(p10)
	- 10. MovP(p1) MovP(p2) DO(1,ON, "POS=50") --从p1点运动到p2的点的50%距离时打开输 出端口 1
	- 11. MovP(p1) MovP(p2) DO(1,ON, "Time=100 H") --从 p1 点运动到 p2 的点, 在到达 p2 点前的 100ms 打开输出端口 1 12. MovP(p1)
		- MovP(p2) DO(1,ON, "Time=50 F") --从 p1 点运动到 p2 的点, 在到达 p2 点后的 50ms 打开输出端口 1
- **◆** 可选参数 Time 为输出端口保持时间, 超过保持时间后会将该当前的输出端口状态 切换为相反状态;
- 若同时打开或关闭某几个输出端口,输出端口一定要按照从小到大或从大到小的顺 序排序;
- 缓存 IO 功能不适用于组合 IO 的情况;
- 缓存 IO 功能适用于点到点运动(MovP)、直线运动(MovL)以及拱形运动(MArchP);
- **Time**、**POS**、**F**、**H** 为 DO 指令中的关键字,不能修改;
- 运动过程中启用缓存 IO 功能,当前的运动不会终止,运动连续。

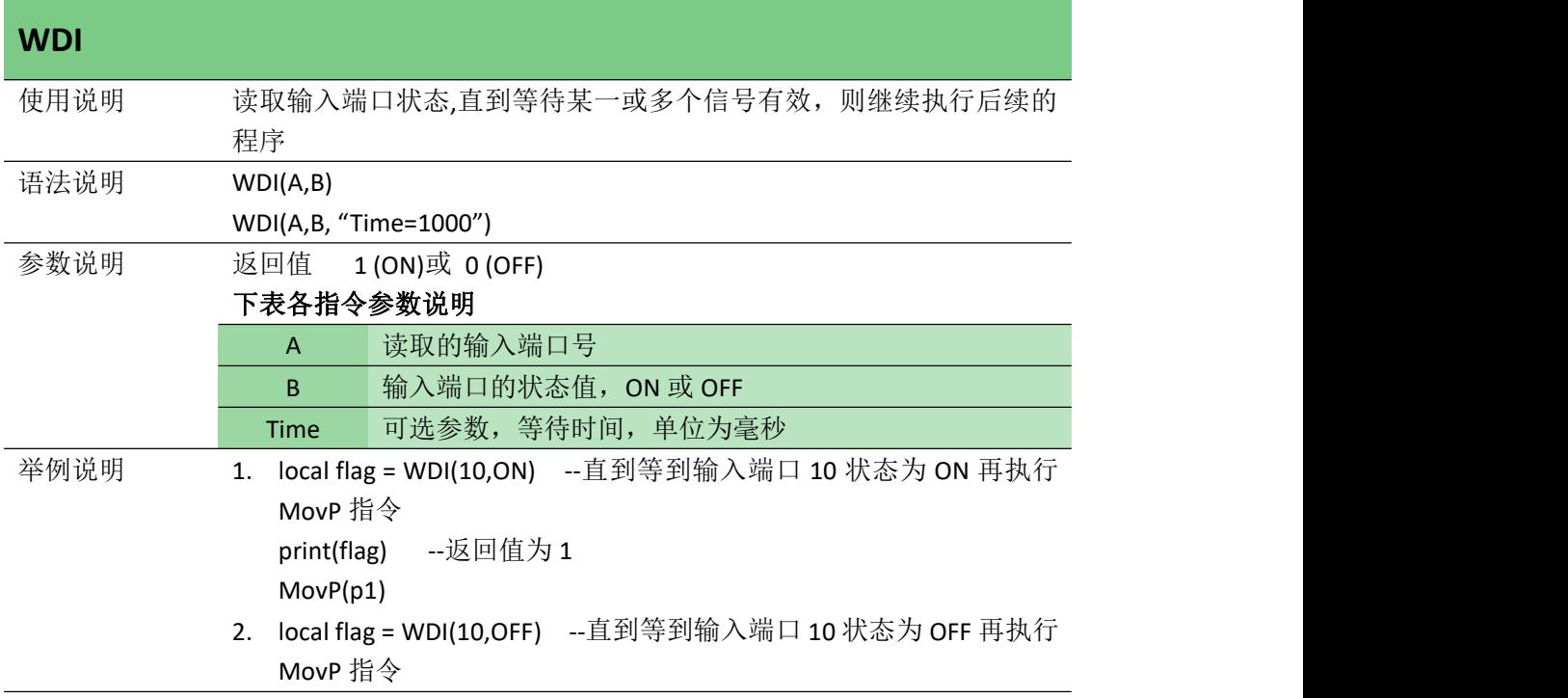

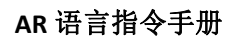

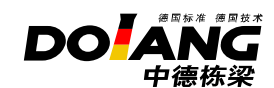

print(flag) --返回值为 0 MovP(p1)

- 3. local flag = WDI(10,ON, "Time=2000") --等待输入端口 10 状态为 ON, 等待时间 2 秒, 若 2 秒后输入端口 10 状态仍为 OFF, 则继续执行 MovP 指令 if flag == 1 then --在 2 秒内输入端口 10 状态检测为 ON MovP(p1)
	- elseif flag == 0 then --在 2 秒内输入端口 10 状态一直检测为 OFF MovP(p2)

end

4. local flag = WDI({1,2,3},{ON,ON,ON}) --直到同时等到输入端口 1,2,3 同时为 ON 再执行 MovP 指令

print(flag) --返回结果为 7(对应二进制的 111)

- MovP(p1)
- 5. local flag = WDI({1,2,3},{ON,ON,ON}, "Time=2000") --等待输入端口 1,2,3 状态为 ON, 等待时间为 2 秒, 若 2 秒之后输入端口仍 OFF, 仍继续执行 MovP 指令

if flag ==7 then --输入端口 1、2、3 在 2 秒内状态检测到为 ON MovP(p1)

- elseif flag ==0 then
	- MovP(p2) --输入端口 1、2、3 在 2 秒内状态一直检测为 OFF

end

 注意:若同时等待某几个输入端口的状态,输入端口一定要按照从小到大或从大到小 的顺序排列。

### <span id="page-38-0"></span>**[WDO](#page-38-0)**

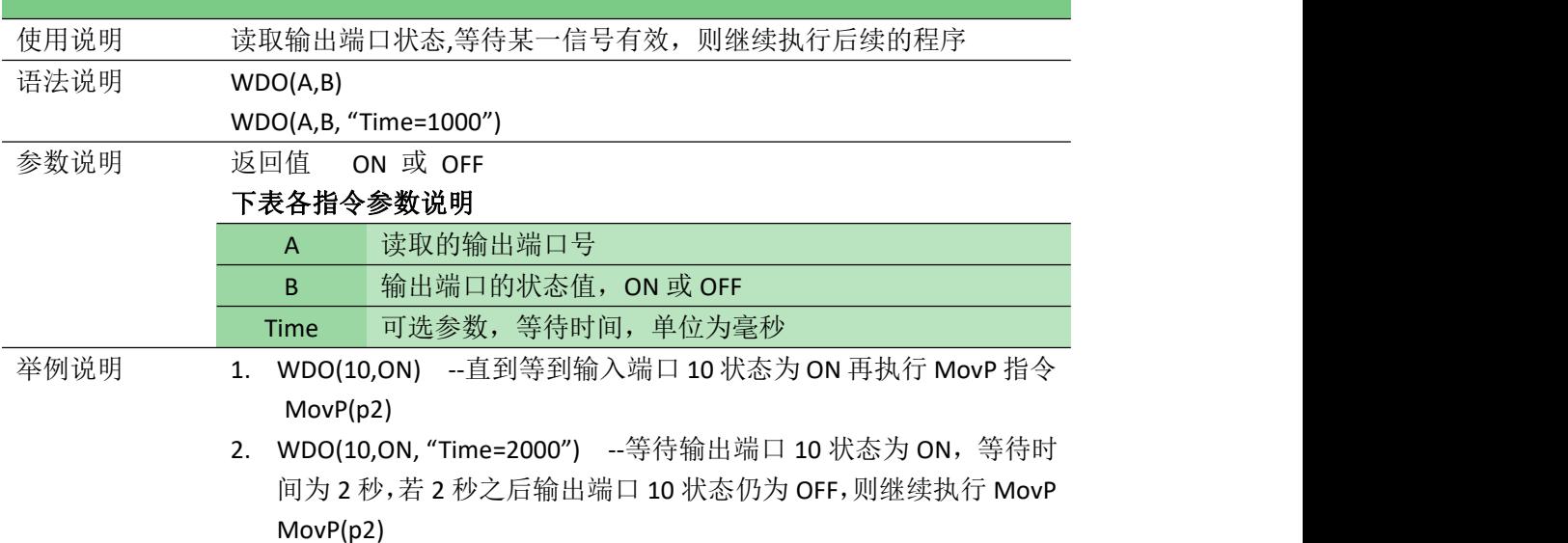

## **1.16** 坐标系指令

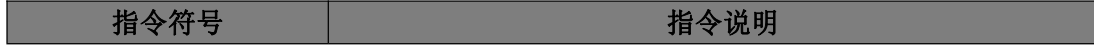

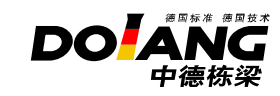

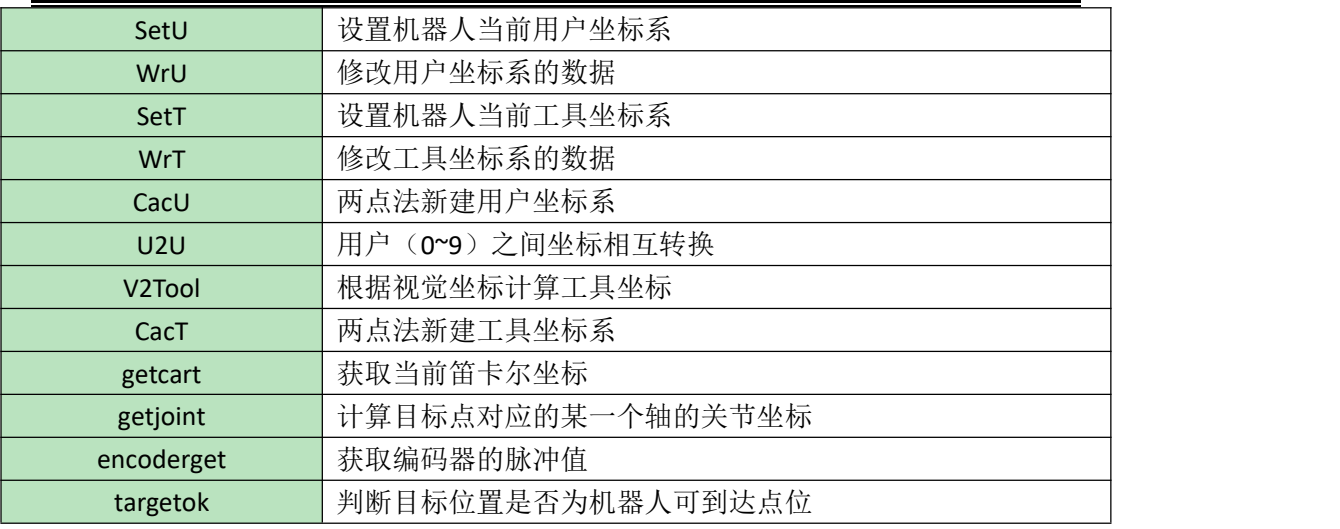

## <span id="page-39-0"></span>**SetU**

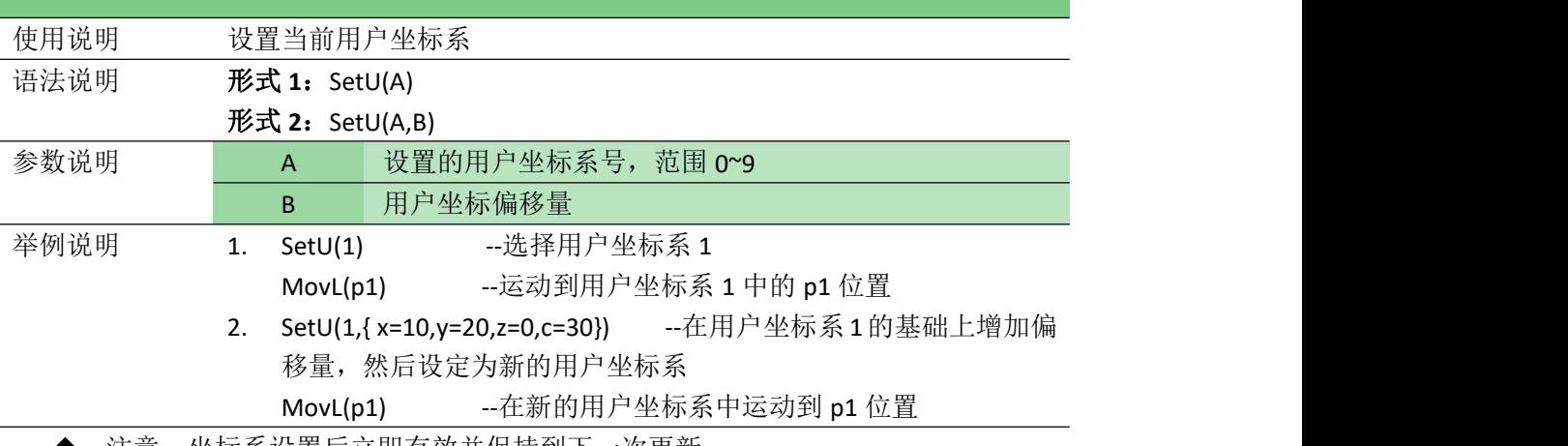

注意:坐标系设置后立即有效并保持到下一次更新。

 注意:在原有的用户坐标系的基础上设置偏移量生成新的用户坐标,原有的用户坐 标没有被修改。

## <span id="page-39-2"></span>**SetT**

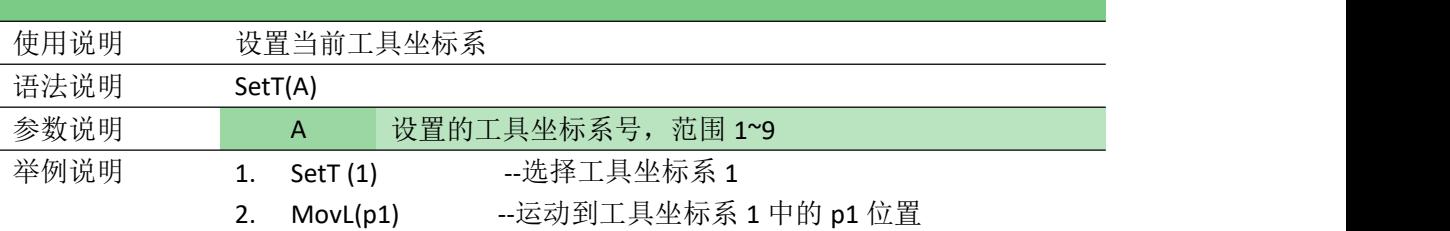

<span id="page-39-1"></span>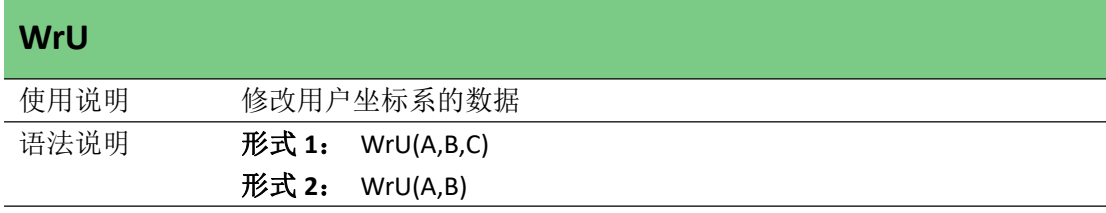

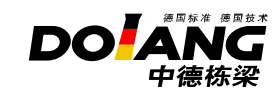

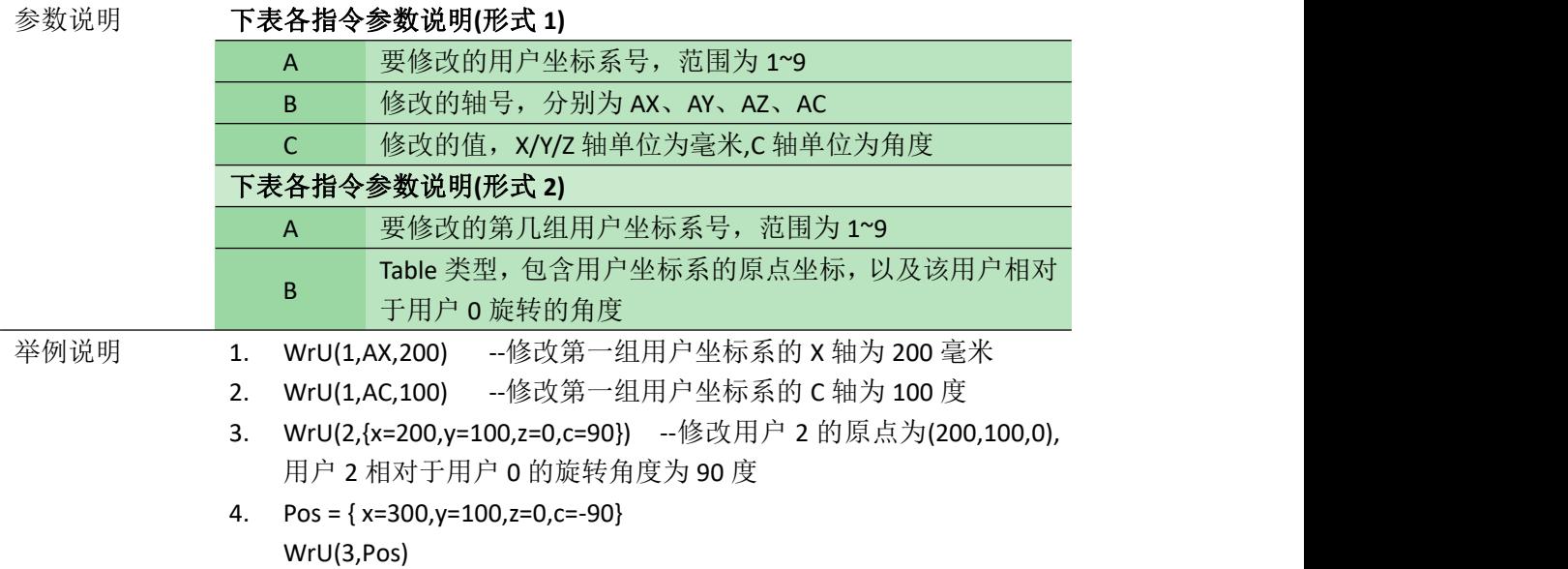

## <span id="page-40-0"></span>**WrT**

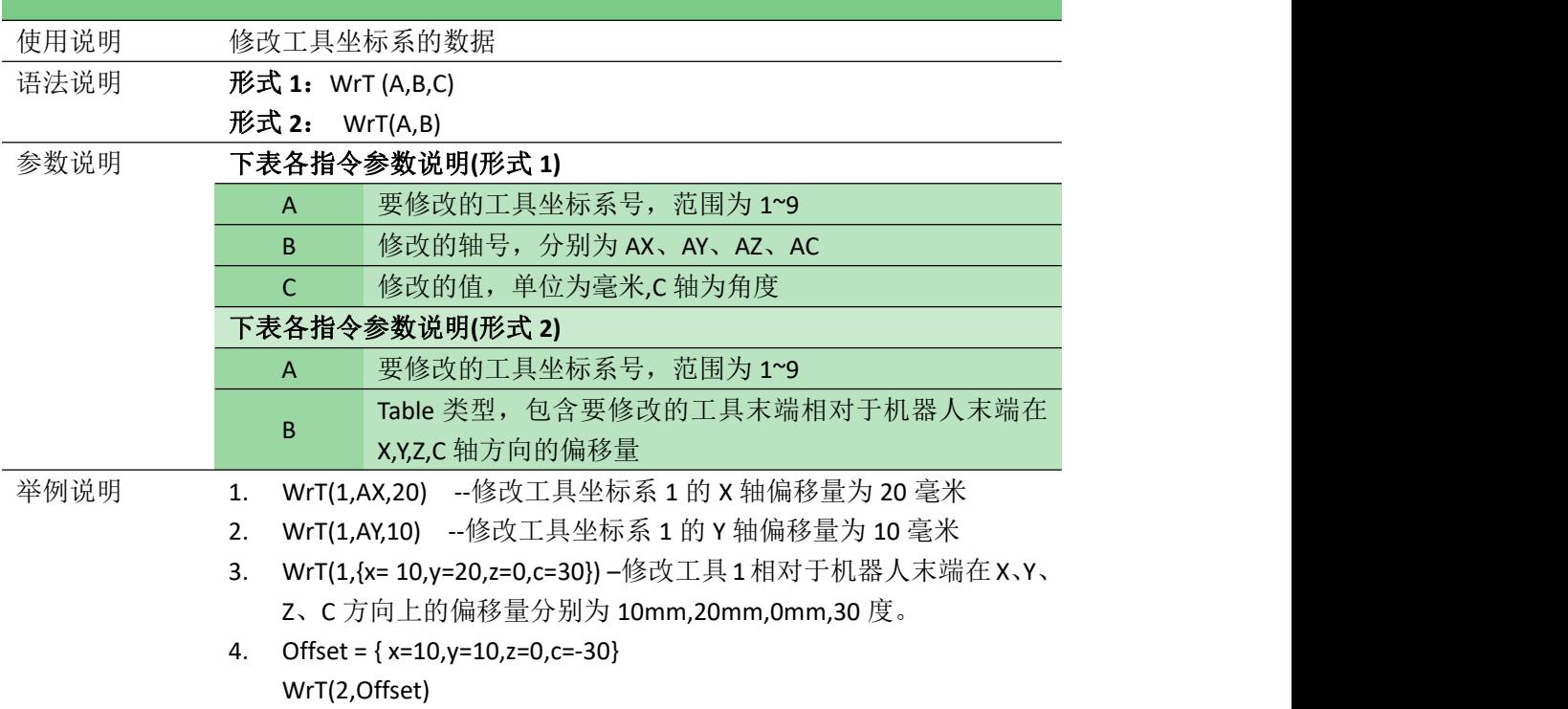

<span id="page-40-1"></span>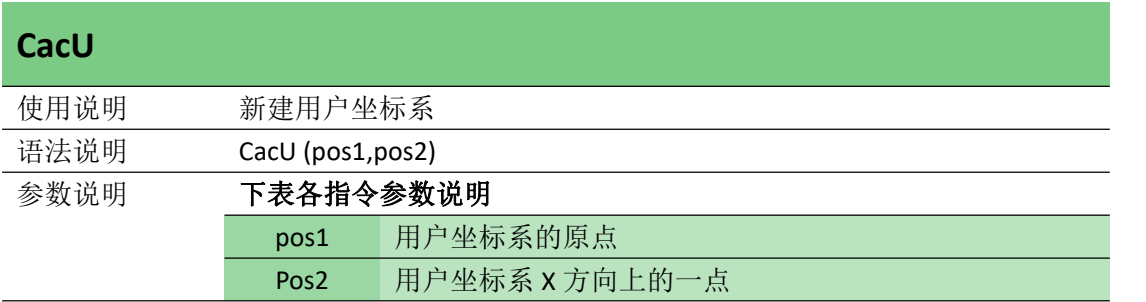

# **DOLANG**

## **AR** 语言指令手册

۳

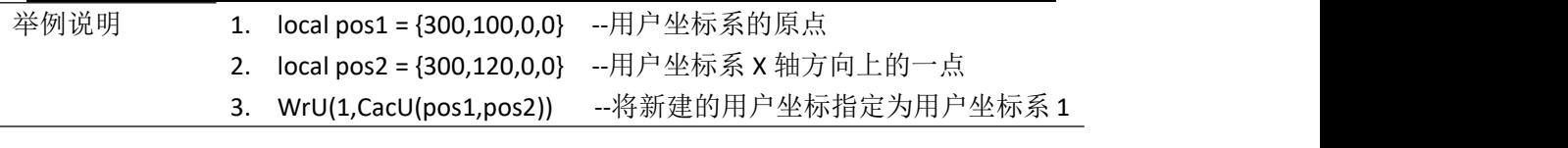

<span id="page-41-0"></span>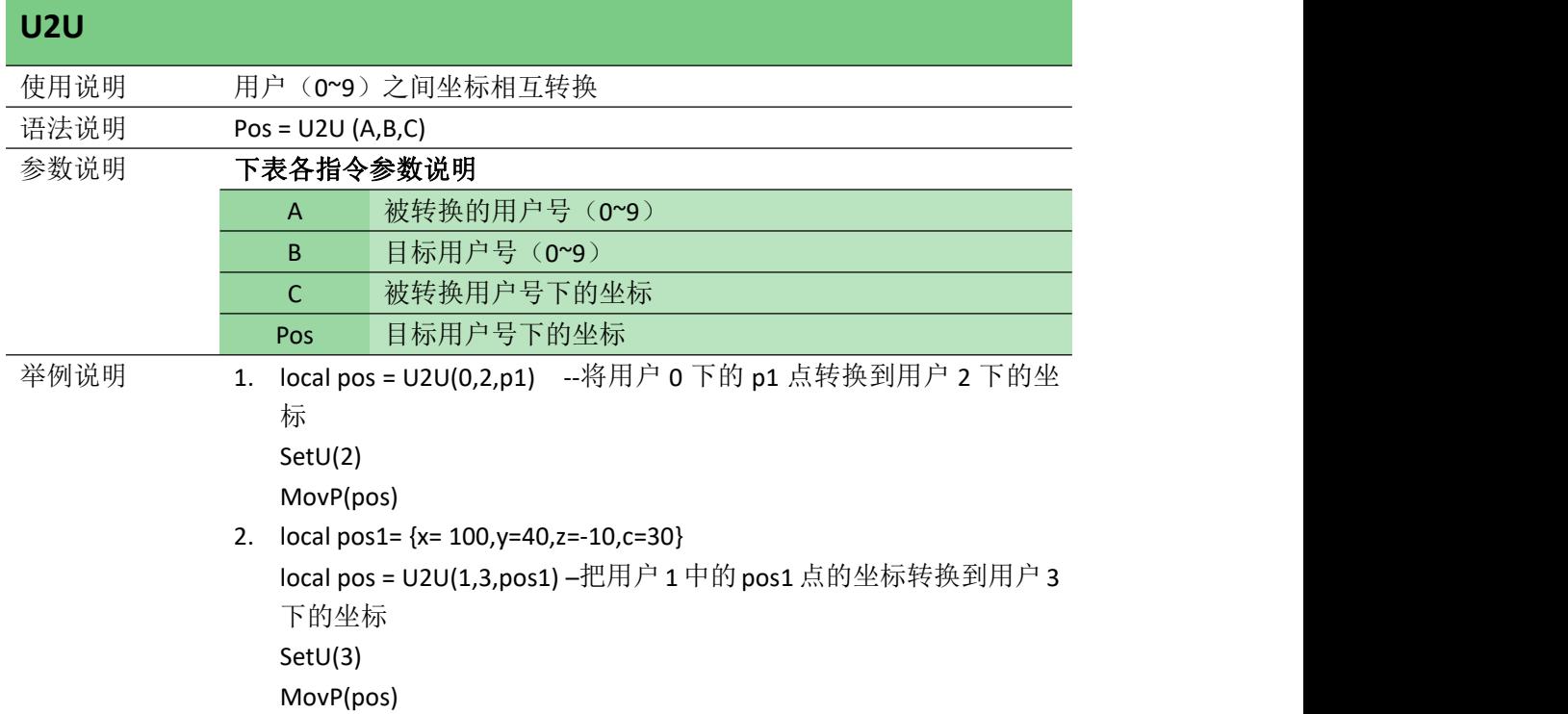

<span id="page-41-1"></span>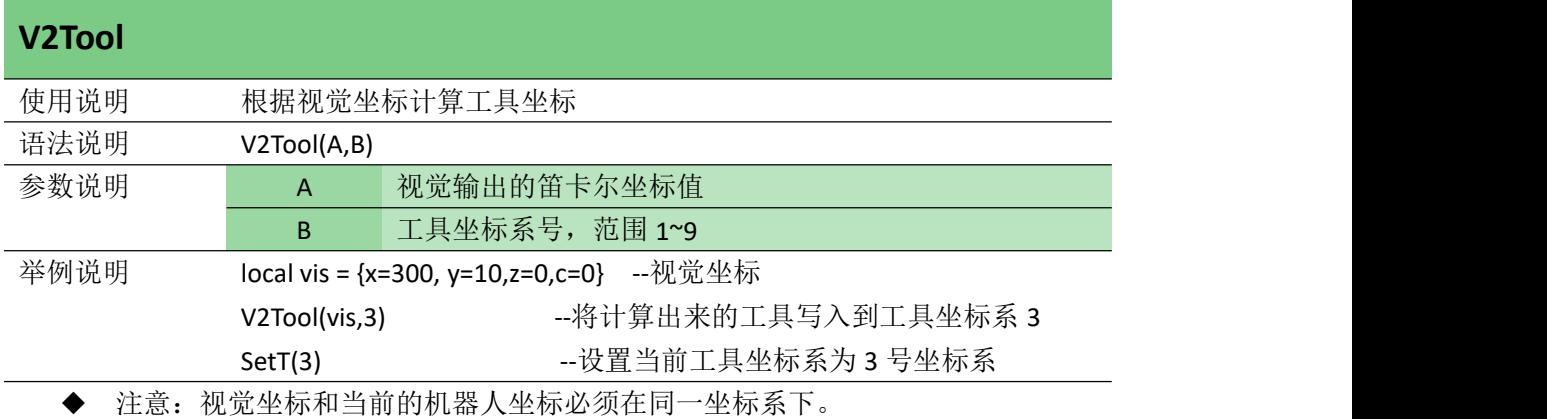

<span id="page-41-2"></span>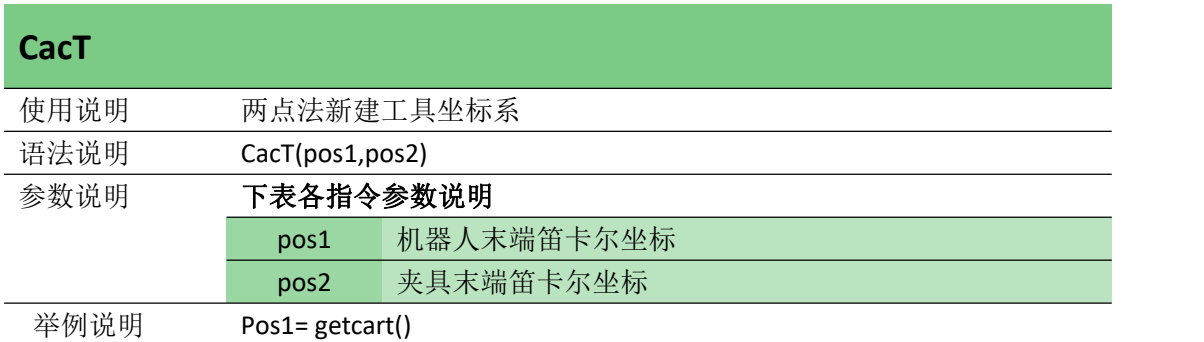

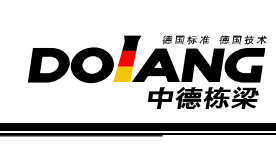

#### pos2 = {x=300,y=100,z=0,C=30} WrT(1,CacT(pos1,pos2))

注: カランド アイスト こうしょう こうしょう こうしょう こうしょう こうしょう

- (1) 夹具末端的笛卡尔坐标通过视觉定位获取;
- (2) 夹具末端笛卡尔坐标和机器人末端笛卡尔坐标必须处于同一坐标系;

<span id="page-42-0"></span>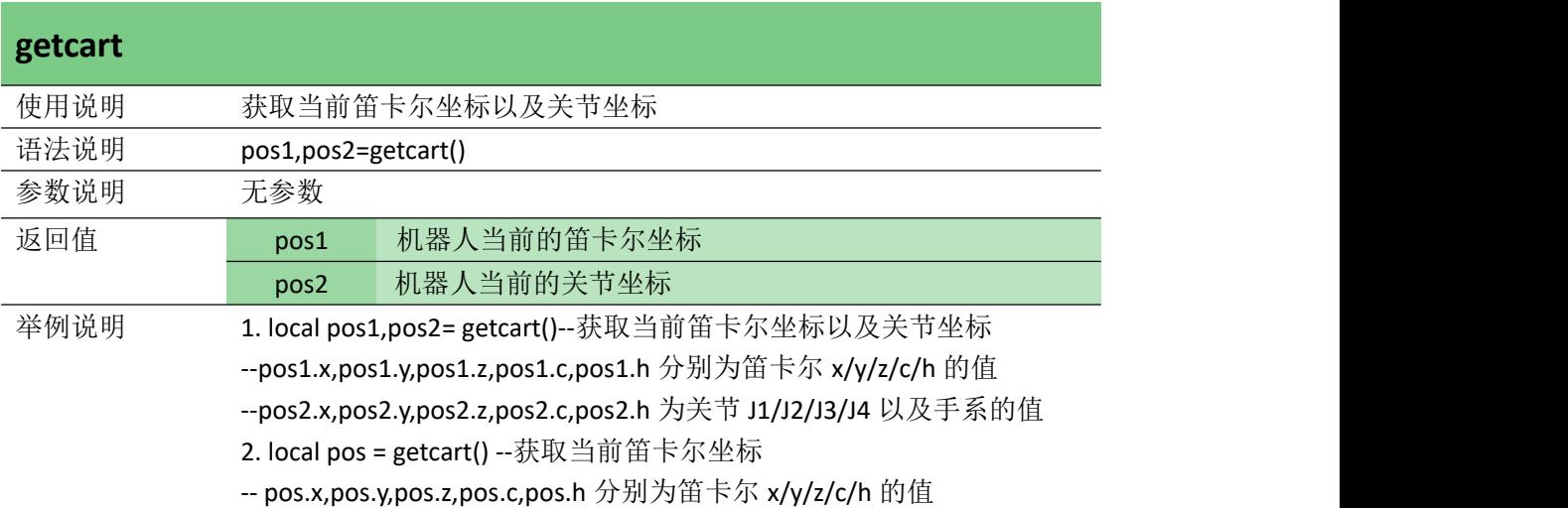

<span id="page-42-1"></span>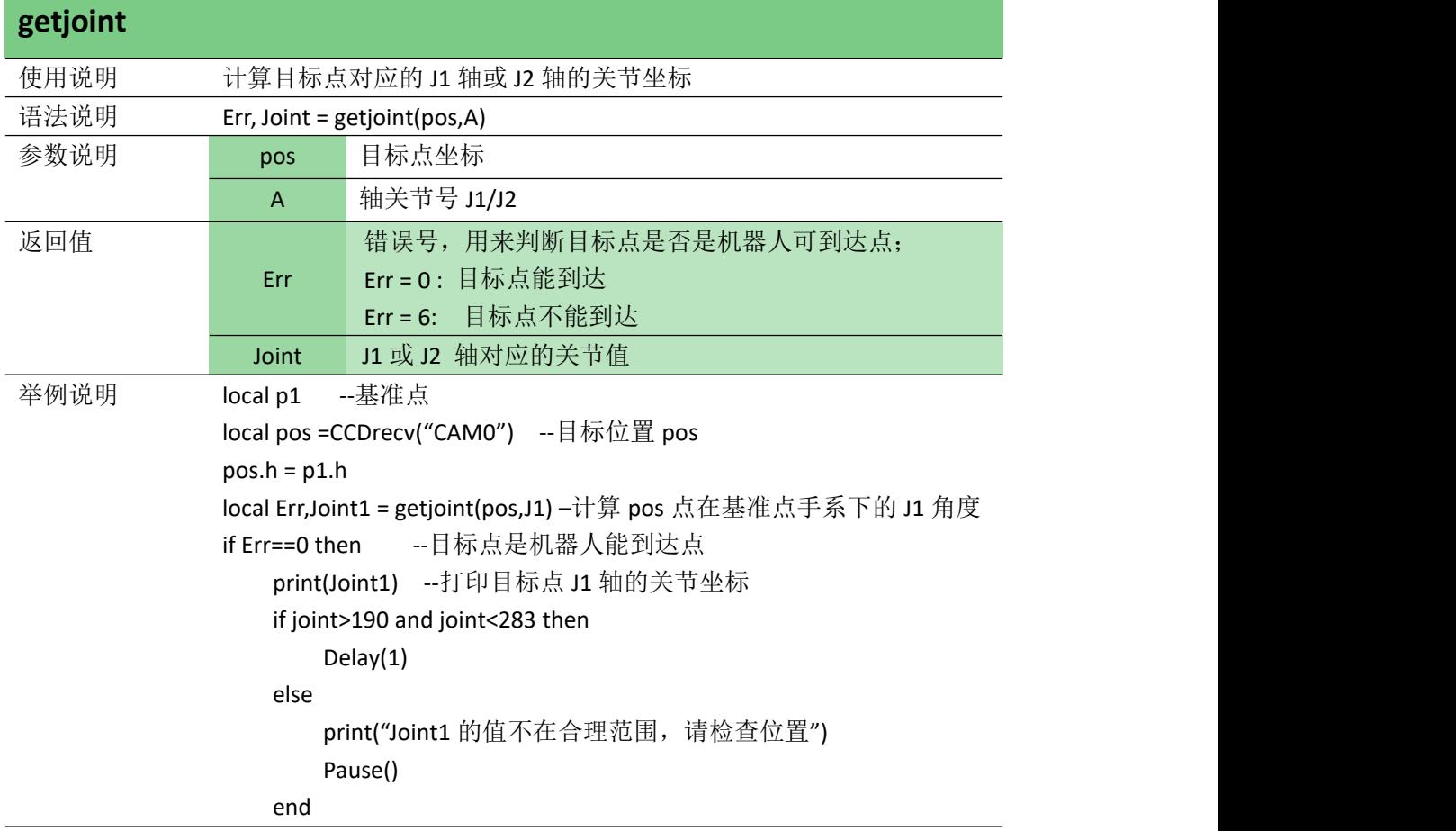

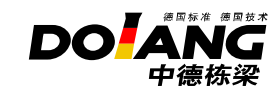

else

print("Err 不正确, 机器人不能到达这个点",Err) Exit()

#### end

- 注意:计算目标点对应的 J1 轴或 J2 轴对应的关节坐标,一定要指定达到目标点的 手系,默认是机器人当前点的手系;
- ▶ getjoint 函数主要解决用于吊装(倒装)机器人走自定义点位(例如: 视觉发送的 坐标或码垛点计算的坐标,非示教点位)最优路径的问题。

<span id="page-43-0"></span>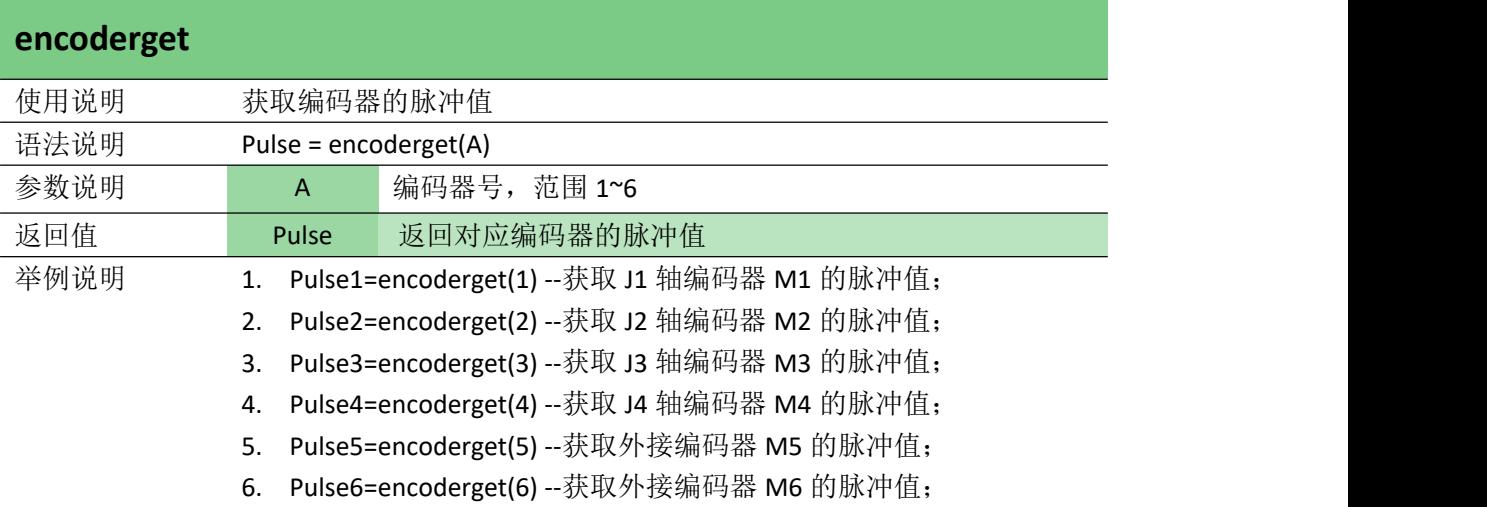

<span id="page-43-1"></span>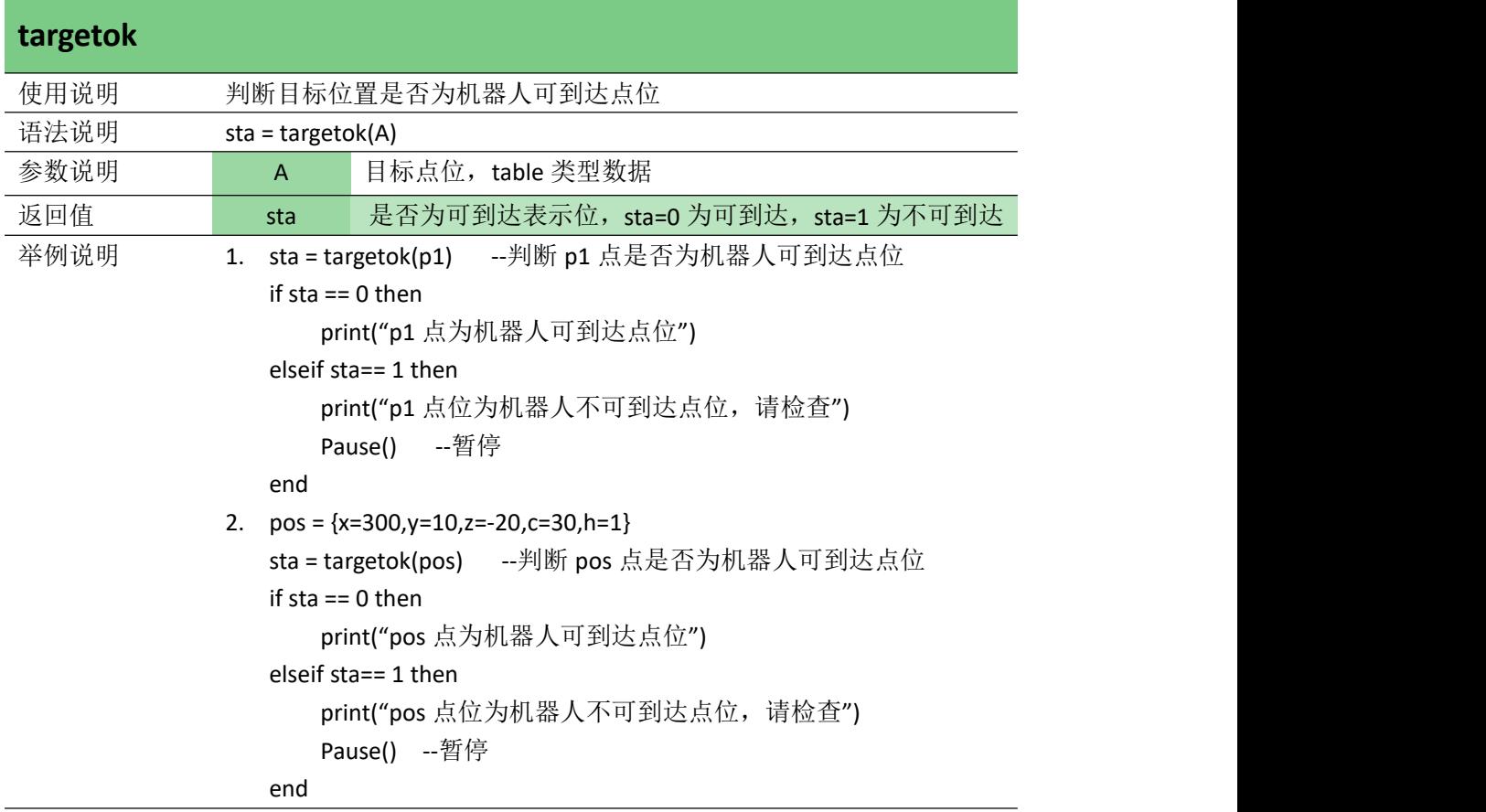

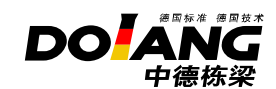

```
3. local pos =\local n.data.err=CCDrecv("CAM1") --接收视觉 CAM1 的数据
   if err == 0 and n \sim =nil then
       for i=1,n do - --n 决定循环的次数
           print(i,data[i][1],data[i][2],data[i][3]) --打印每组数据
           if data[i][1]~=0 or data[i][2]~=0 then--判断数据不同时为零
               pos.x=data[i][1] --数据 data[i][1]赋值给 pos.x
               pos.y=data[i][2] --数据 data[i][2]赋值给 pos.y
               pos.z=0
               pos.c=data[i][3] --数据 data[i][3]赋值给 pos.c
               pos.h = 0sta = targetok(pos)
               if sta == 0 then
                    print("pos 点为机器人可到达点位")
                    MovP(pos) --点到点方式运动到点 pos
               elseif sta== 1 then
                    print("pos 点位为不可到达点位,请检查")
                    Pause() --暂停运动
                end
           end
       end
   elseif err==0 and n == nil then
       print("数据格式配置错误")
   elseif err~=0 then
       print("网线断开或 IP 配置错误或网络超时")
 end
```
注:判断目标点是否为机器人可到达点位时,一定要指定目标点的手系**,** 因为对于四轴机器 人来说有些点位只能有一个手系可以到达。

**1.17** 码垛指令

#### **1.17.1** 三点法编程码垛

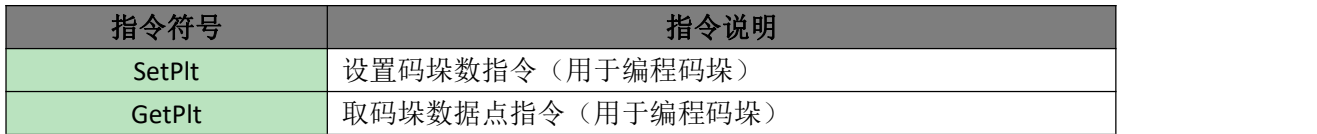

#### <span id="page-44-0"></span>**SetPlt**

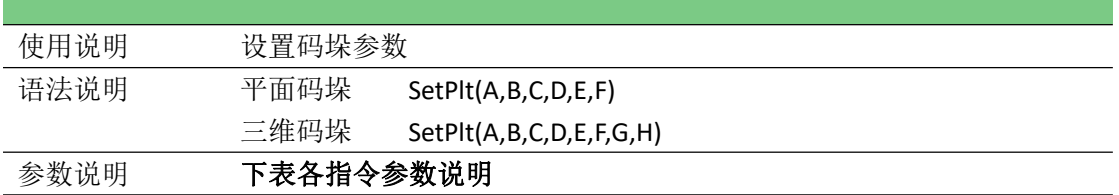

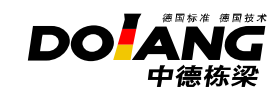

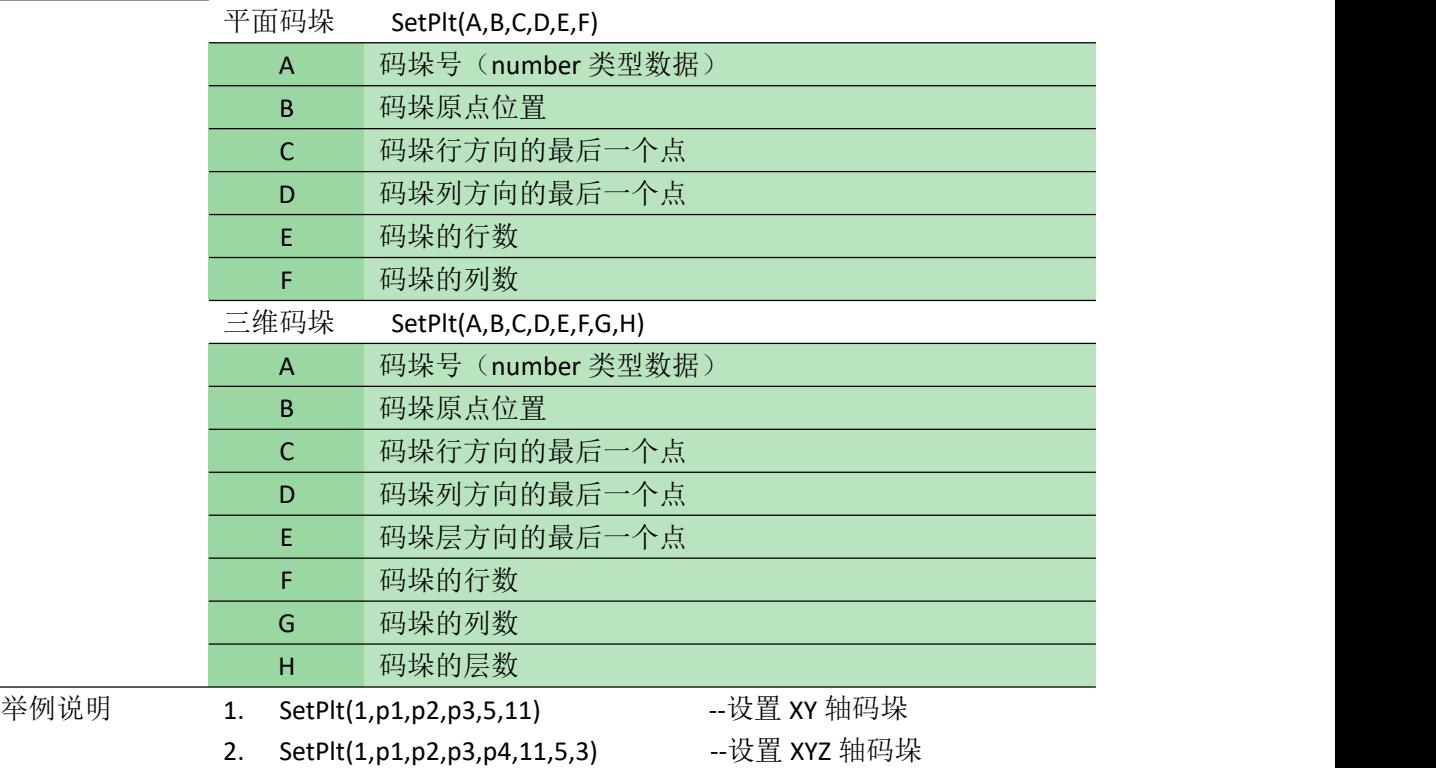

 注意: 码垛设置指令只要在程序开始执行一次,指令自动根据参数的个数判断是 XY 轴码垛或 XYZ 轴码垛。

<span id="page-45-0"></span>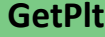

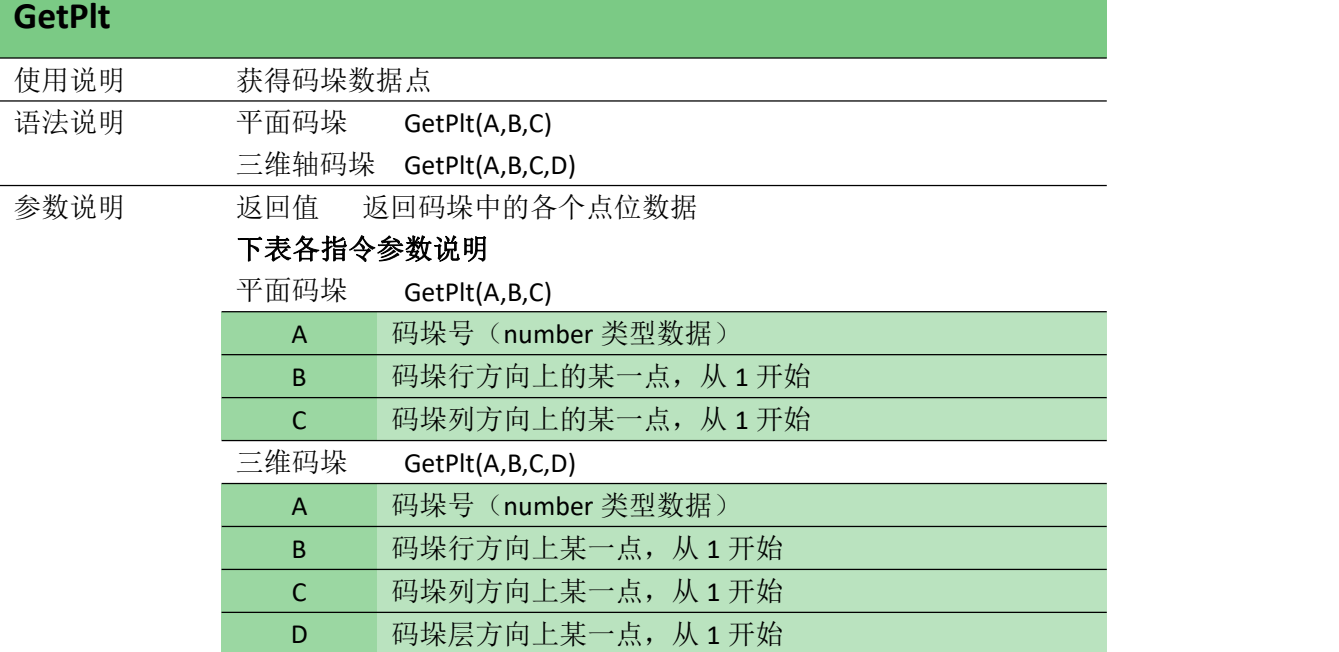

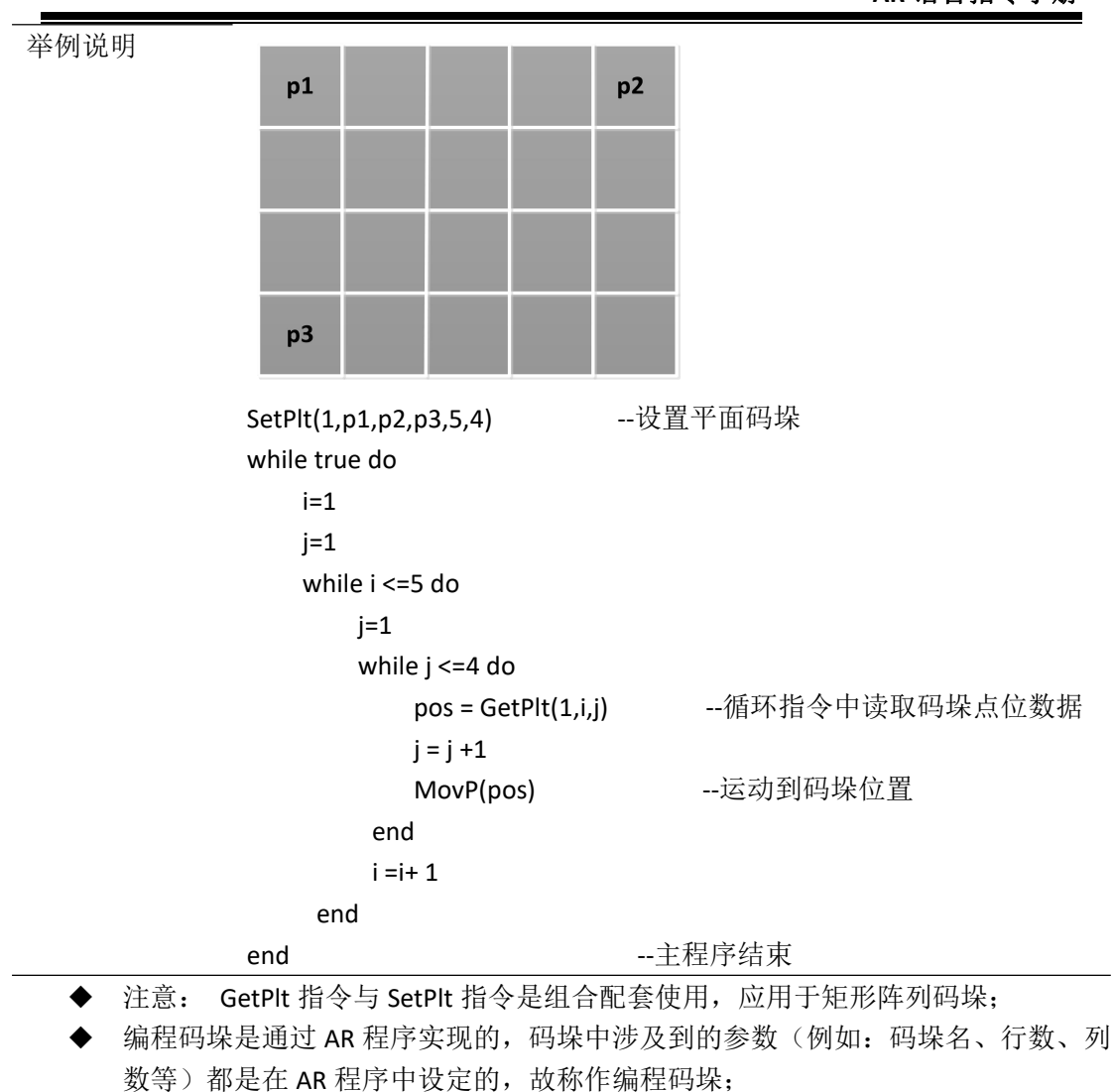

◆ 编程码垛须添加码垛库 (SetPlt 和 GetPlt 这两个指令是在 pallet.lib 库里面封装定义 的)。

#### **1.17.2** 四点法编程码垛

**DO** 

G 中德栋梁

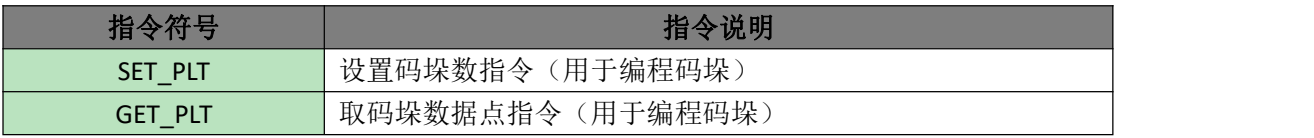

## <span id="page-46-0"></span>**SET\_PLT**

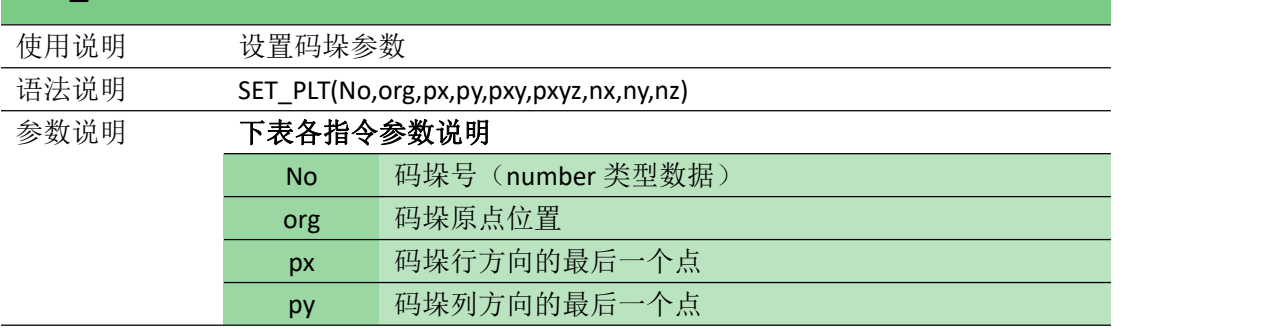

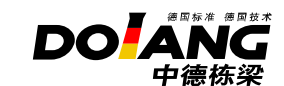

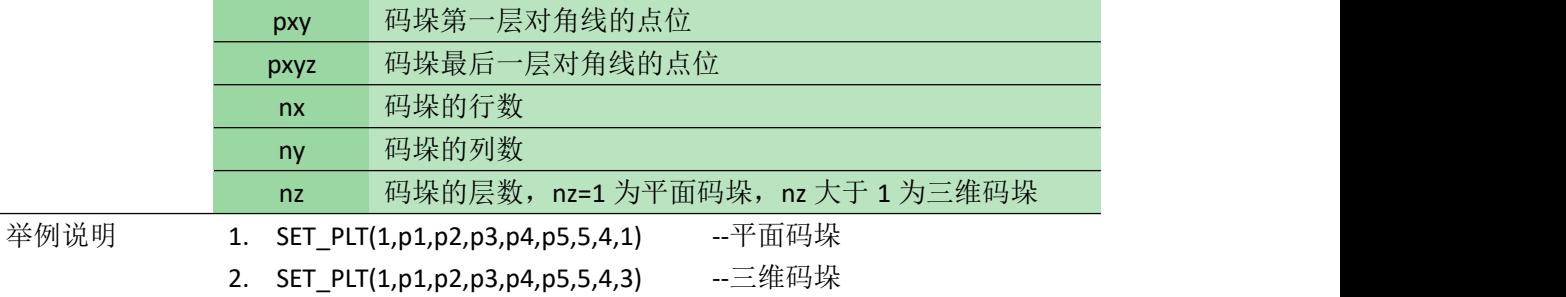

# <span id="page-47-0"></span>**GET\_PLT** 使用说明 获得码垛数据点 语法说明 pos =GET\_PLT(No,num) 参数说明 返回值 返回码垛中的各个码垛点位置数据 下表各指令参数说明 平面码垛 GetPlt(A,B,C) No 码垛号(number 类型数据) num 当前码垛的序列号 举例说明 org px py pxy local org = p1 local  $px = p2$ local py = p3 local pxy = p4 local pxyz = p4 local nx,ny,nz = 5,4,1  $local pos = \{\}$ SET\_PLT(1,org, px,py,pz,pxy,pxyz,nx,ny,nz) --设置平面码垛 while true do for i =1, nx\*ny\*nz do  $pos = GET$   $PLT(1,i)$ print(pos.x,pos.y,pos.z,pos.c) MArchP(pos,0,10,10) end

◆ 注意: GET PLT 指令与 SET PLT 指令是组合配套使用,应用于矩形阵列码垛;

end

编程码垛是通过 AR 程序实现的, 码垛中涉及到的参数(例如: 码垛名、行数、列

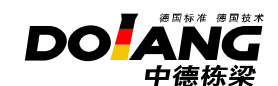

数等)都是在 AR 程序中设定的,故称作编程码垛;

- ▶ 编程码垛须添加码垛库 (GET PLT 和 SET PLT 这两个指令是在 pallet.lib 库里面封装 定义的);
- 四点法码垛相对于三点法码垛须多示教一个码垛点位,但是精度高于三点法;故在 某些应用中出现码盘对角线位置附近的某些点出现偏差时须考虑用四点法码垛来 替代三点法码垛。

### **1.17.3** 配置码垛

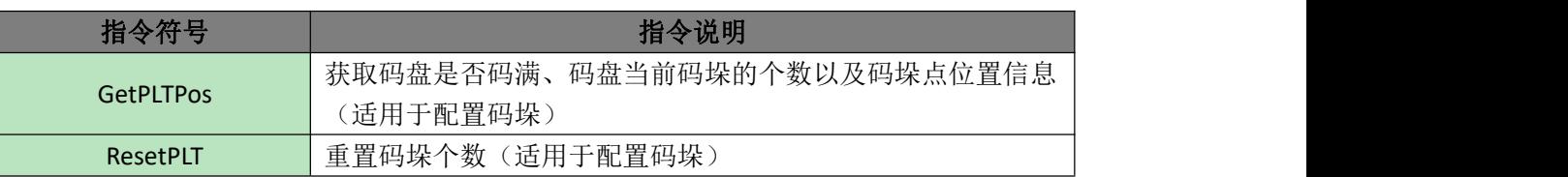

## <span id="page-48-0"></span>**GetPLTPos**

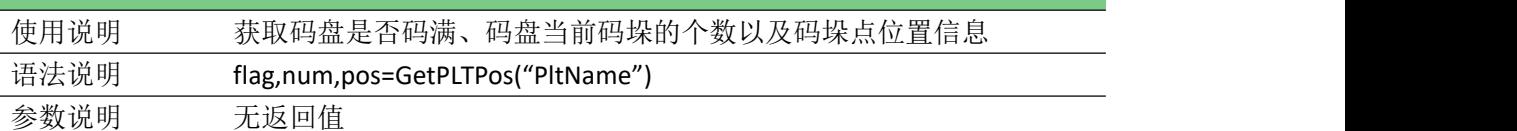

#### 输入参数说明

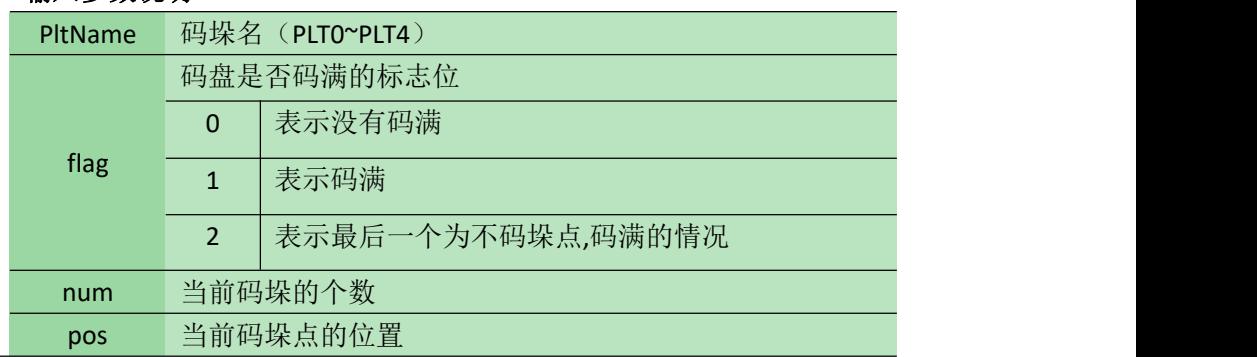

注:使用该语句,须在码垛配置中设置关于码垛的一些参数,包括码垛名、码垛顺序、参考 坐标系等。

<span id="page-48-1"></span>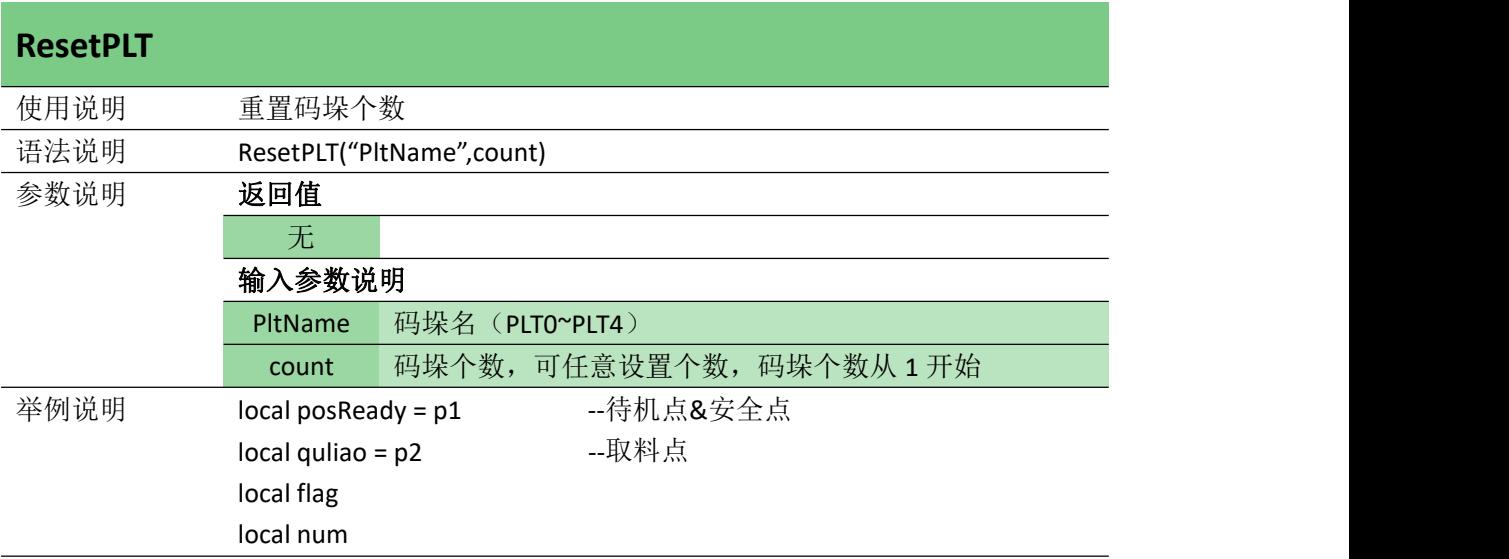

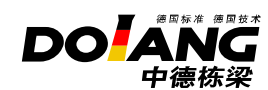

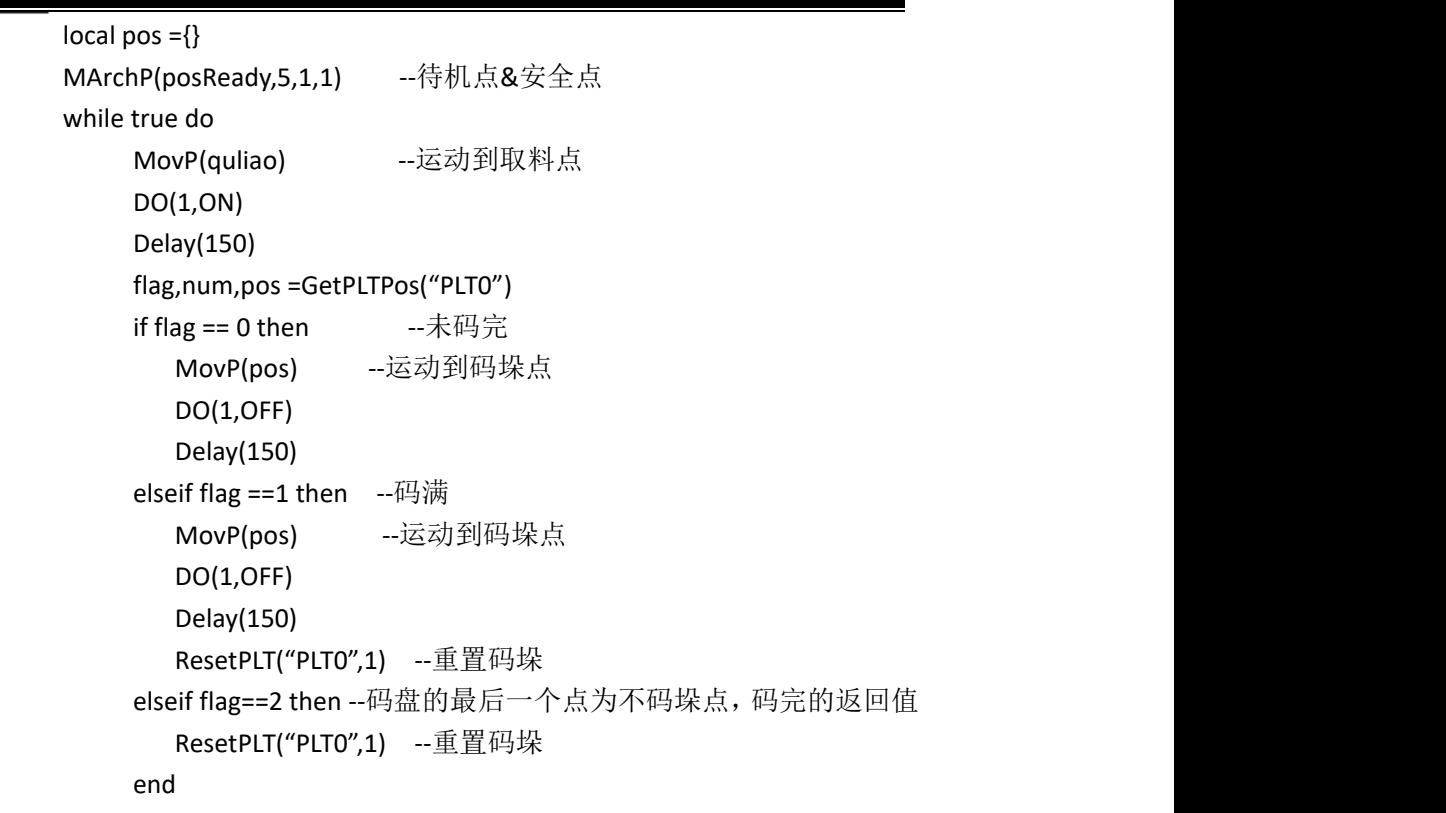

end

- 注意:GetPLTPos 指令与 ResetPLT 指令是组合配套使用的。
- ◆ 配置码垛是通过在码垛配置界面设定码垛工艺用到的参数(例如:码垛名、行数、 列数、间隔数等), 然后结合 AR 程序实现码垛工艺, 故称作配置码垛;
- ◆ 配置码垛须添加码垛库(GetPLTPos 与 ResetPLT 这两个指令是在 pallet.lib 库里面封 装定义的)。

#### **1.17.4** 圆形码垛

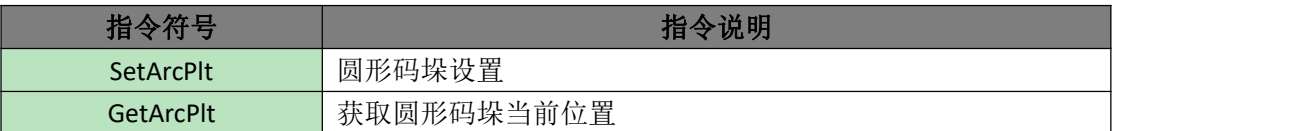

<span id="page-49-0"></span>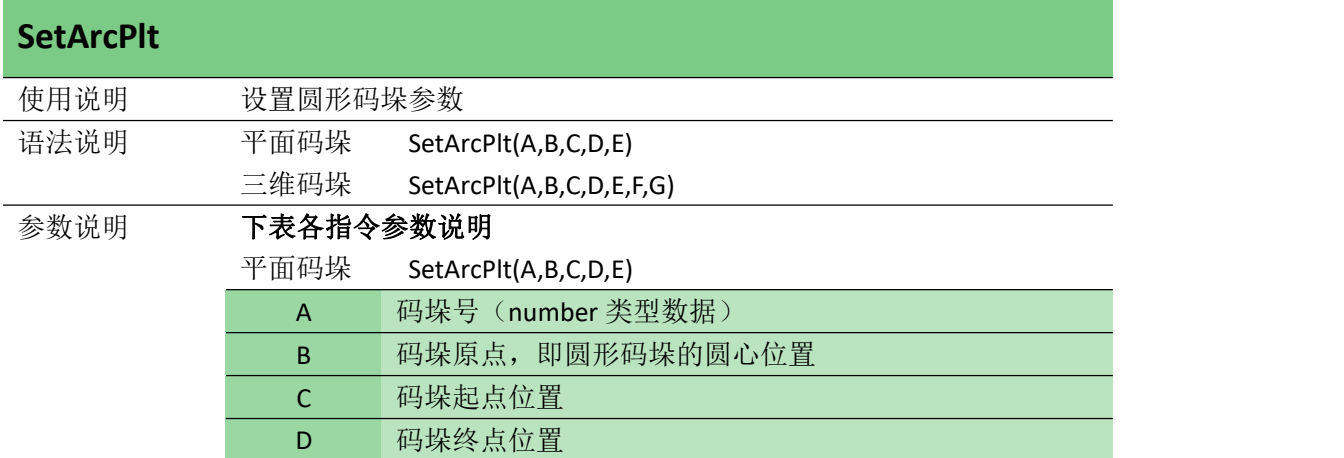

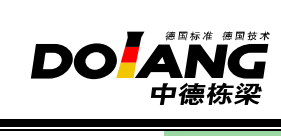

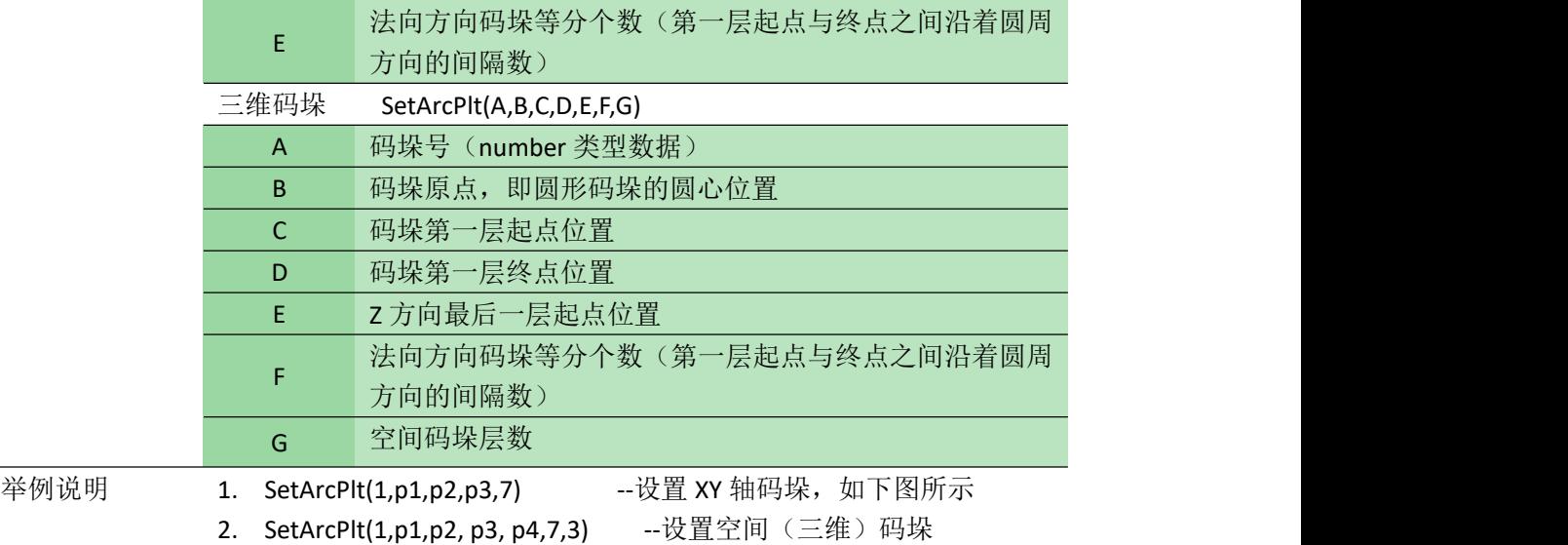

 注意: 圆形码垛设置指令只要在程序开始执行一次,指令自动根据参数的个数判断 是 XY 轴码垛或 XYZ 轴码垛。

<span id="page-50-0"></span>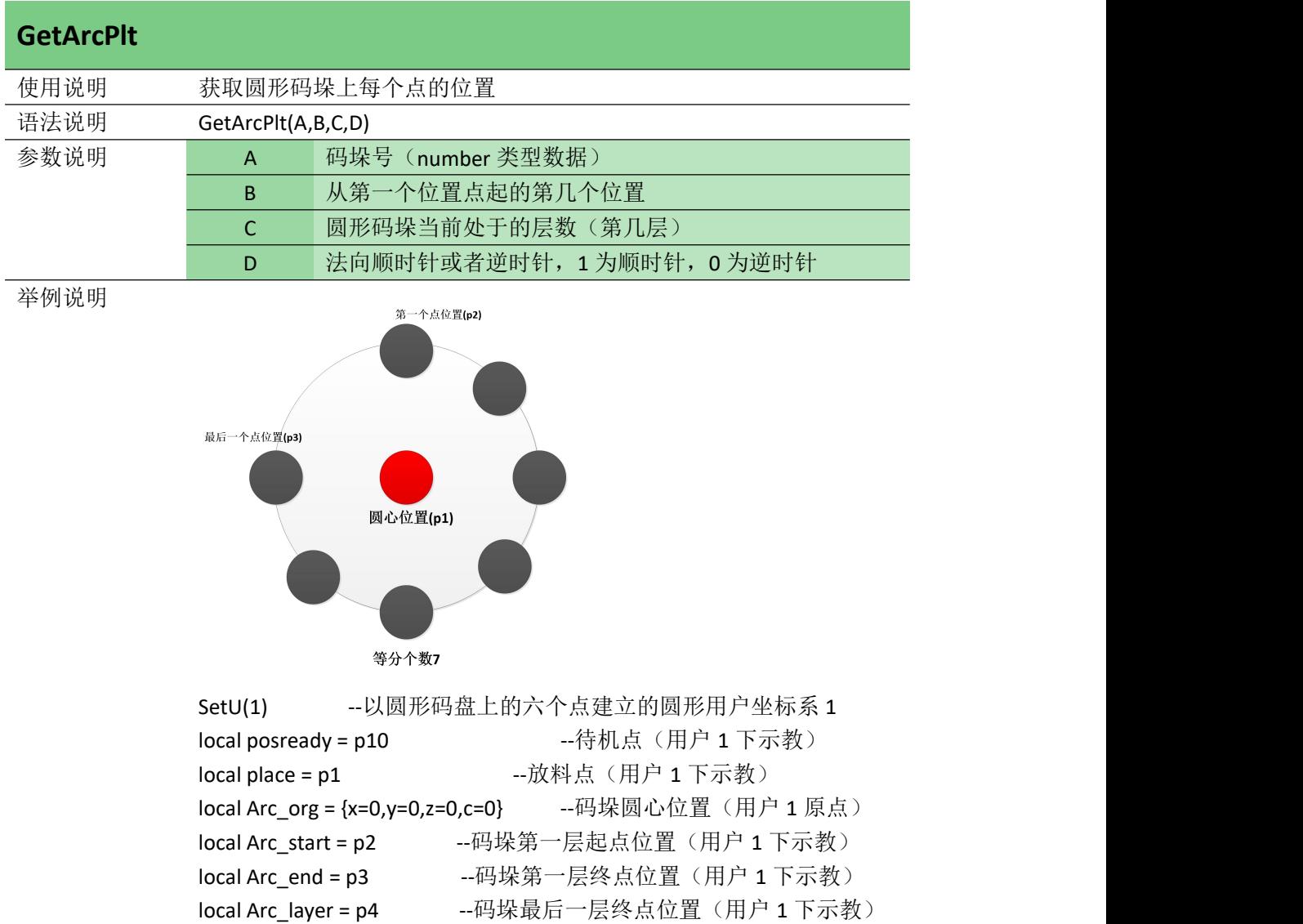

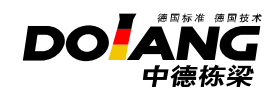

```
local num = 7 ---起点(p2)和终点(p3)之间(顺时针)的等分数 7
         local layer = 6 --圆形码垛层数(p2 点与 p4 点之间的间隔数)
         SetArcPlt(1,Arc_org,Arc_start,Arc_end,Arc_layer,num,layer) --设置平面圆
         形码垛
         MArchP(posready,0,10,10)
         while true do
            i = 1j = 1for j =1,layer do
                for i =1,num do
                  pos = GetArcPlt(1,i,j,1) --读取码垛点位数据(顺时针)
                  MArchP(pos,0,10,10) --运动到码垛位置
                  Delay(5)
                  MArchP(place,0,10,10) --运动到放料点
                end
             end --主程序结束
         end
◆ 注意: GetArcPlt 指令与 SetArcPlt 指令是组合配套使用, 应用于圆形码垛;
```
- 配置码垛须添加码垛库(GetArcPlt 与 SetArcPlt 这两个指令是在 **pallet.lib** 库里面 封装定义的)。
- ▶ 圆形码垛一定先以圆形码盘建立一个圆形用户坐标系(六点法),因此圆形码盘 圆心的位置为{x=0,y=0,z=0,c=0}

## **1.18** 伺服管理指令

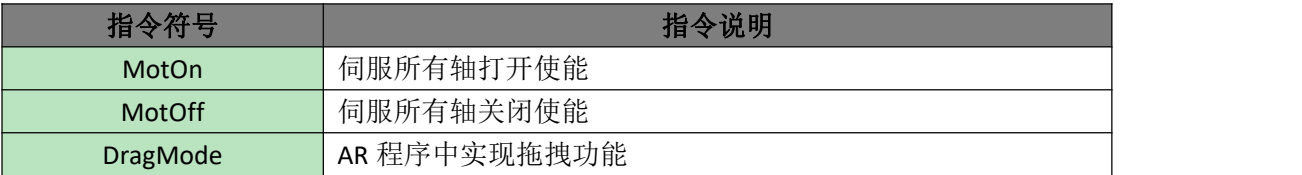

### **MotOn**

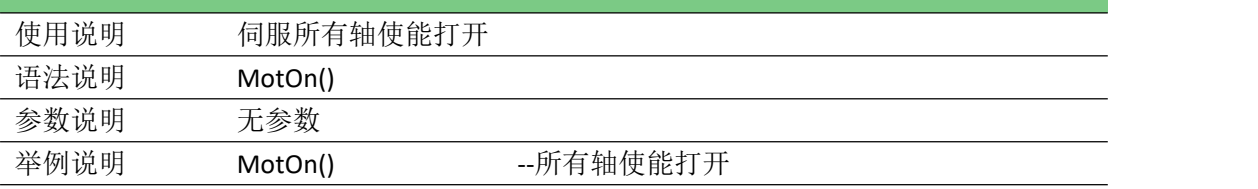

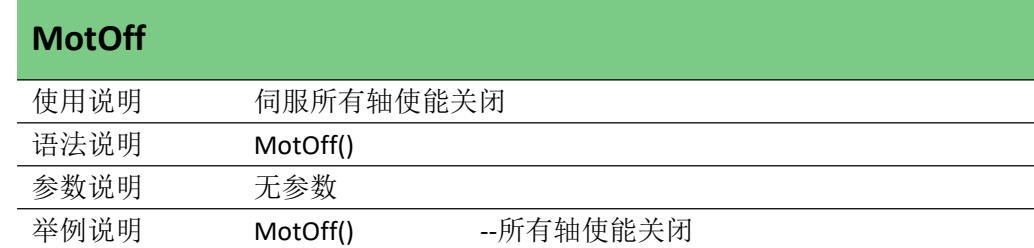

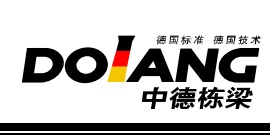

# <span id="page-52-0"></span>**DragMode**

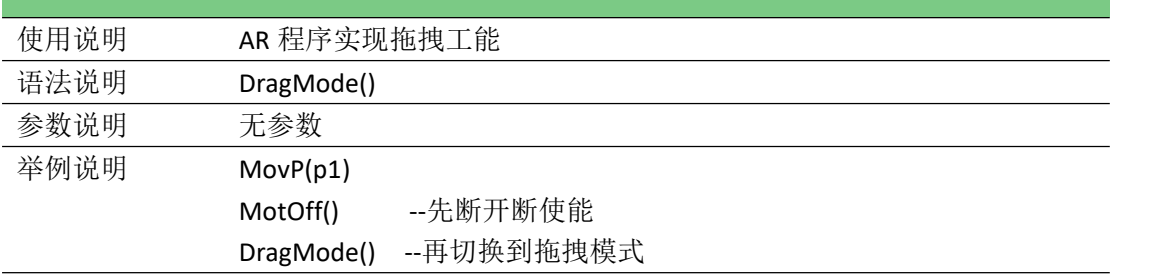

注:AR 程序中实现自动模式下拖拽模式的切换,一定要在断使能的情况下使用。

# **1.19** 通信指令

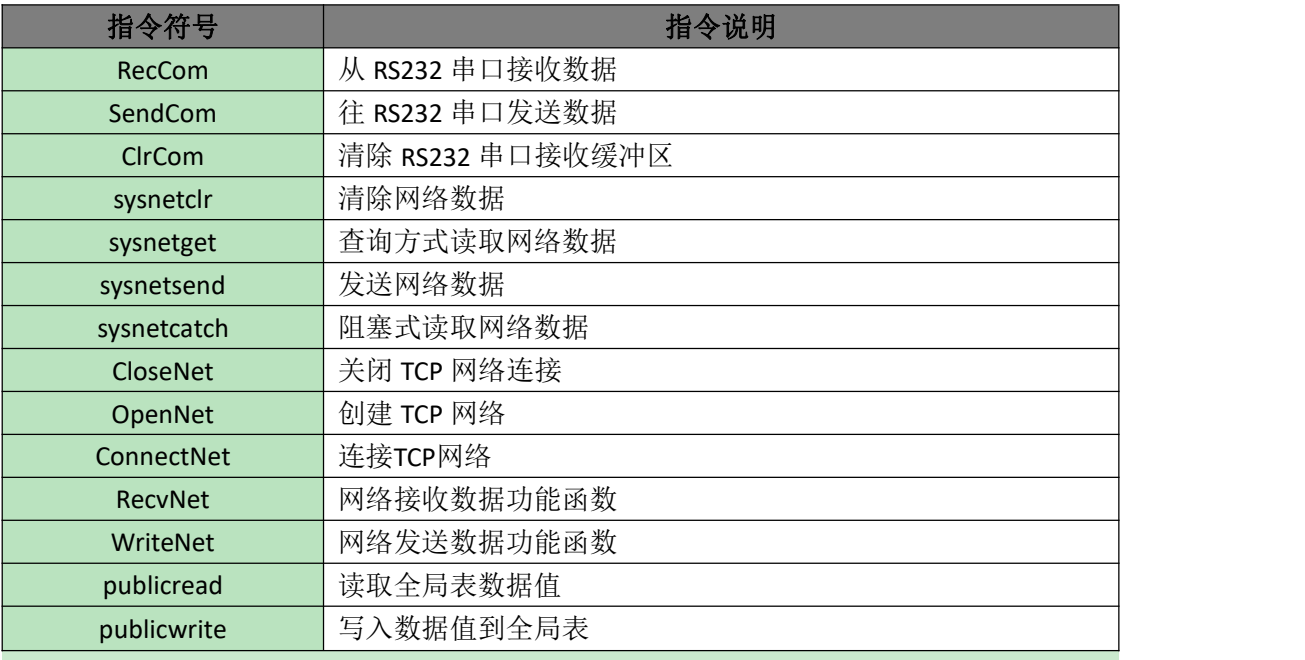

## <span id="page-52-1"></span>**RecCom**

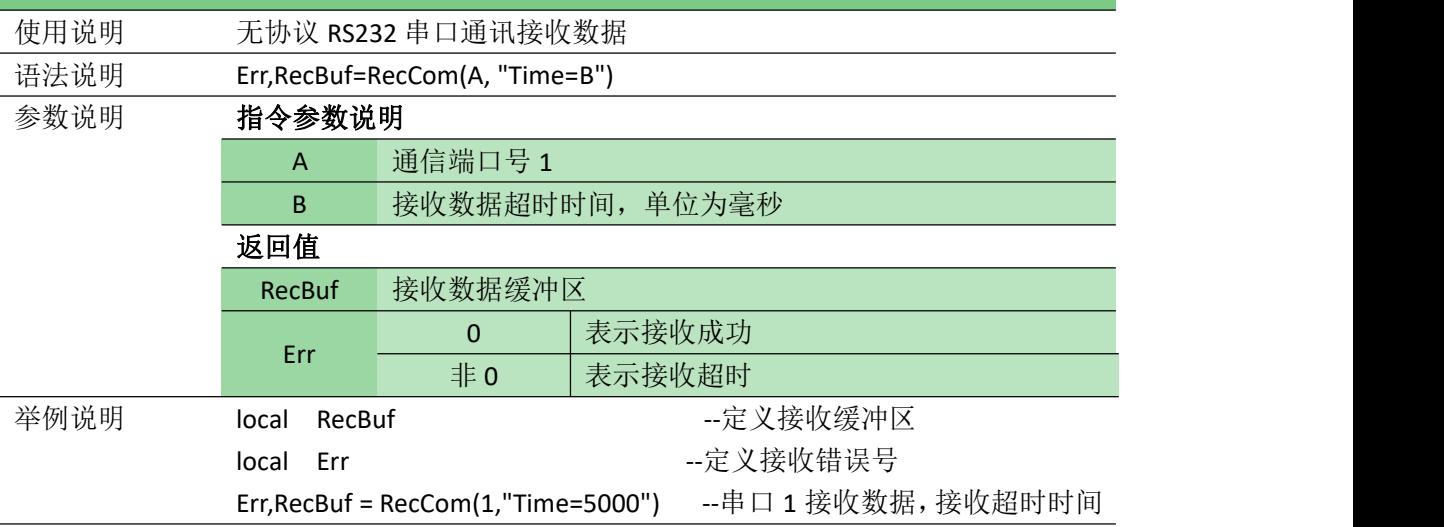

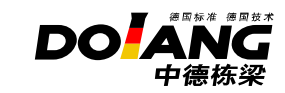

为 5 秒

print(RecBuf.buff) ---RecBuf 缓冲区中接收到上位机发送的数据

end

注:通过 RecCom 指令接收到的数据存储在缓冲区 RecBuf 的 buff 变量中;调用方法为: **RecBuf.buff**

<span id="page-53-0"></span>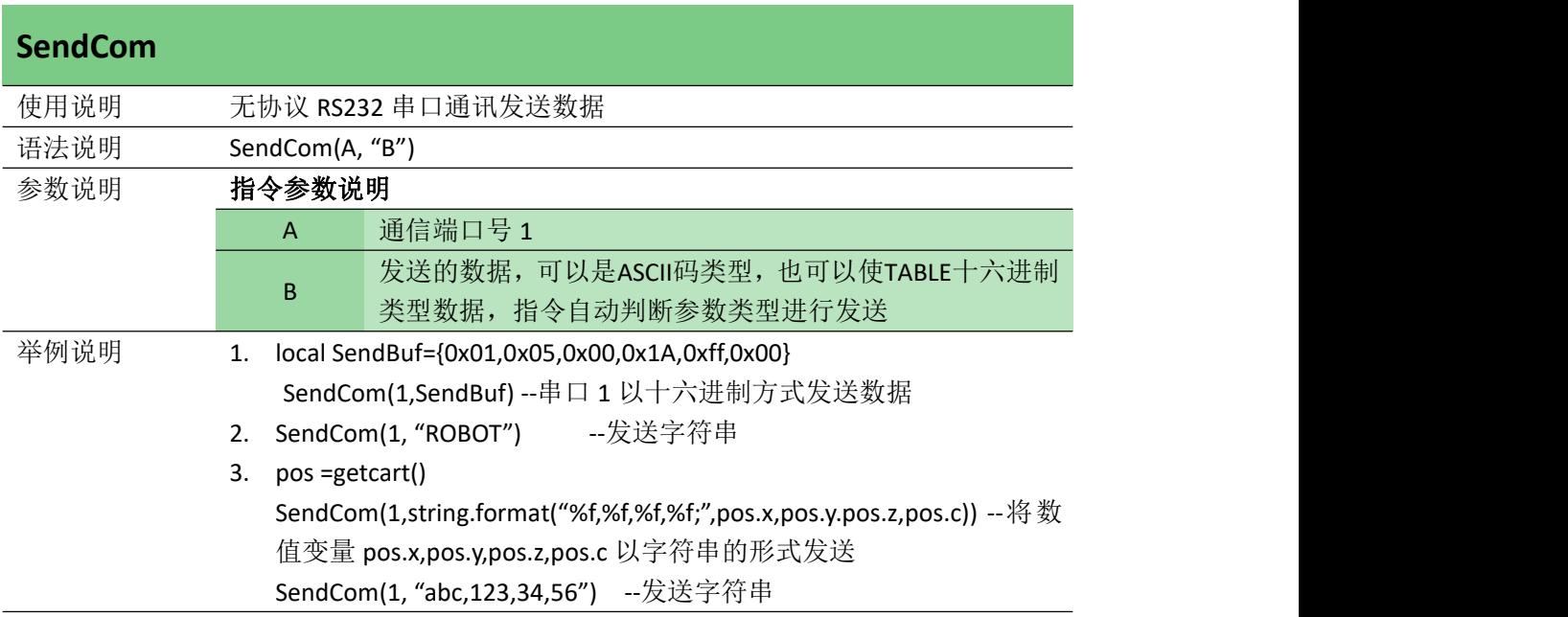

<span id="page-53-1"></span>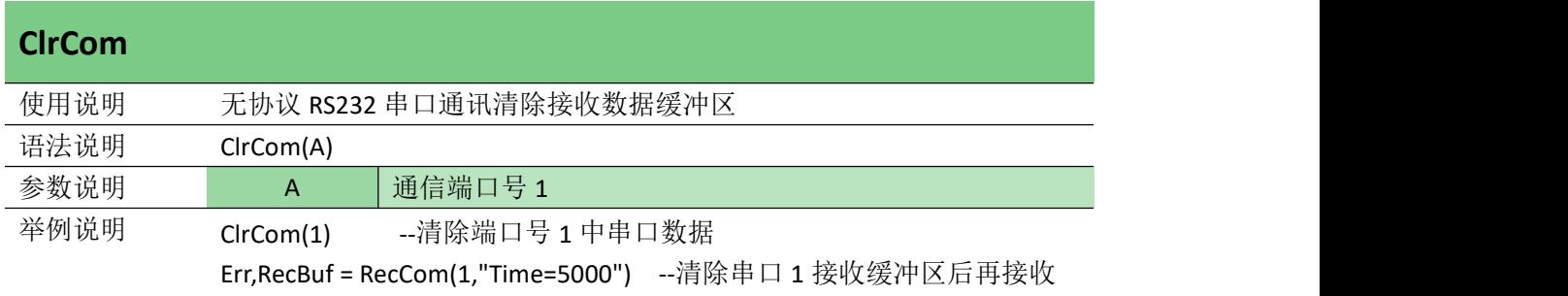

## 注: 串口通讯端口号只能为 1, 且示教器里的 7 号参数要设置成"无协议"。

<span id="page-53-2"></span>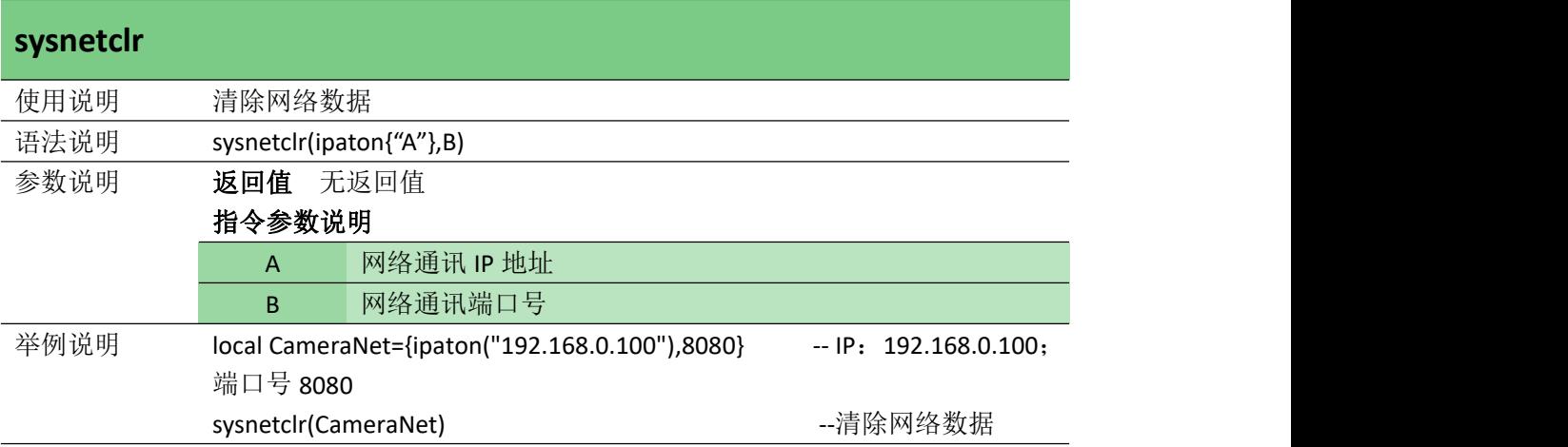

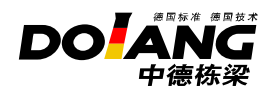

<span id="page-54-0"></span>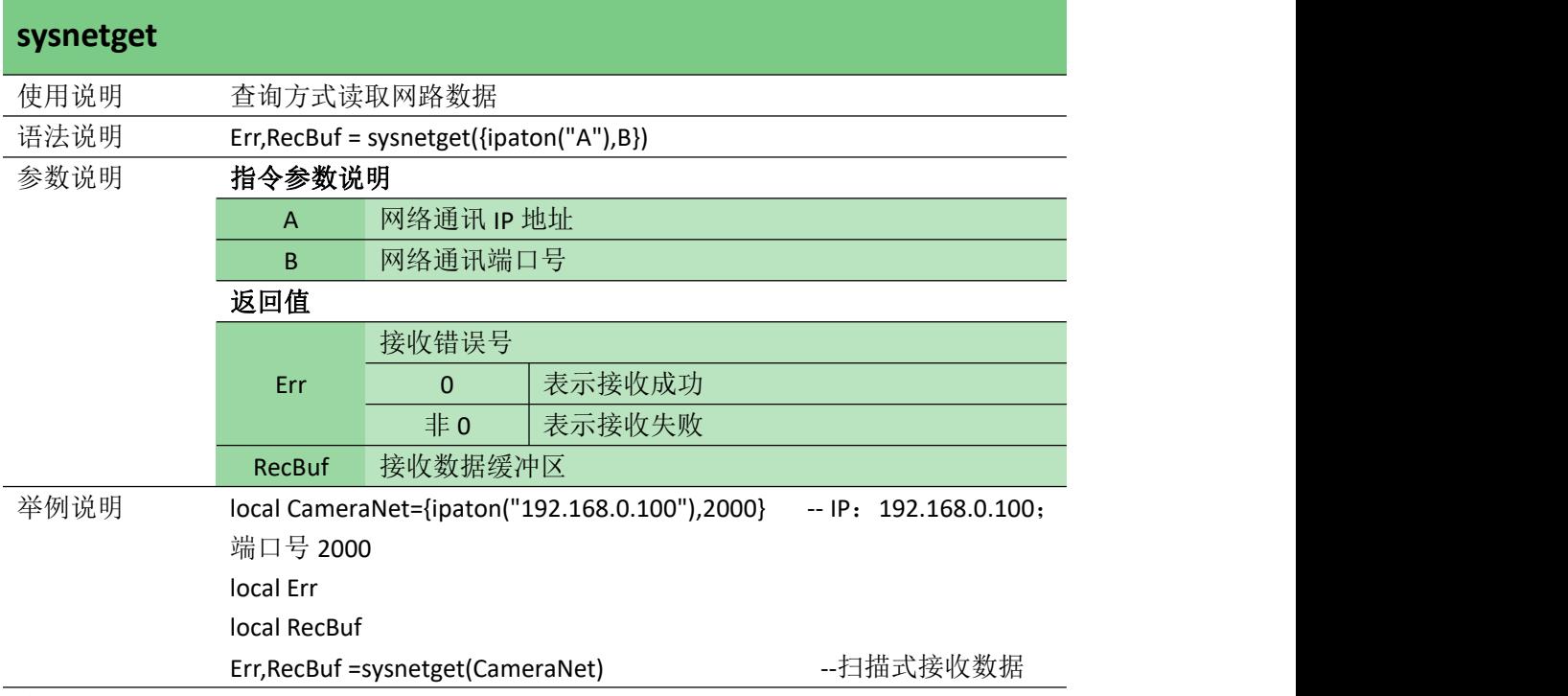

注:通过 sysnetget 指令接收到的数据存储在缓冲区 RecBuf 的 buff 变量中;调用方法为: **RecBuf.buff**

<span id="page-54-1"></span>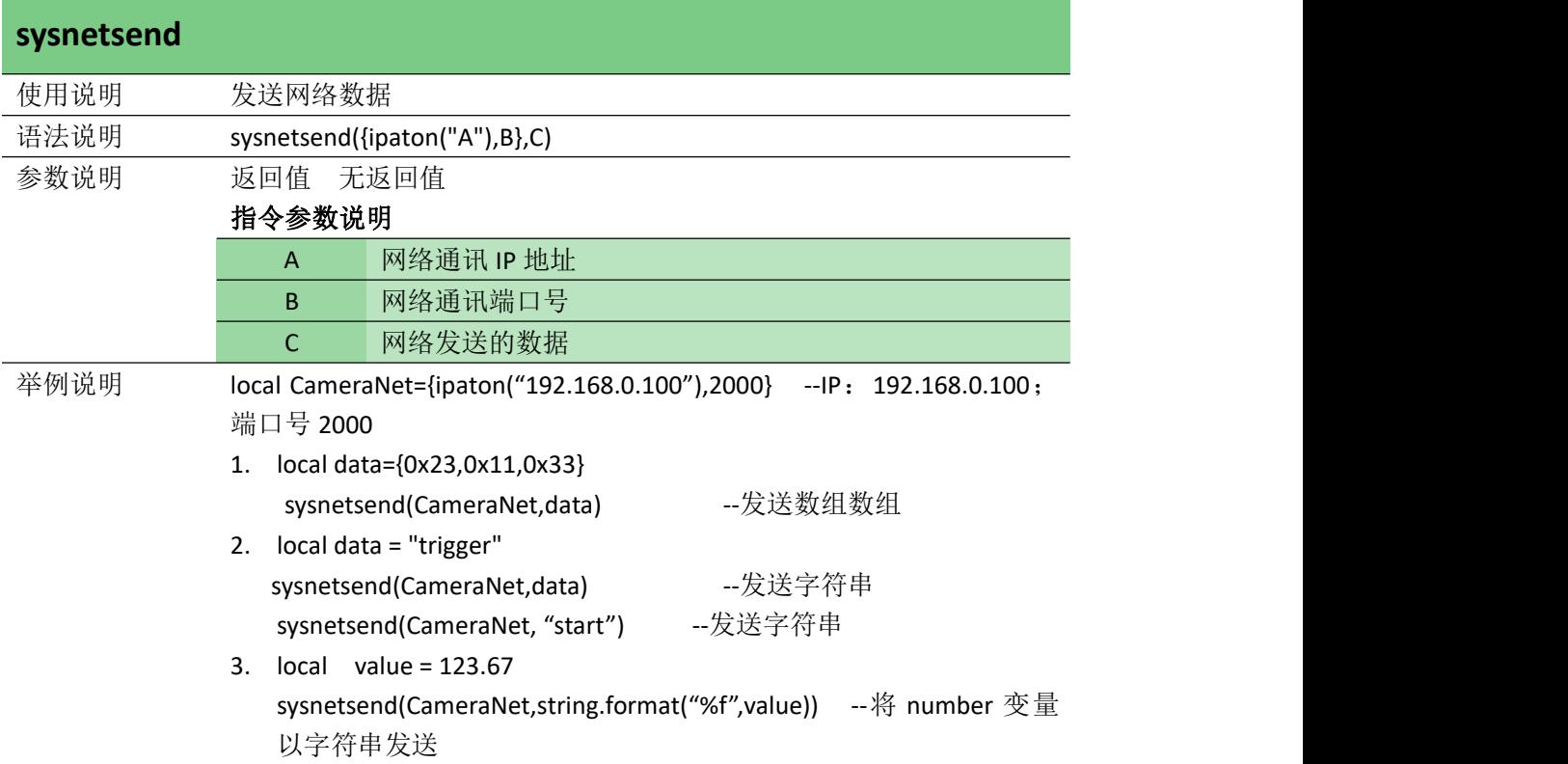

<span id="page-54-2"></span>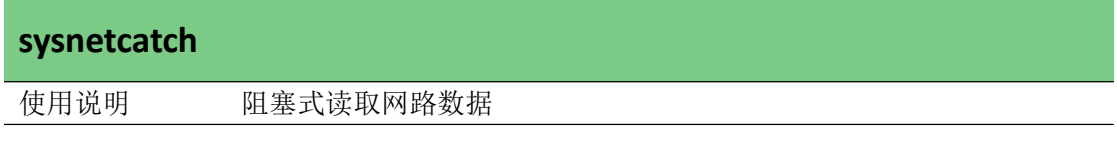

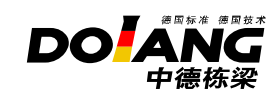

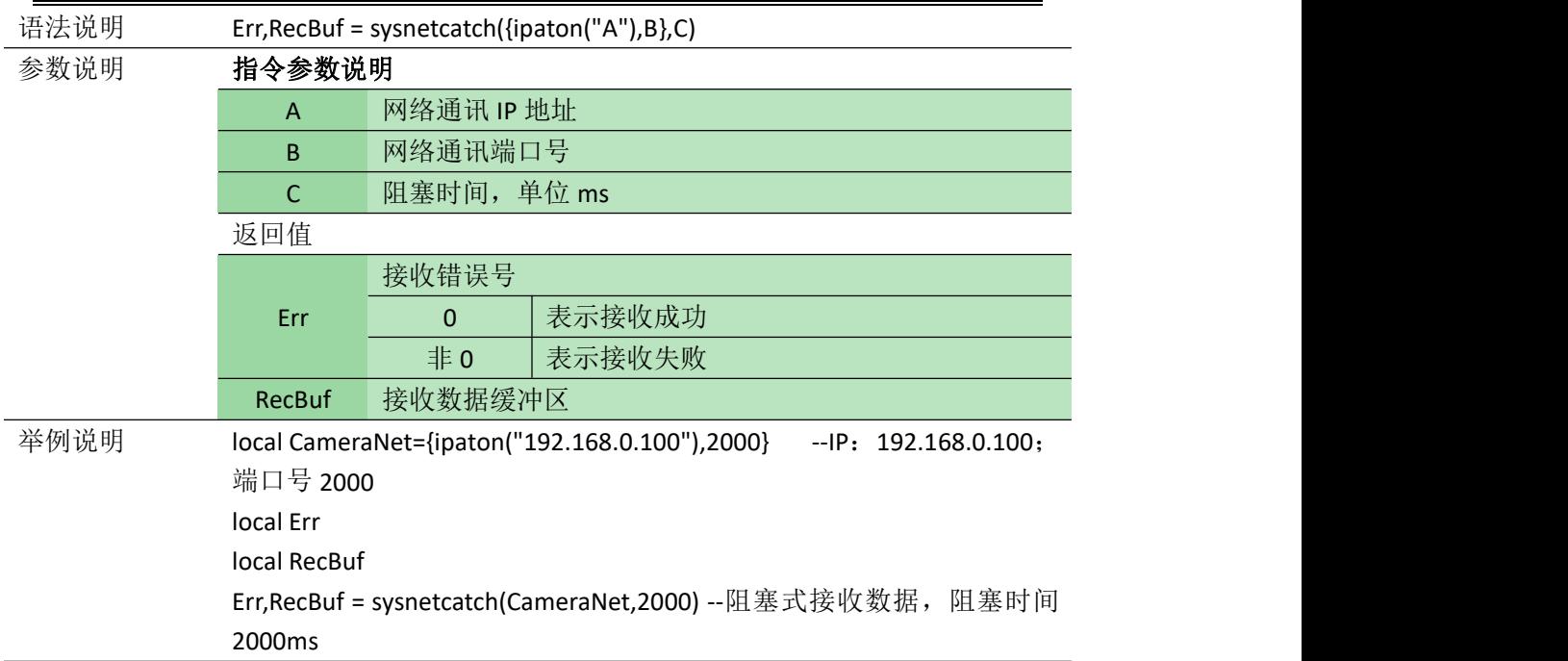

注:通过 sysnetcatch 指令接收到的数据存储在缓冲区 RecBuf 的 buff 变量中;调用方法为: **RecBuf.buff**

<span id="page-55-0"></span>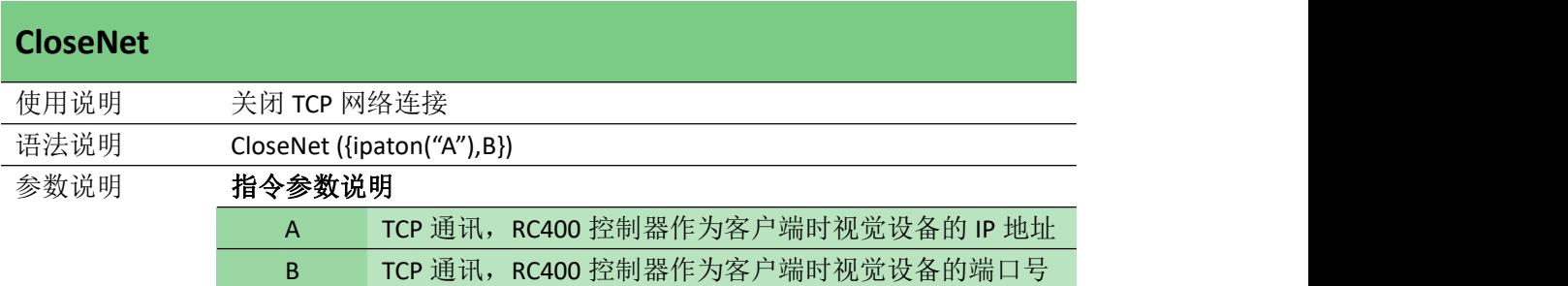

<span id="page-55-1"></span>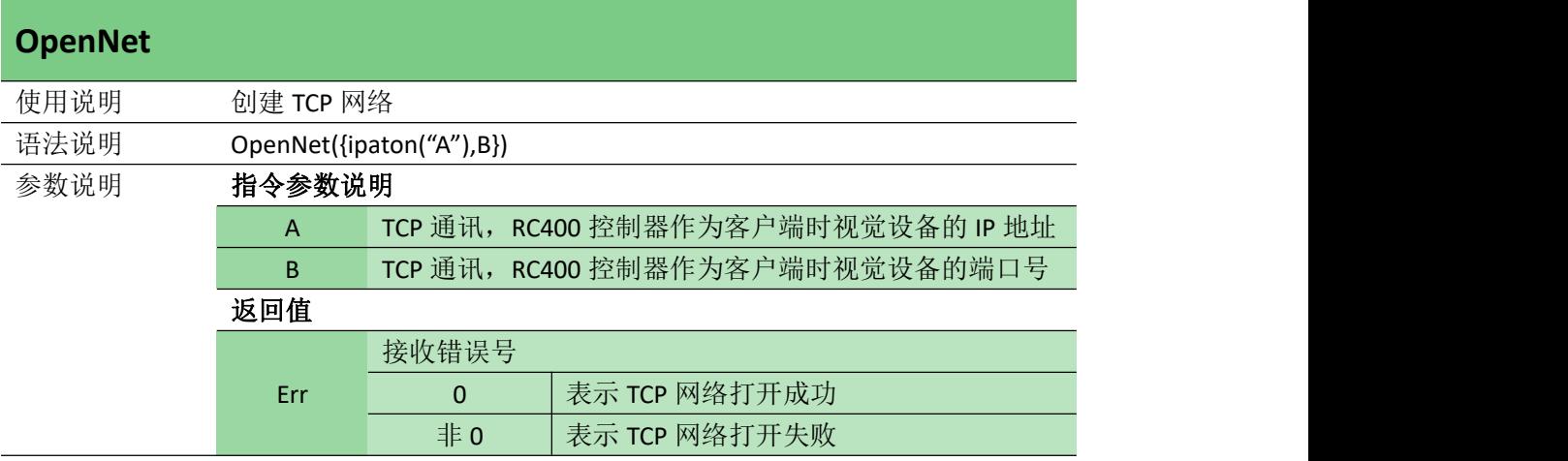

<span id="page-55-2"></span>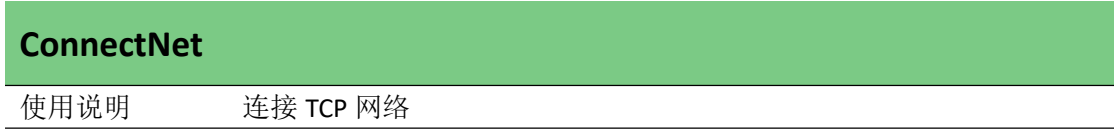

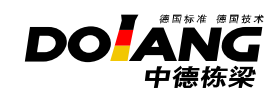

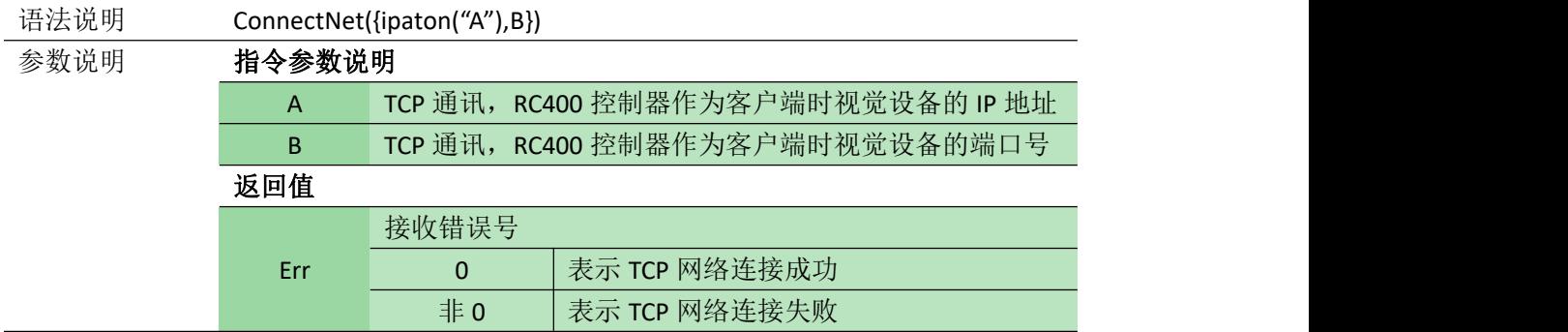

<span id="page-56-0"></span>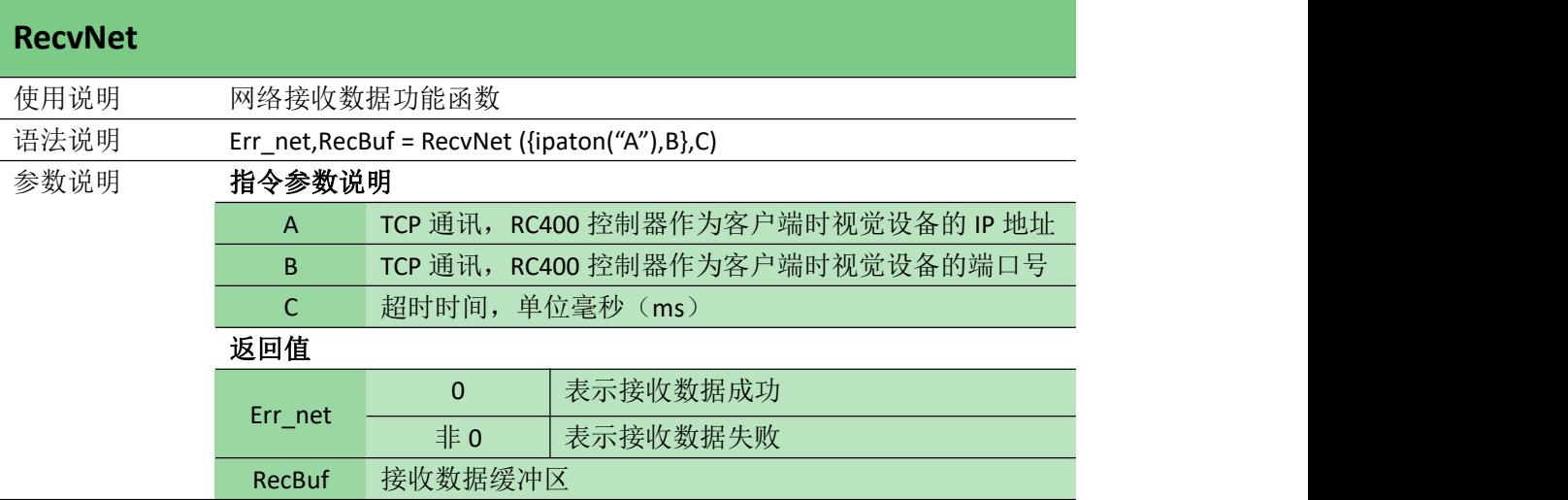

注:通过 RecvNet 指令接收到的数据存储在缓冲区 RecBuf 的 buff 变量中;调用方法为: **RecBuf.buff**

<span id="page-56-1"></span>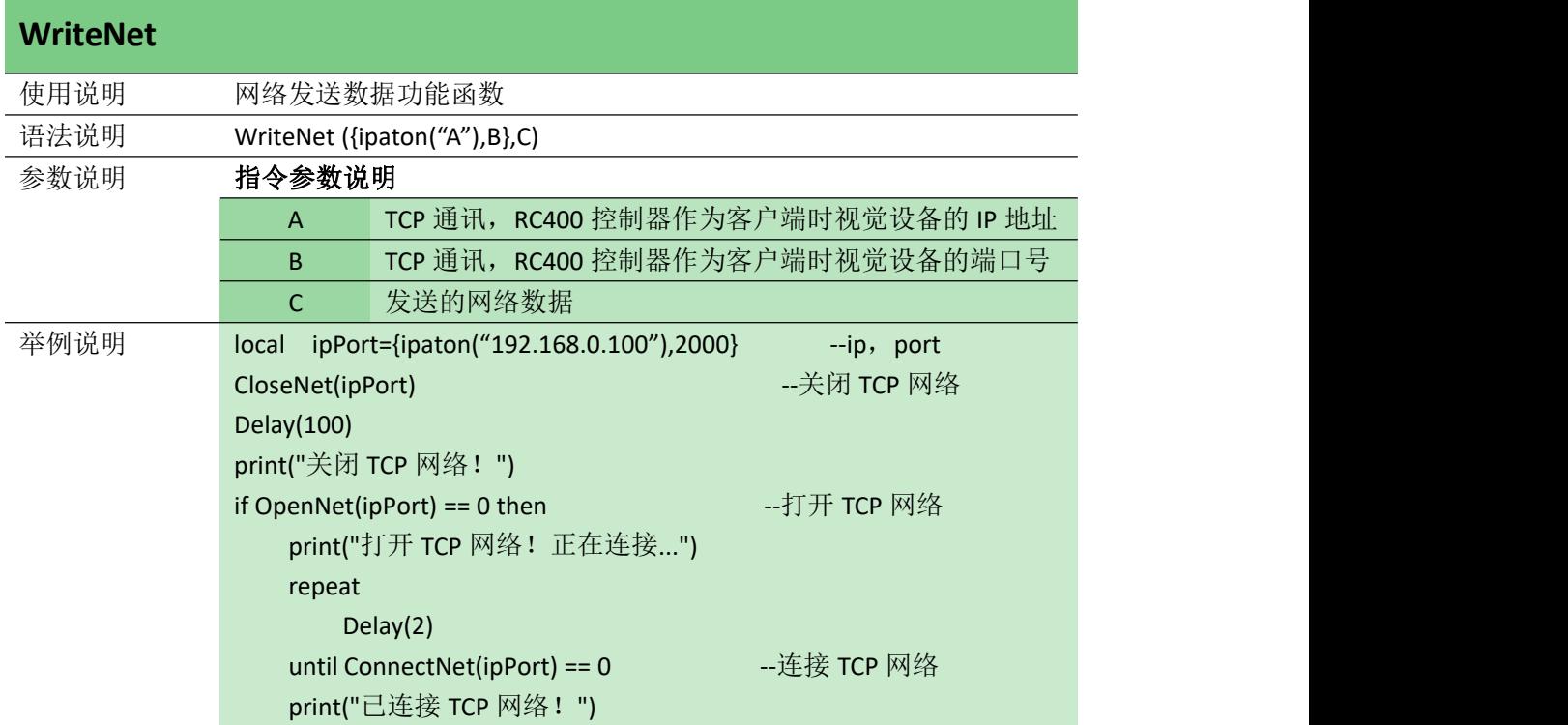

# **DOLANG**

## **AR** 语言指令手册

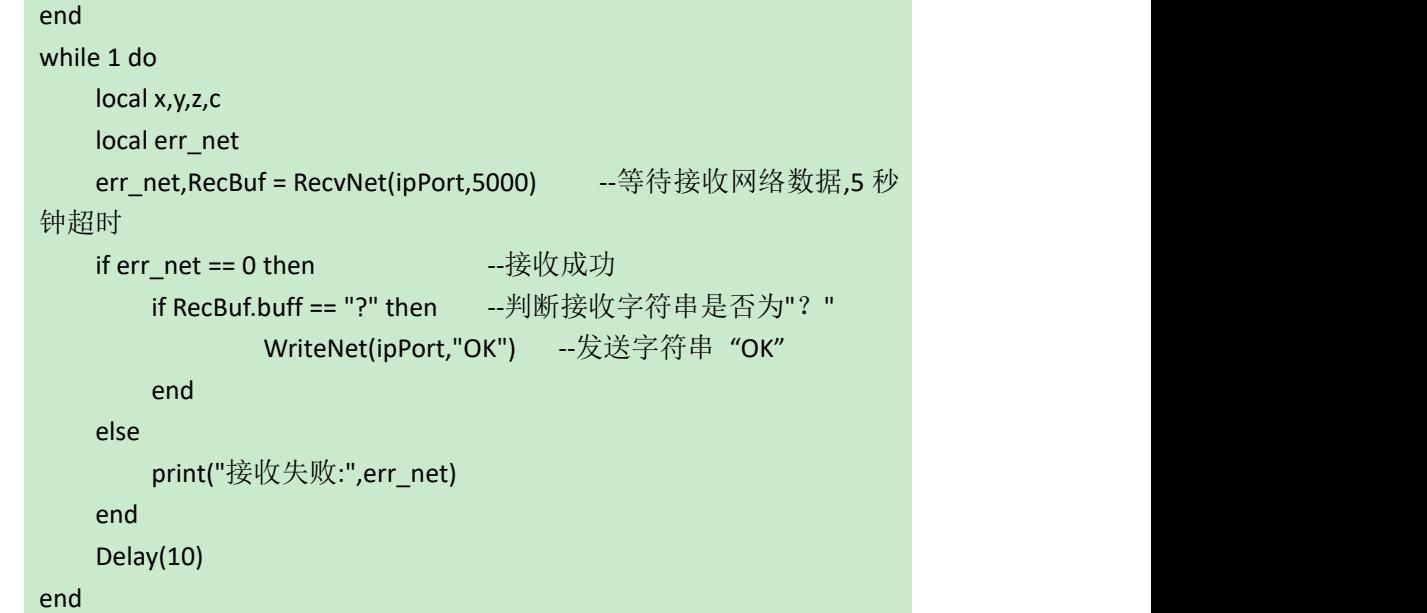

<span id="page-57-0"></span>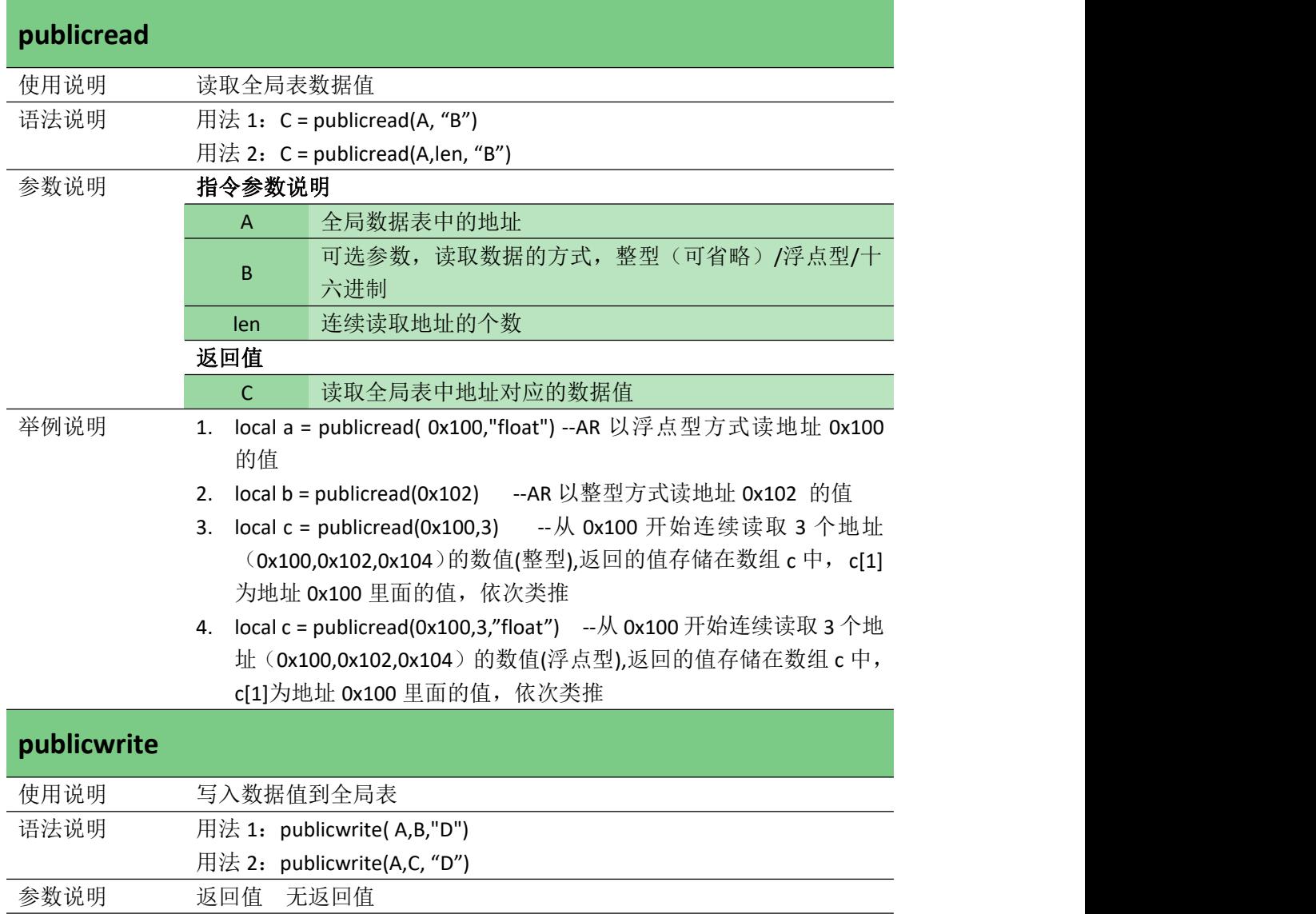

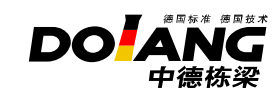

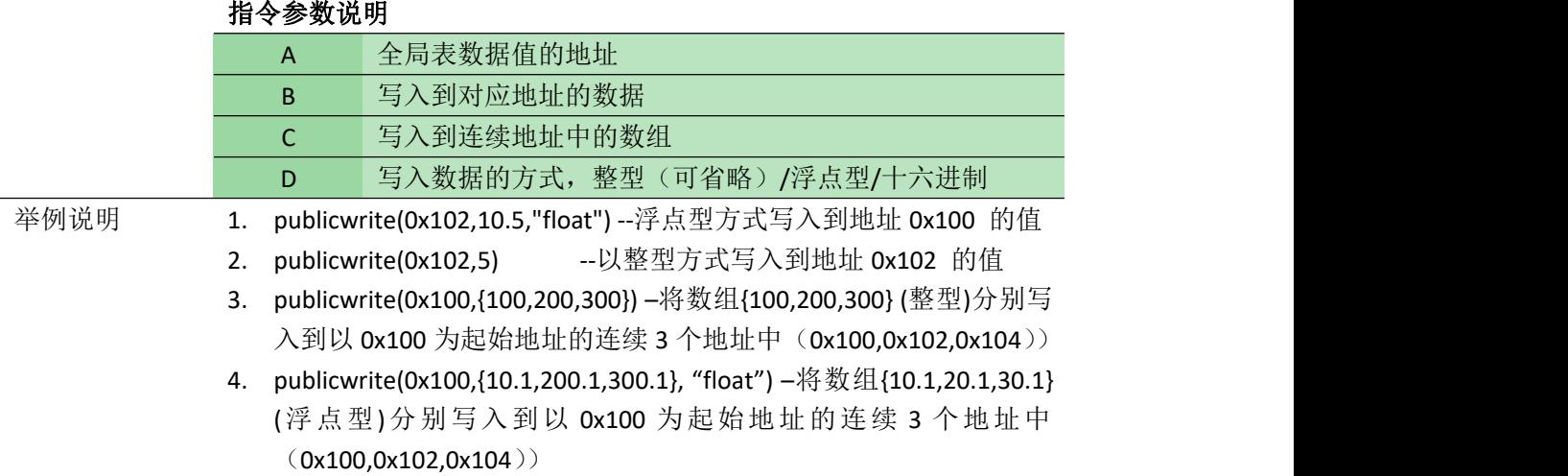

# **1.20** 视觉指令

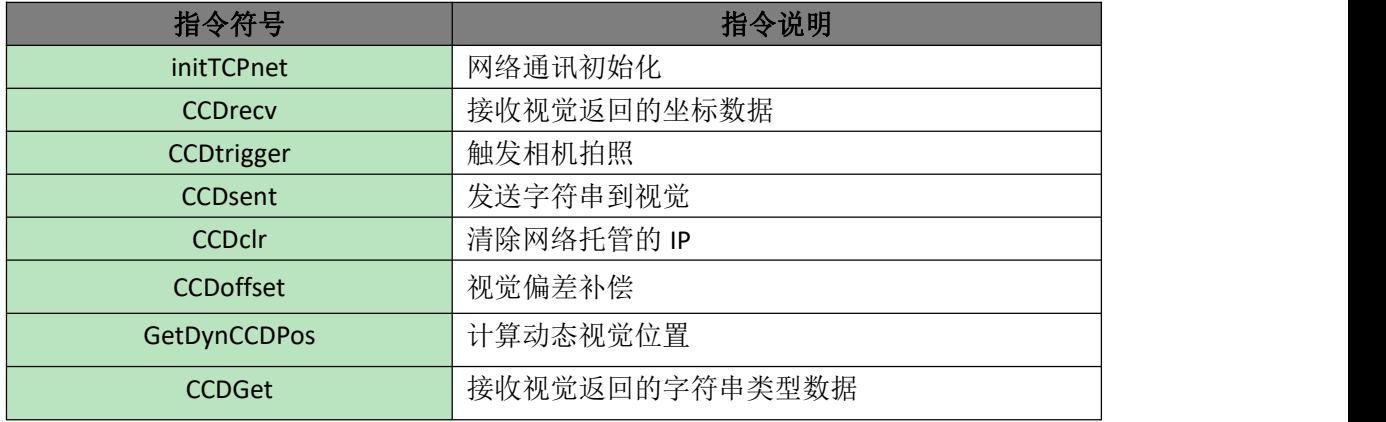

<span id="page-58-0"></span>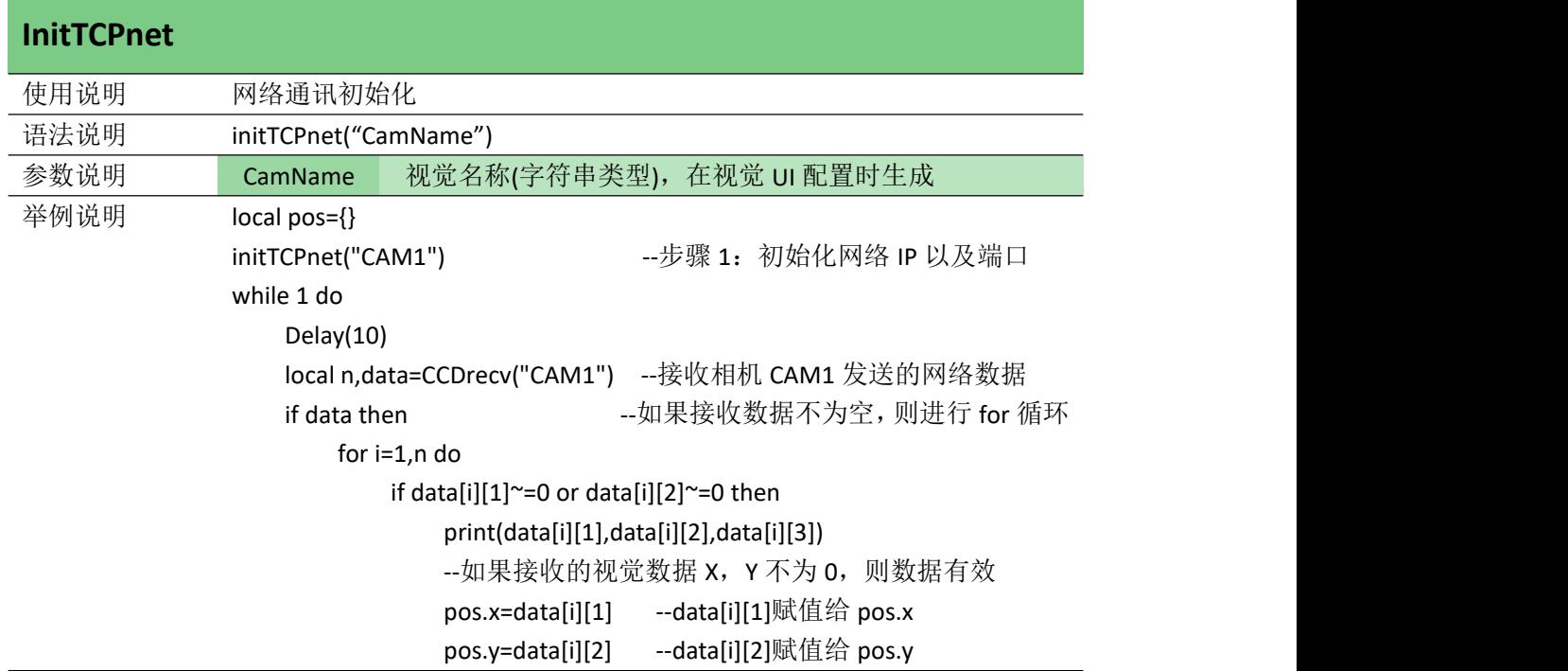

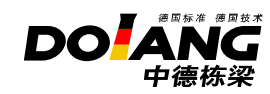

 $\overline{\phantom{0}}$ 

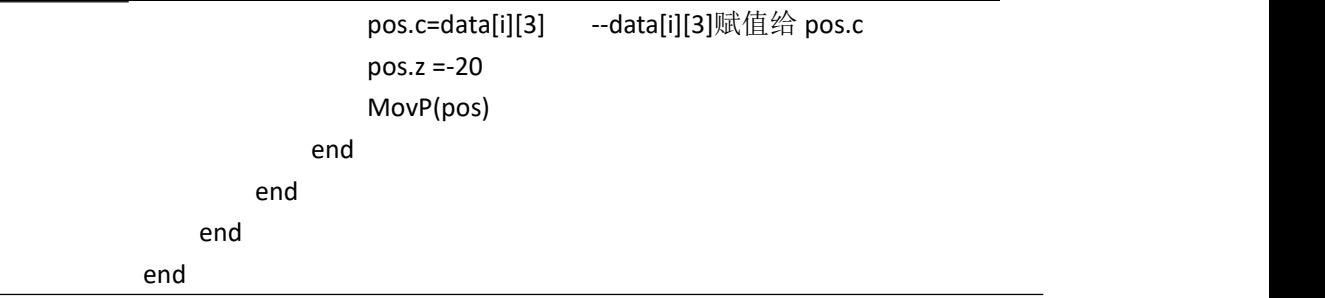

<span id="page-59-0"></span>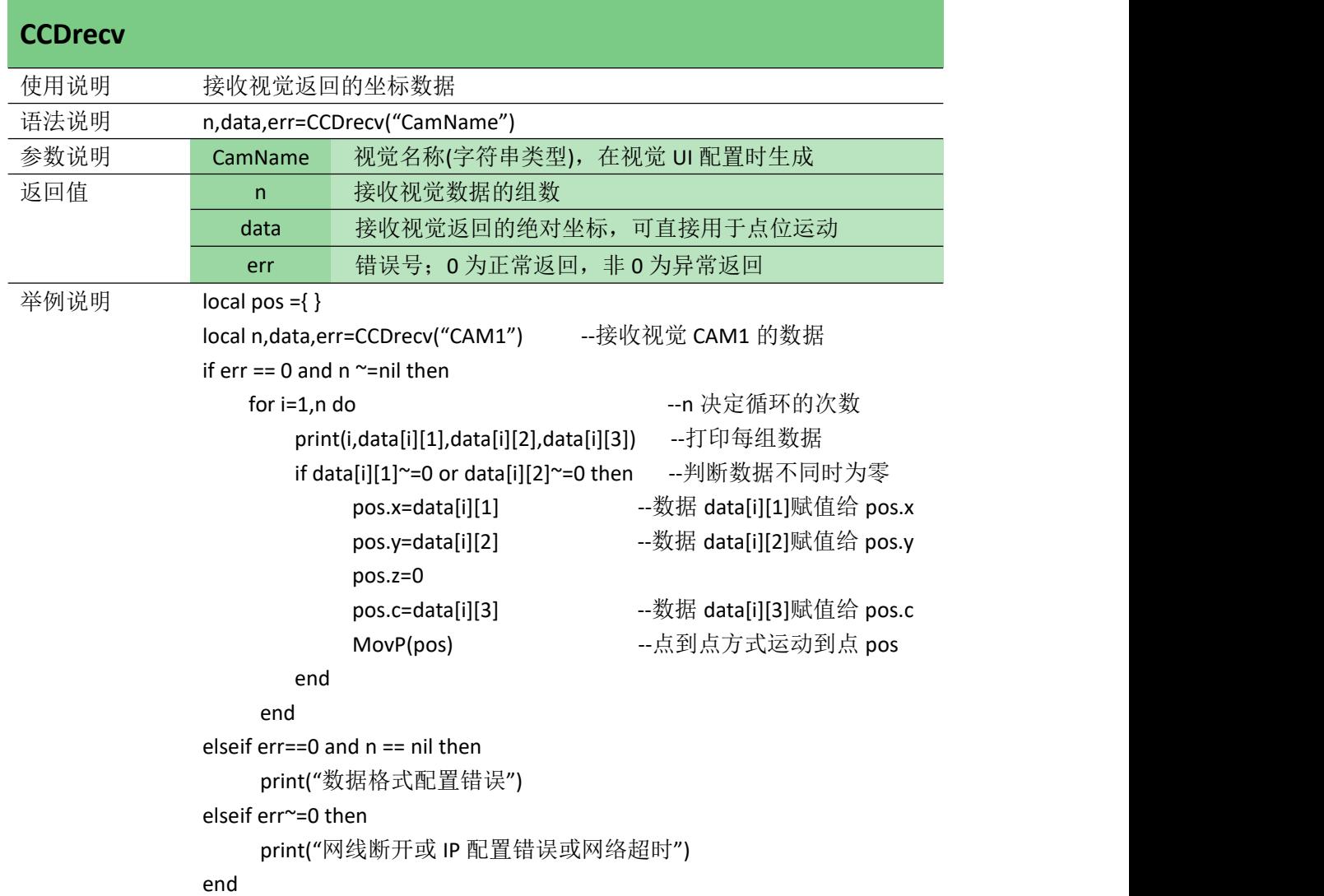

<span id="page-59-1"></span>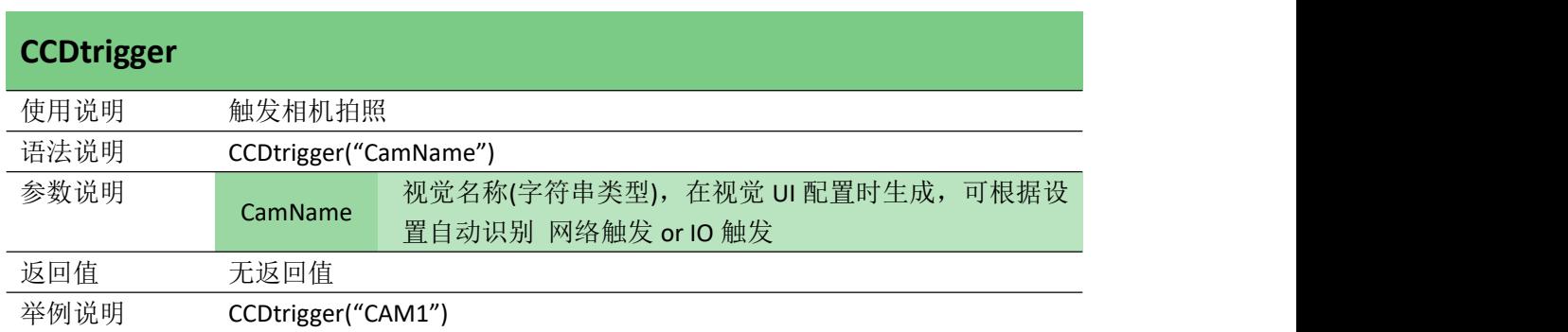

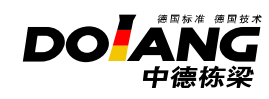

## <span id="page-60-0"></span>**CCDsent**

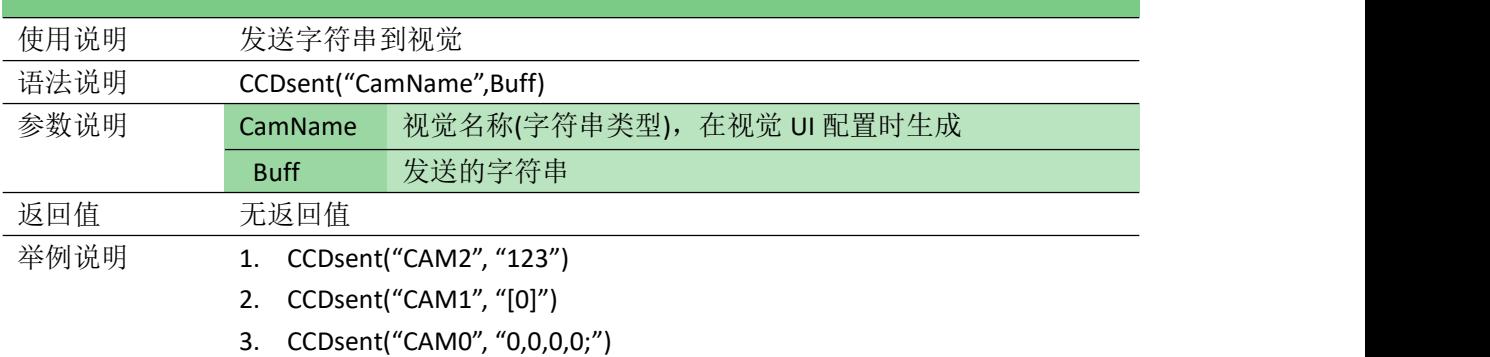

<span id="page-60-1"></span>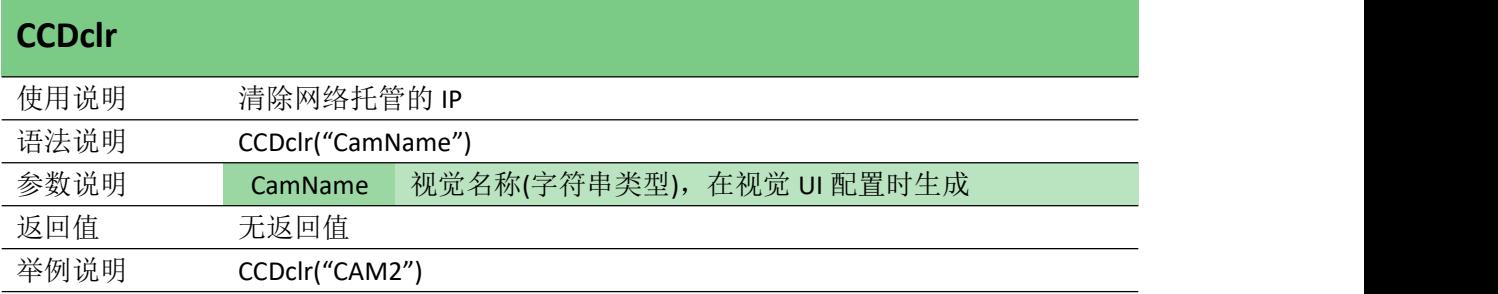

## <span id="page-60-2"></span>**CCDoffset**

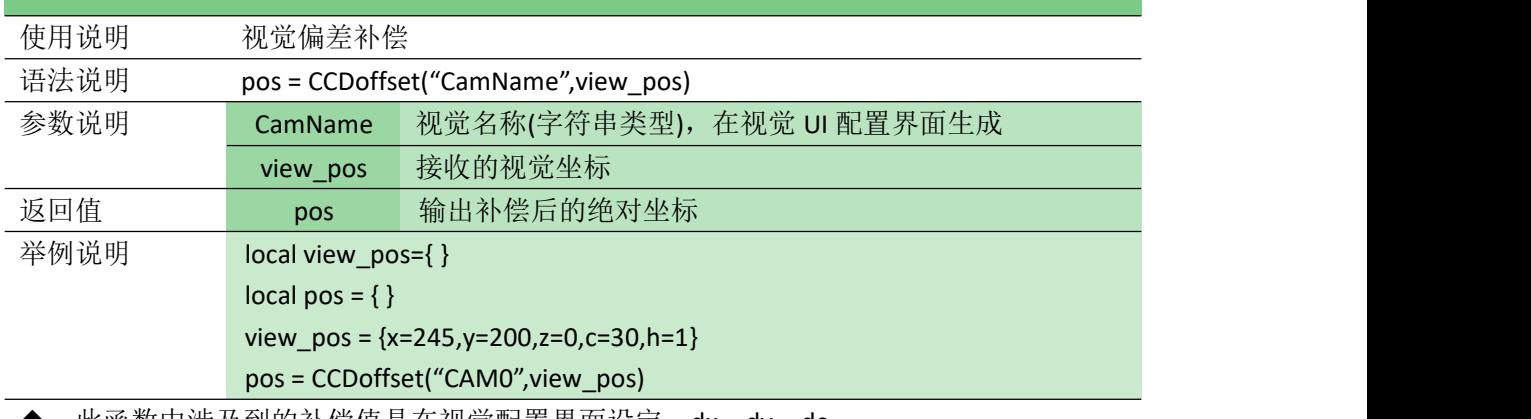

此函数中涉及到的补偿值是在视觉配置界面设定:dx、dy、dc

<span id="page-60-3"></span>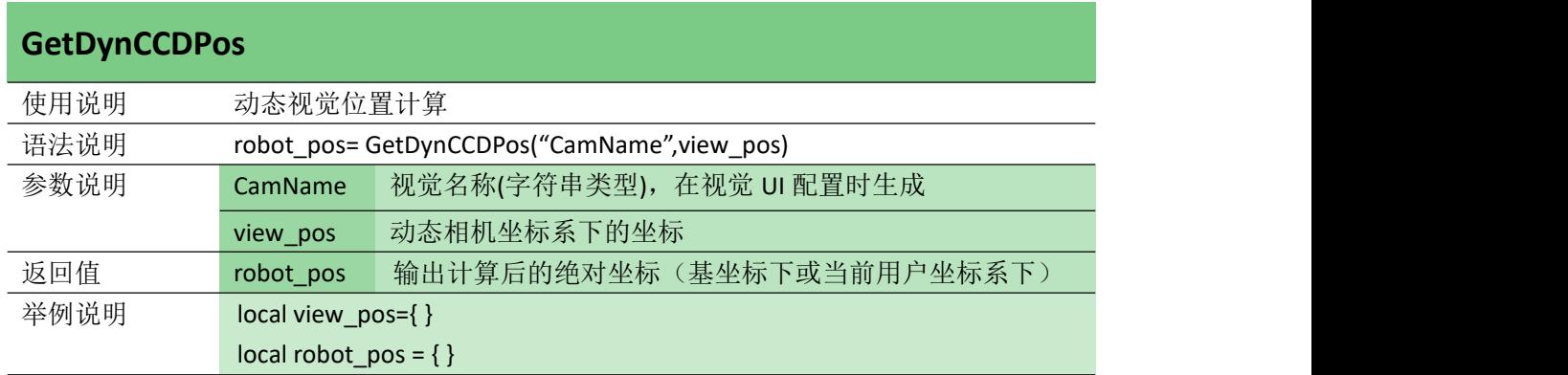

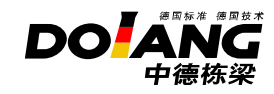

view\_pos.x=300 view\_pos.y=100 view\_pos.z=0 view\_pos.c=30 robot\_pos=GetDynCCDPos("CAM4",view\_pos)

## <span id="page-61-0"></span>**CCDGet**

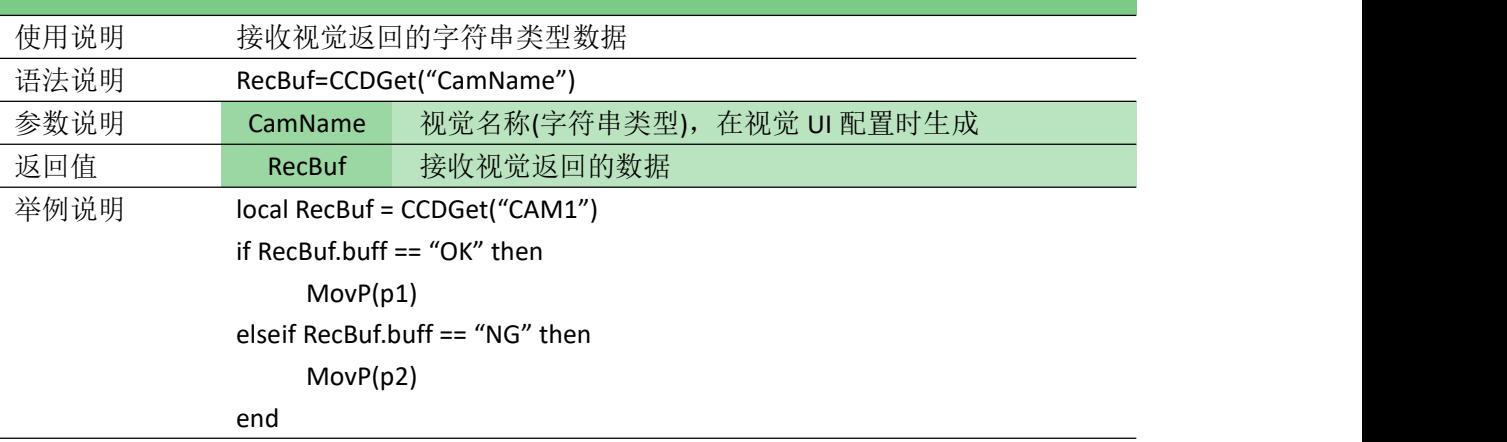

注:若外部设备(例如,视觉)发送给机器人的是字符串类型的数据,则字符串存储在数组 RecBuf 中的 RecBuf.buff 变量中, 字符串的长度储存在 RecBuf.len 变量中。

## **1.21** 动态跟随指令

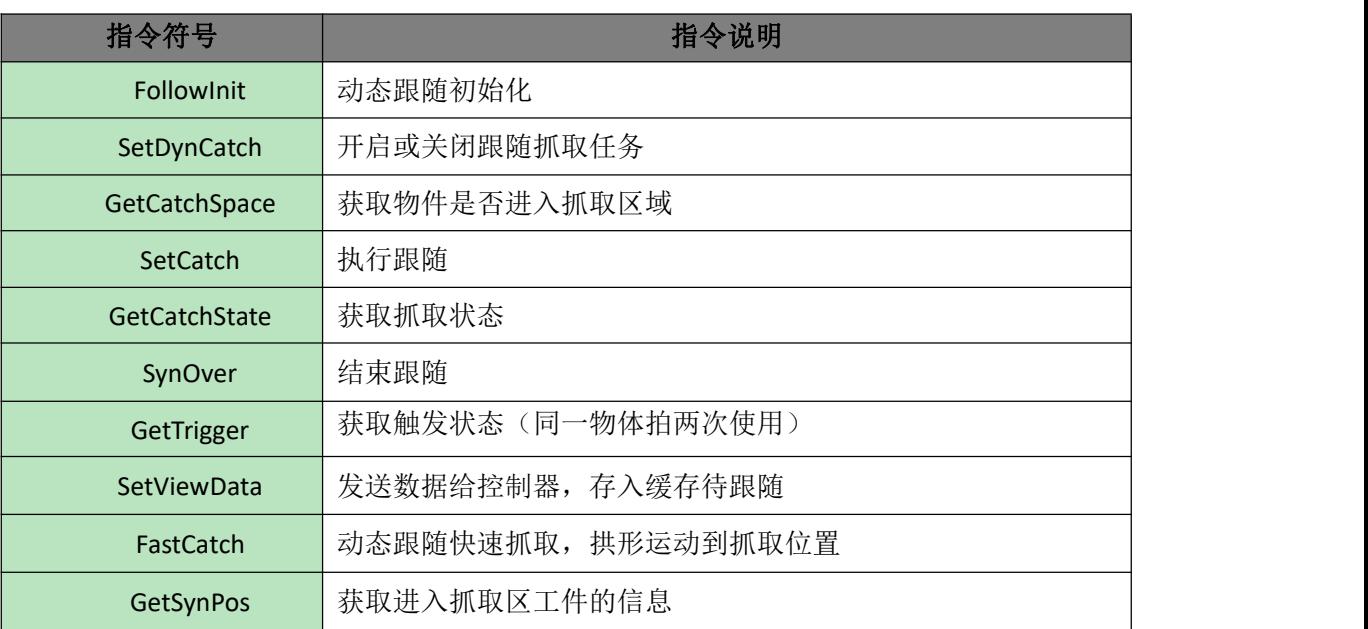

## <span id="page-61-1"></span>**FollowInit**

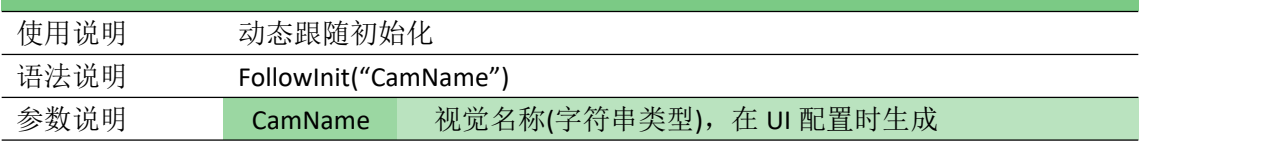

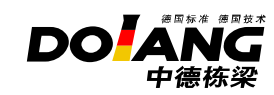

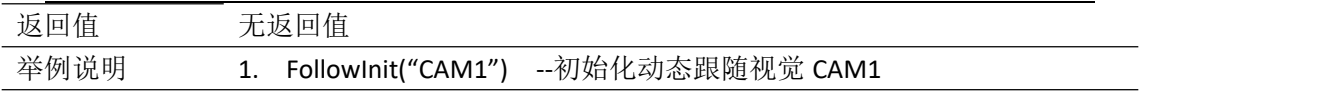

<span id="page-62-0"></span>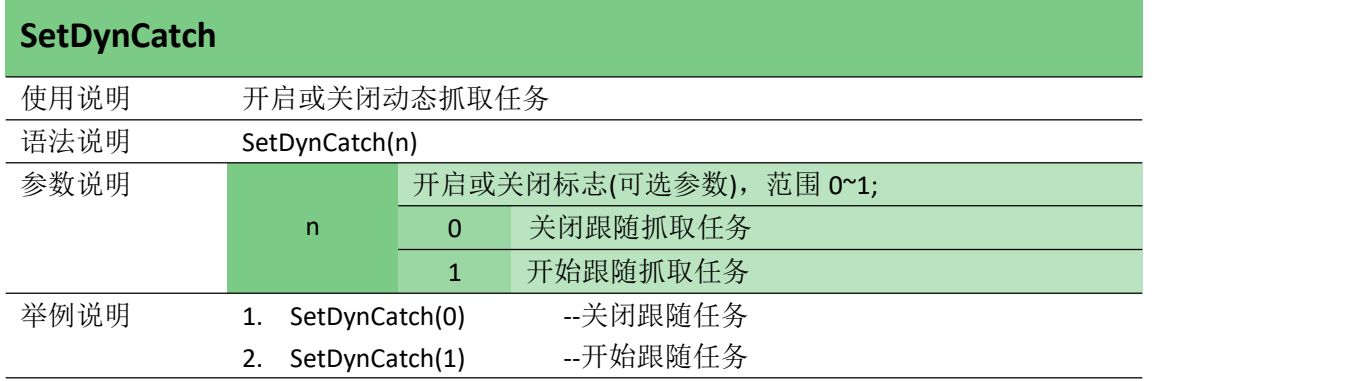

<span id="page-62-1"></span>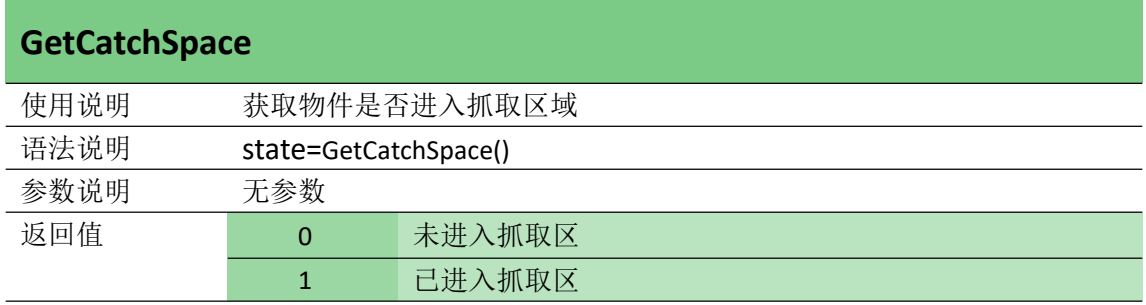

<span id="page-62-2"></span>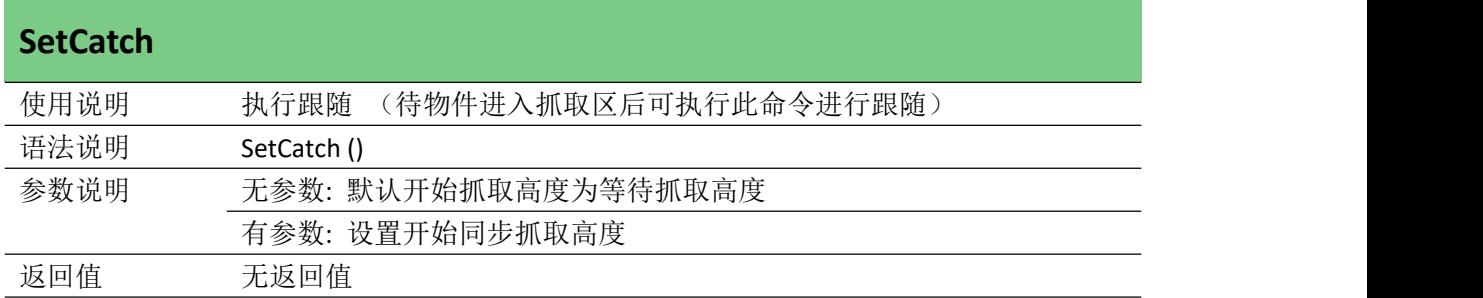

<span id="page-62-3"></span>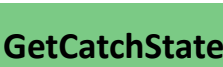

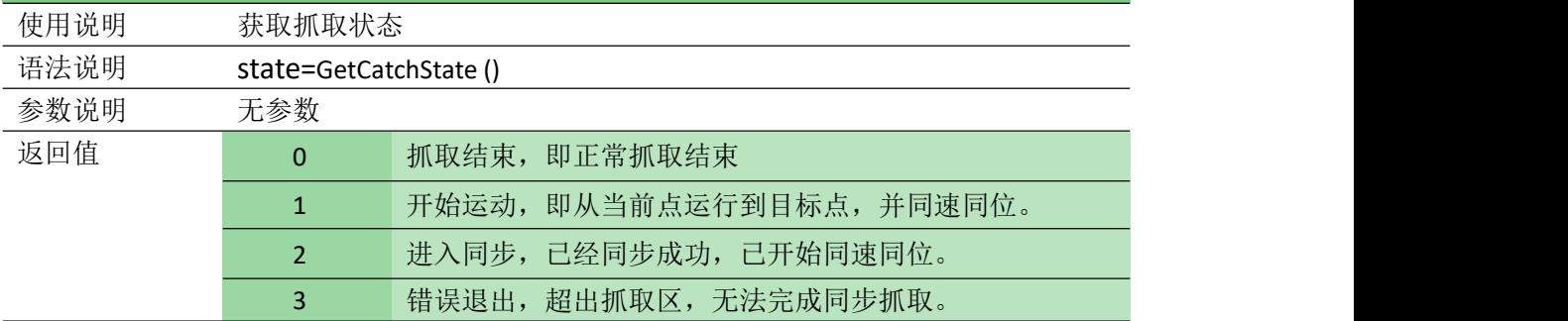

## <span id="page-62-4"></span>**SynOver**

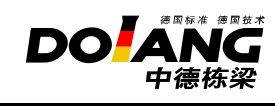

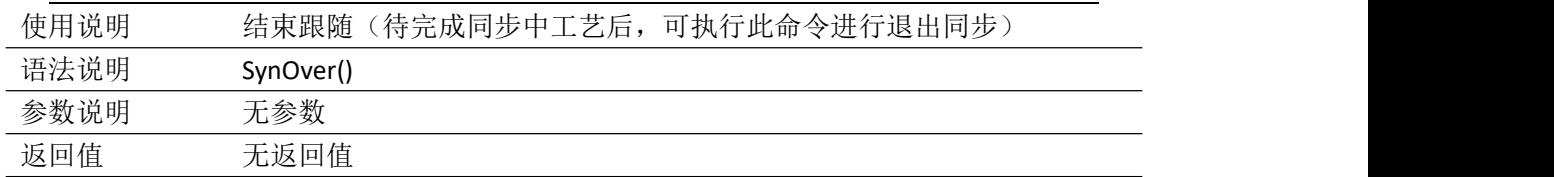

<span id="page-63-0"></span>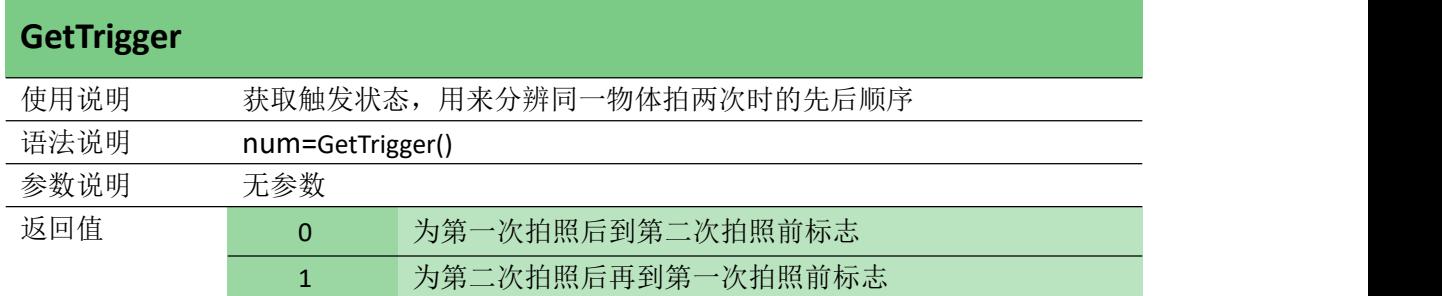

<span id="page-63-1"></span>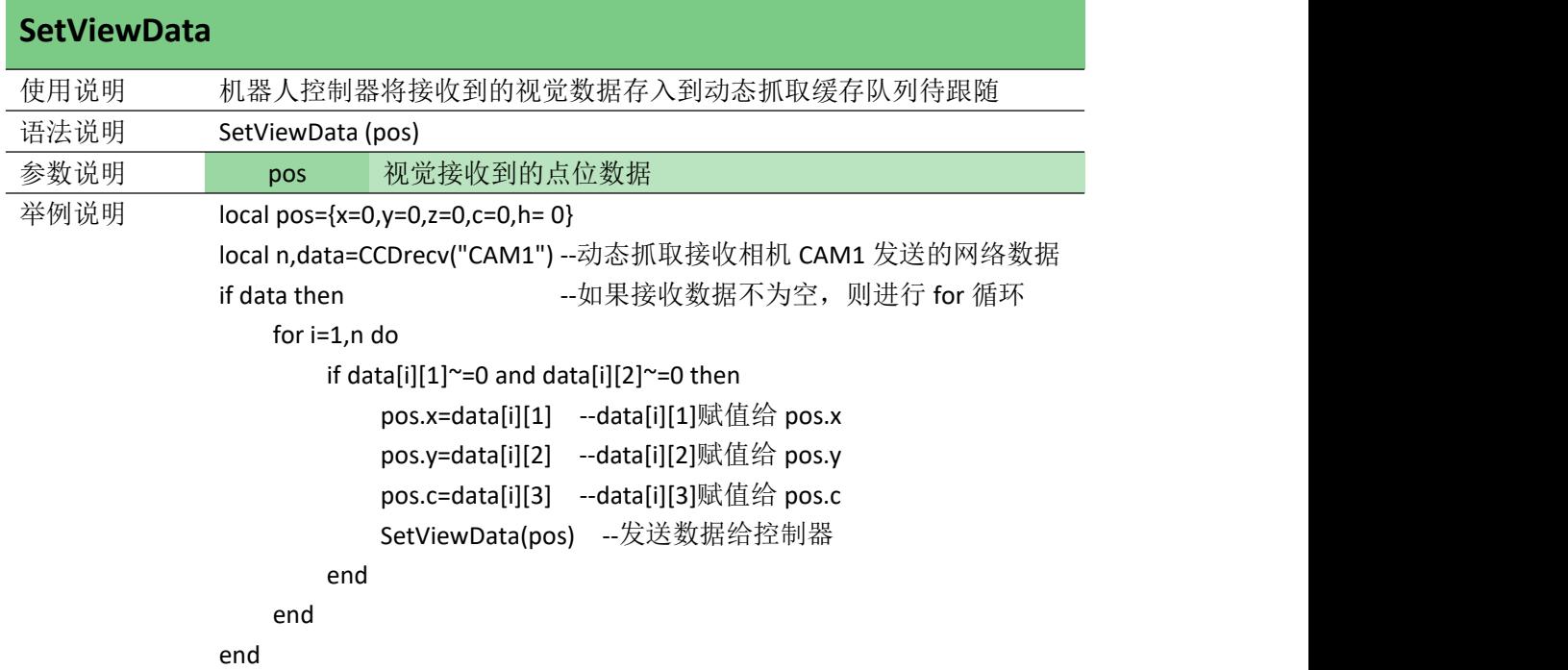

<span id="page-63-2"></span>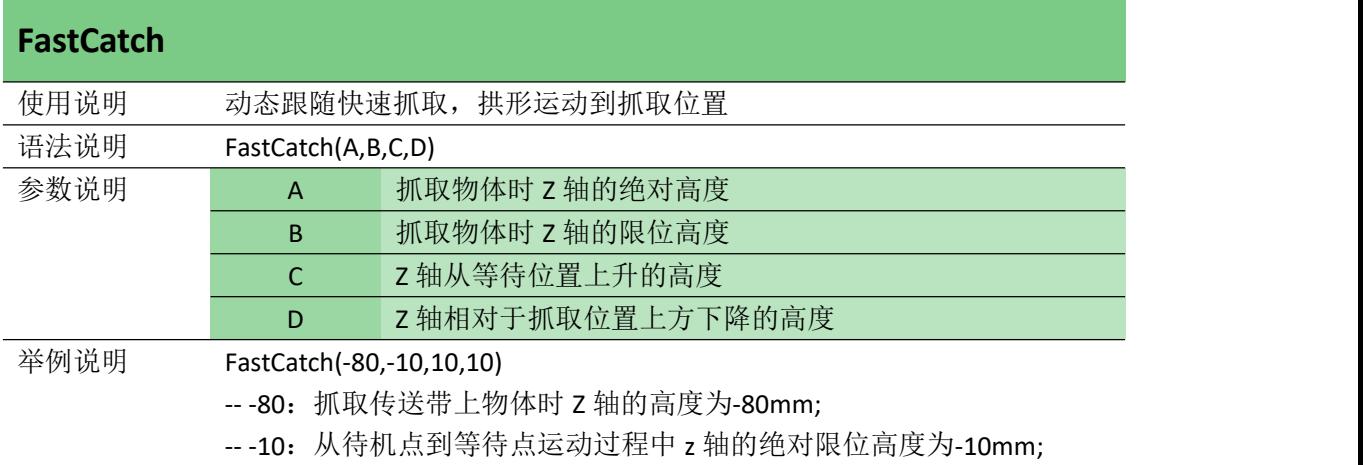

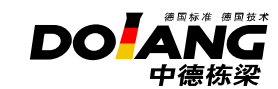

-- 10: Z 轴从待机位置(等待抓取位置)上升 10mm;

-- 10: Z 轴从抓取位置上方 10mm 处下降的高度;

<span id="page-64-0"></span>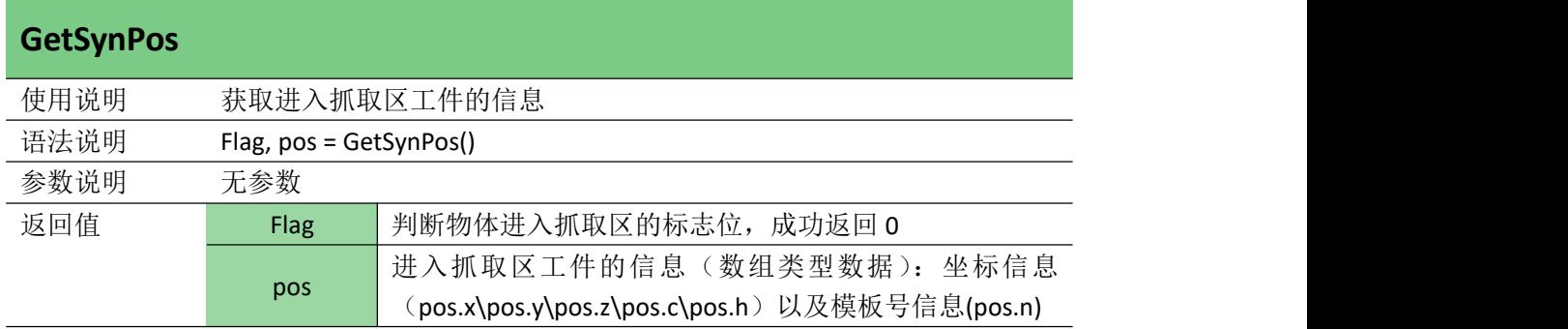

注:动态跟随这一章节的指令不能单独使用,须组合才能完成动态跟随工艺;

此章节只是对这几个指令做简单的介绍说明,具体应用请参考动态跟随应用 AR 程序或 咨询厂家。

## **1.22** 调试指令

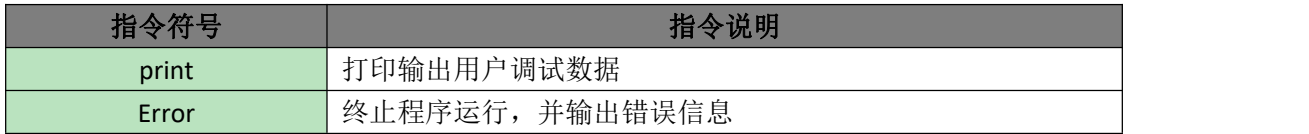

### <span id="page-64-1"></span>**print**

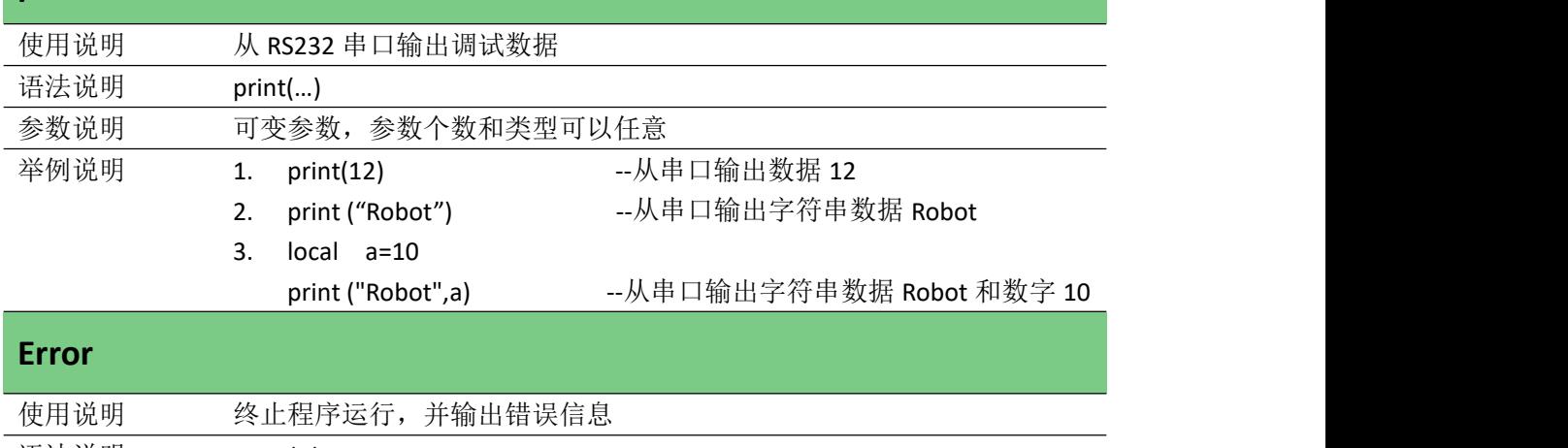

<span id="page-64-2"></span>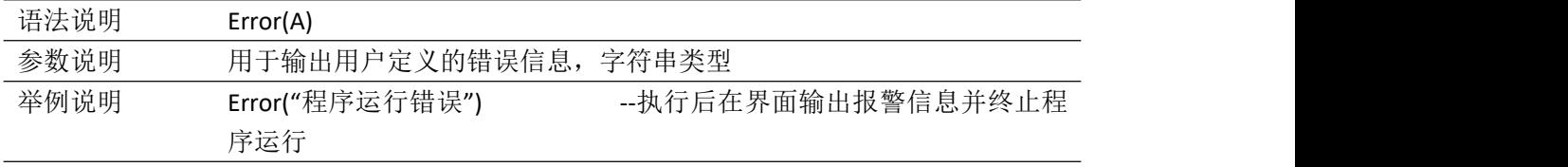

## **1.23** 点位指令

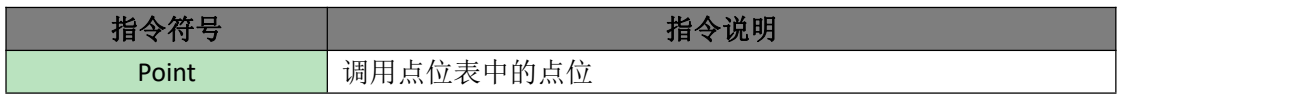

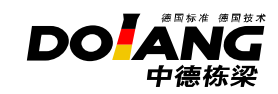

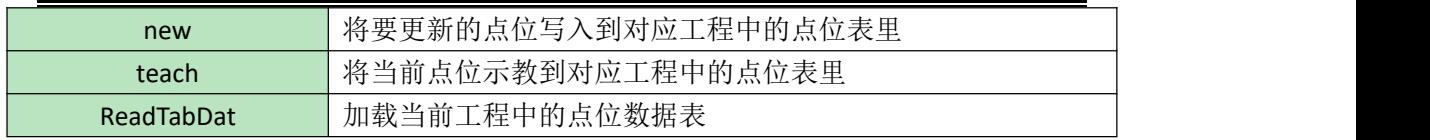

## <span id="page-65-0"></span>**Point**

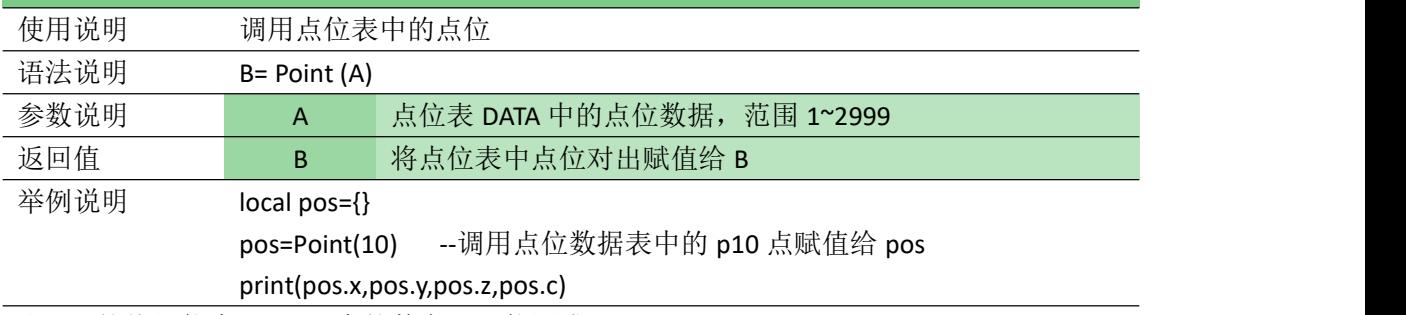

注: A 的值只能为 1~2999 中的数字, 不能写成 p1~p2999。

## **new**

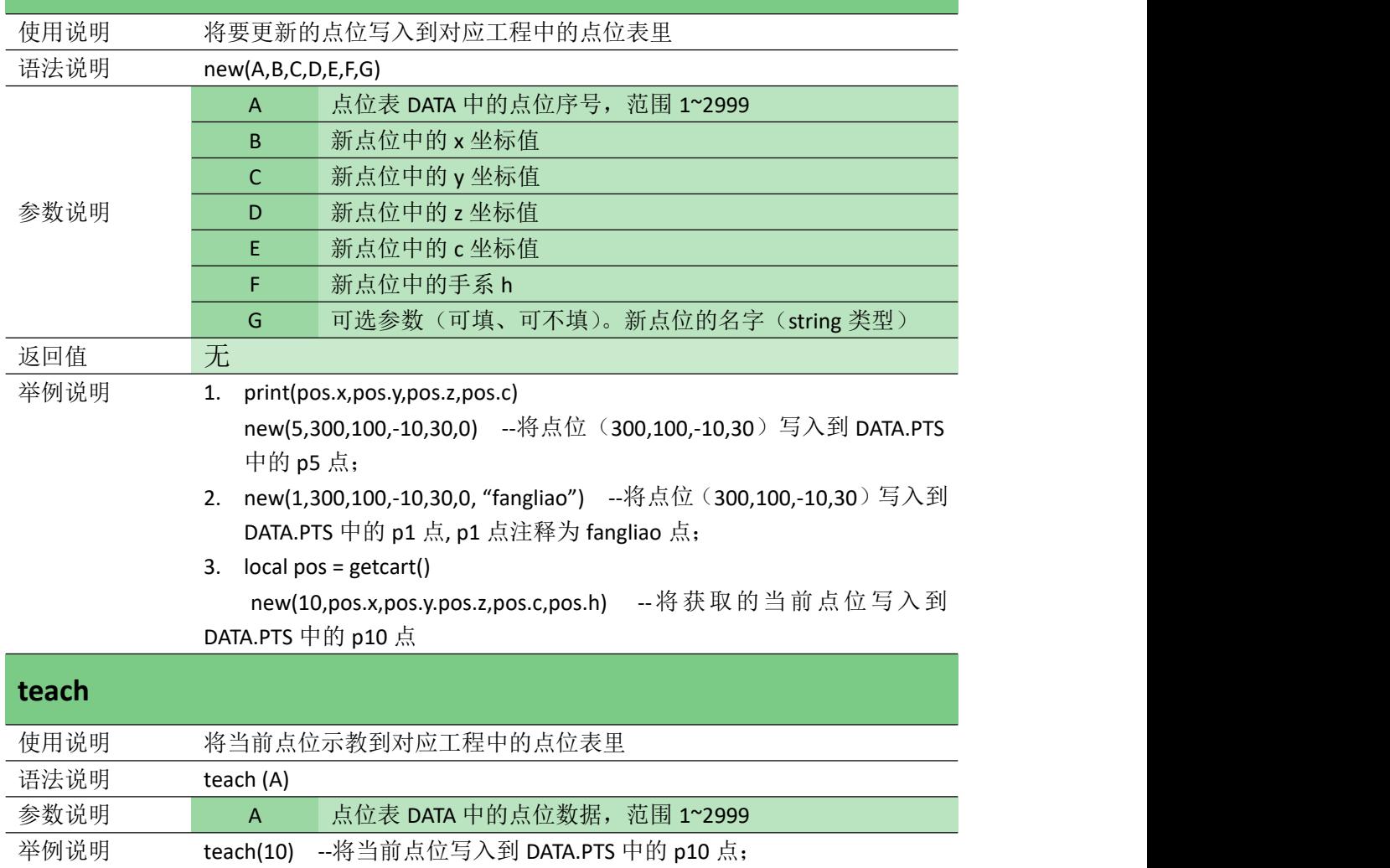

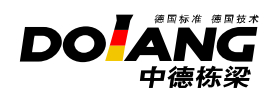

<span id="page-66-0"></span>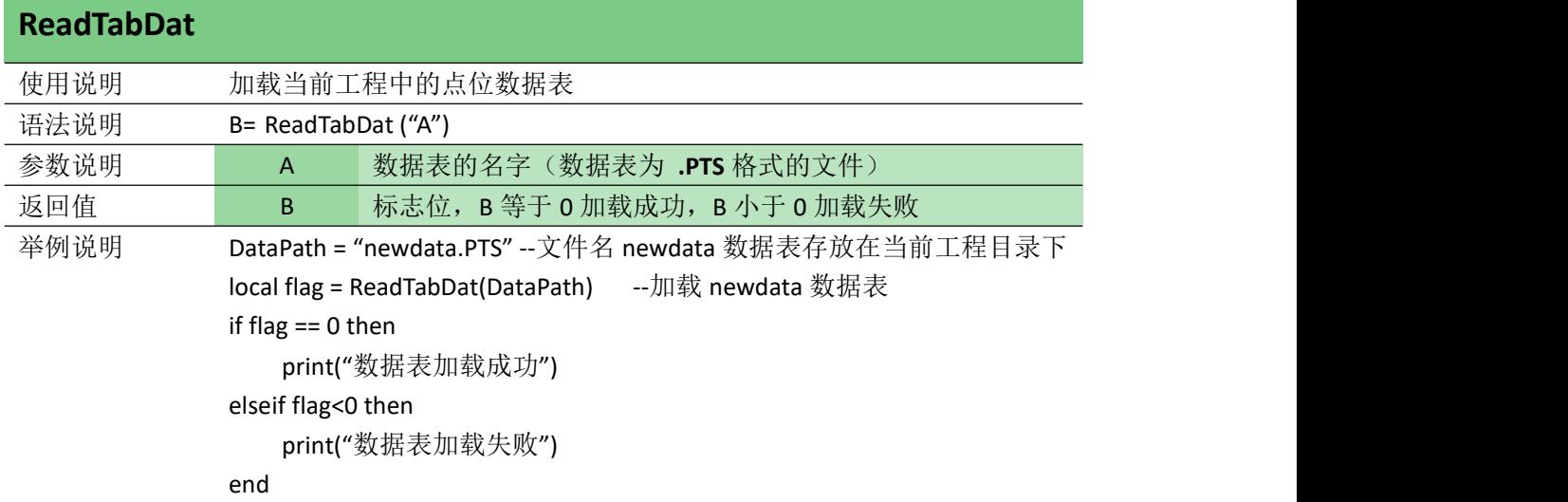

# **1.24** 系统指令

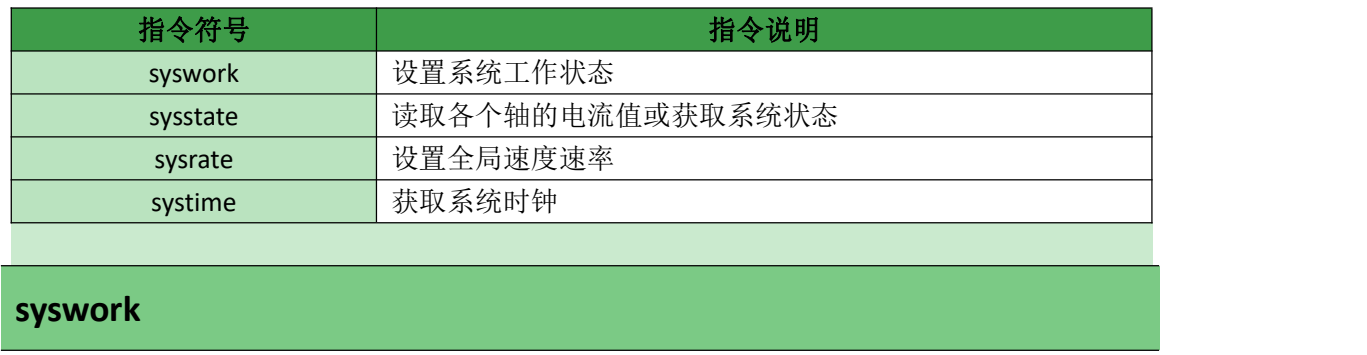

<span id="page-66-1"></span>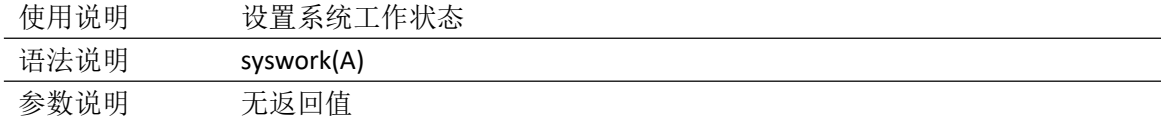

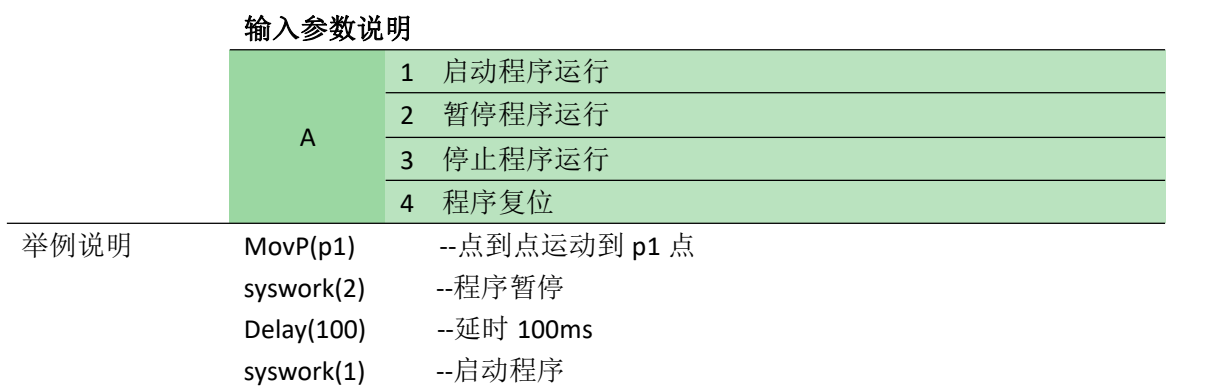

<span id="page-66-2"></span>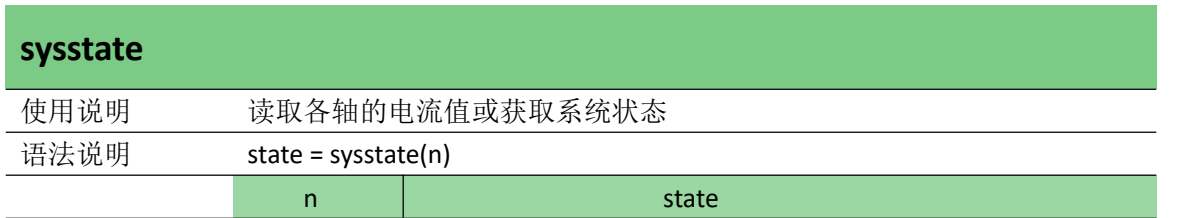

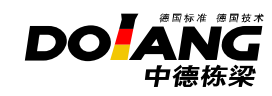

 $\overline{\phantom{a}}$ 

**AR** 语言指令手册

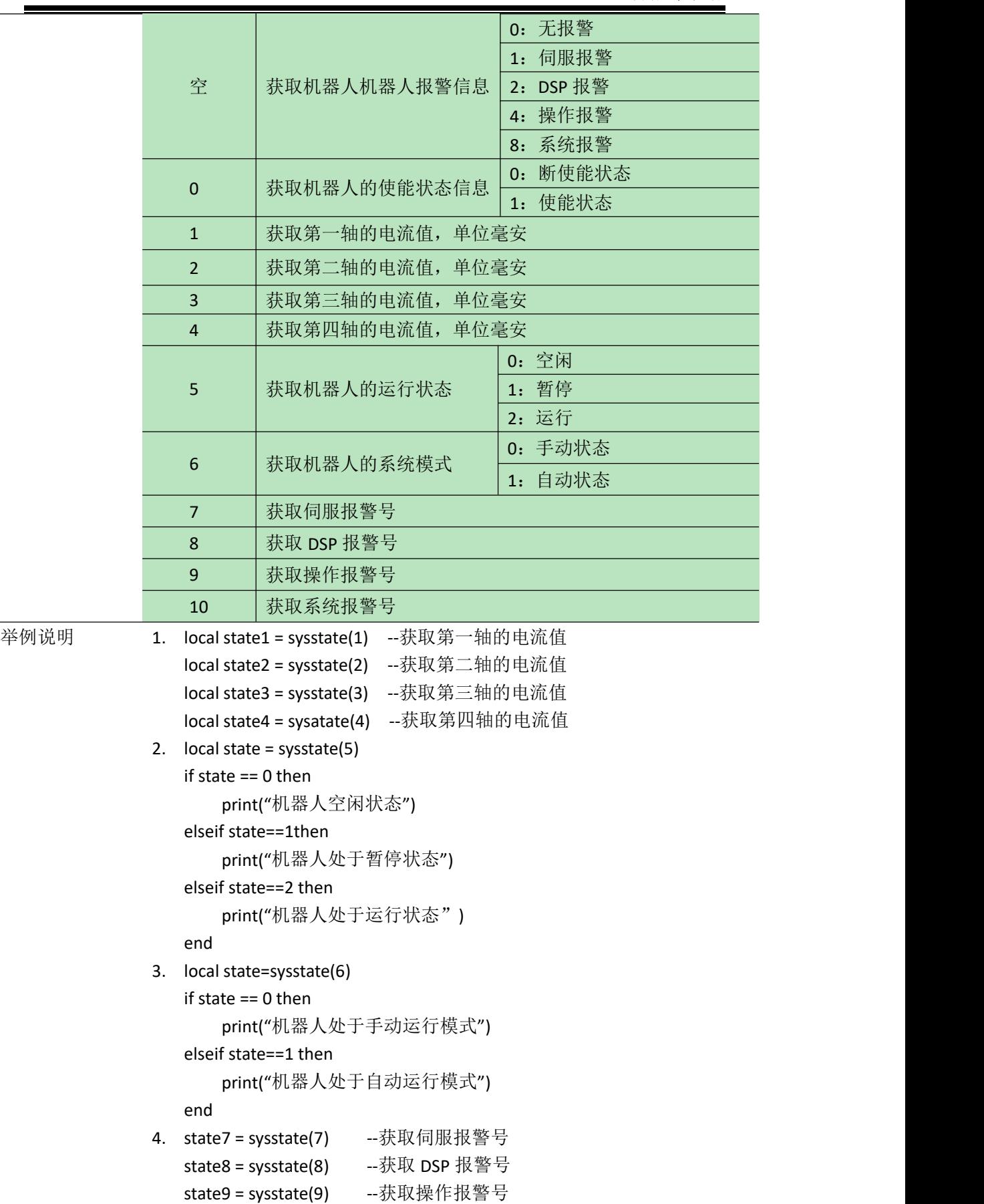

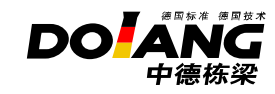

state10 = sysstate(10) --获取系统报警号

<span id="page-68-0"></span>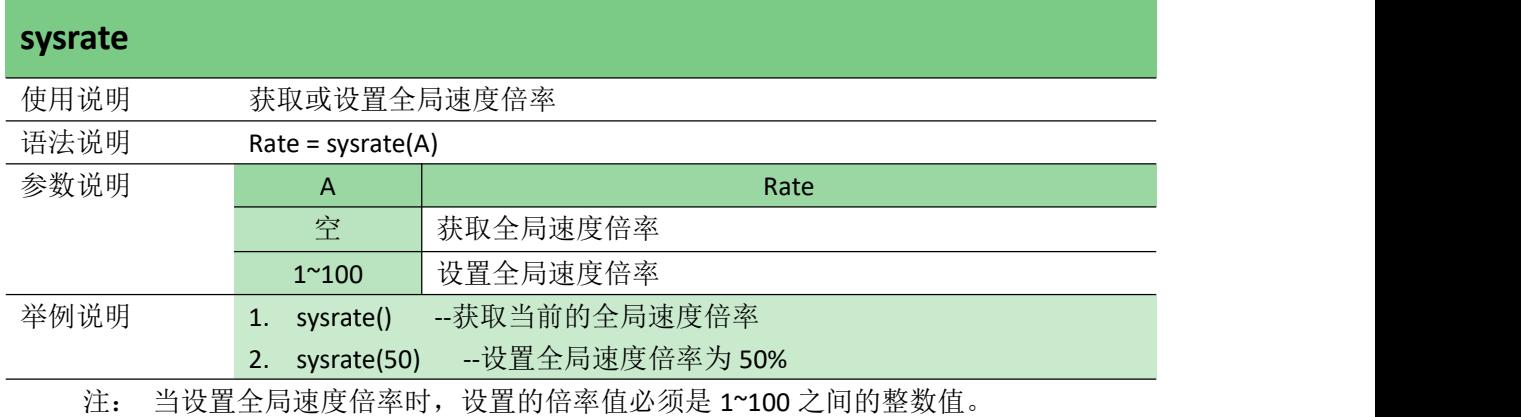

<span id="page-68-1"></span>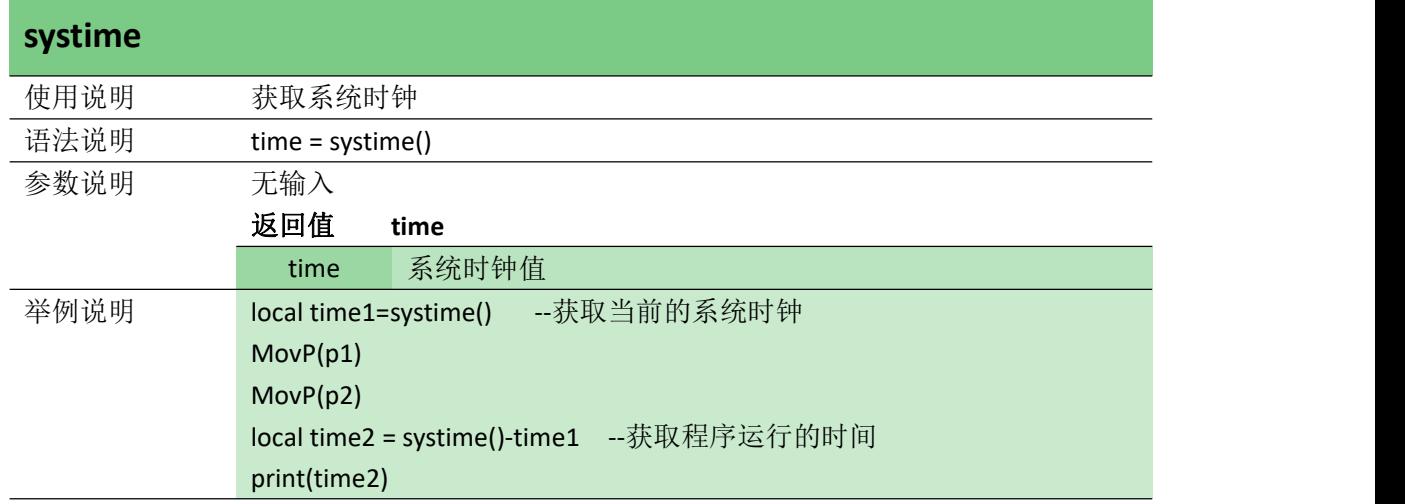

# **1.25 modbus** 主站读写指令

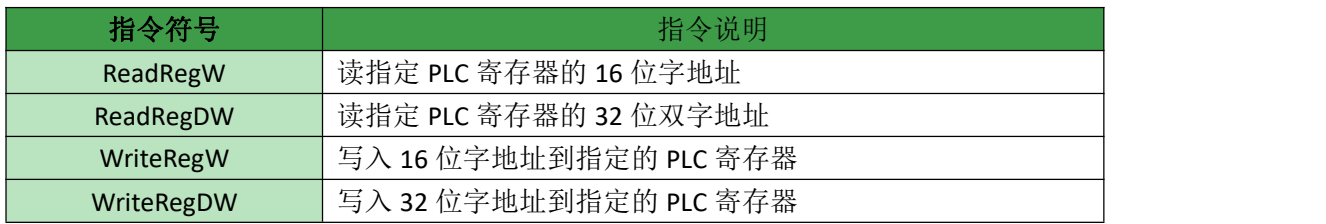

<span id="page-68-2"></span>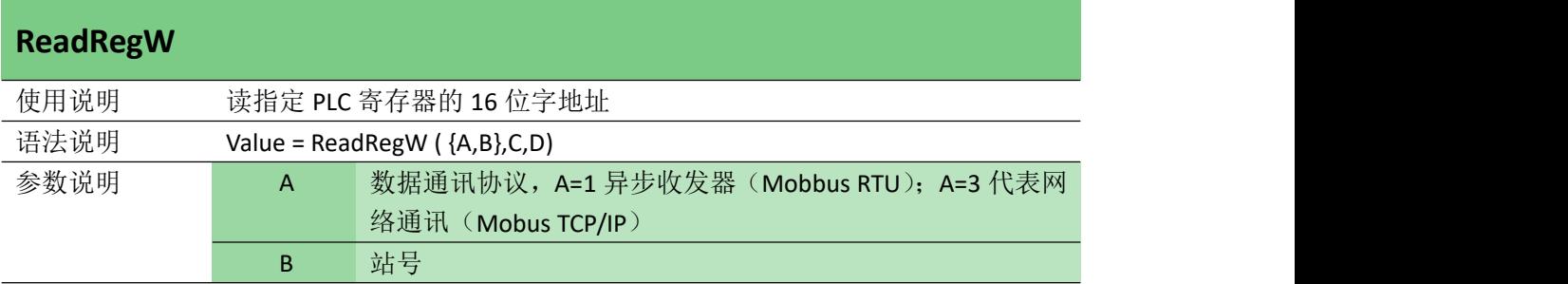

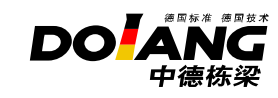

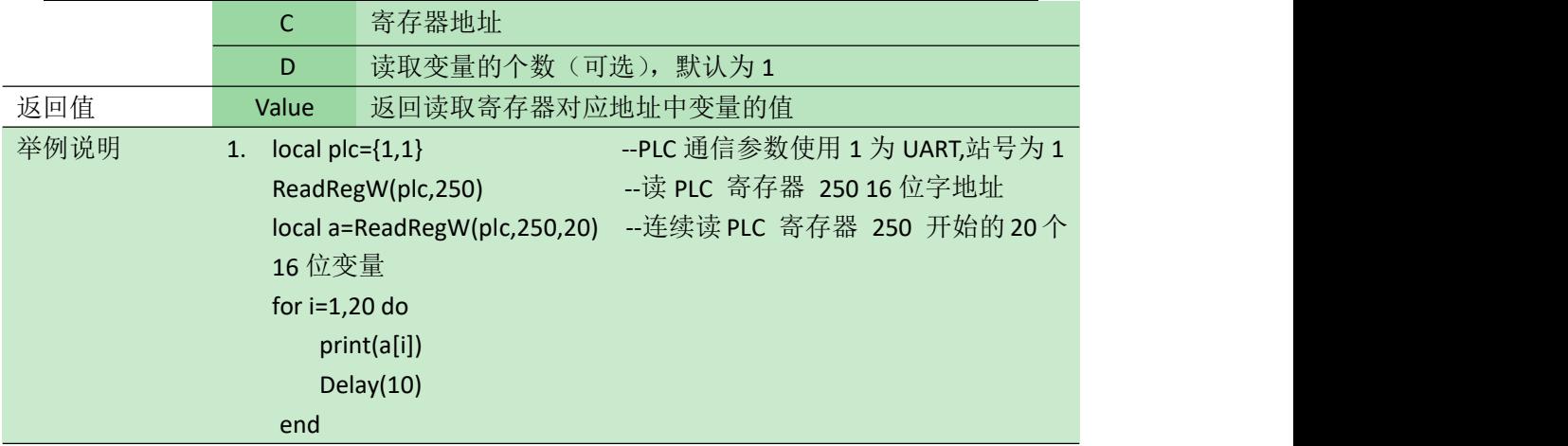

# <span id="page-69-0"></span>**ReadRegDW**

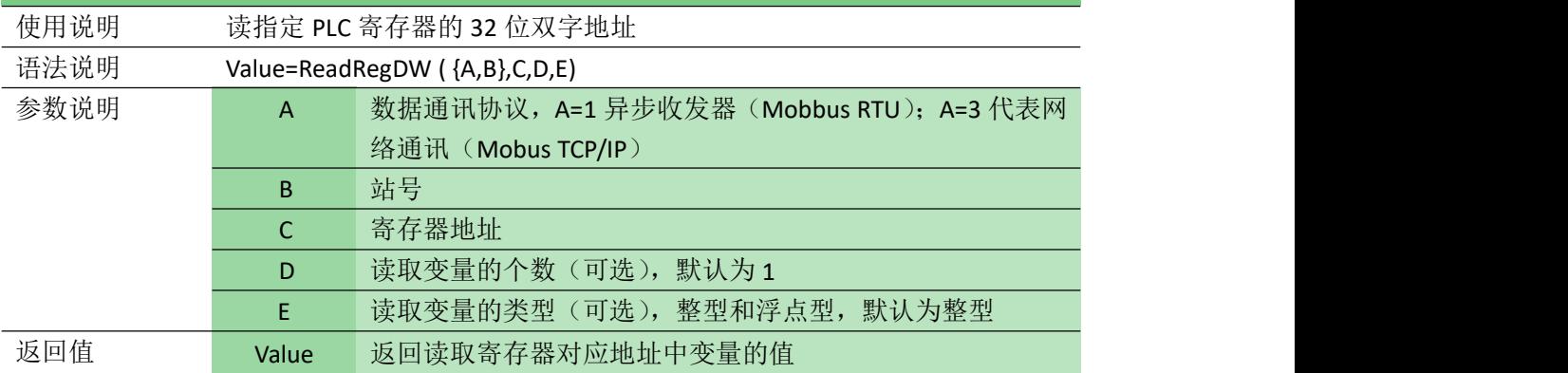

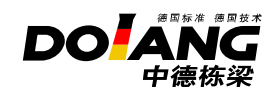

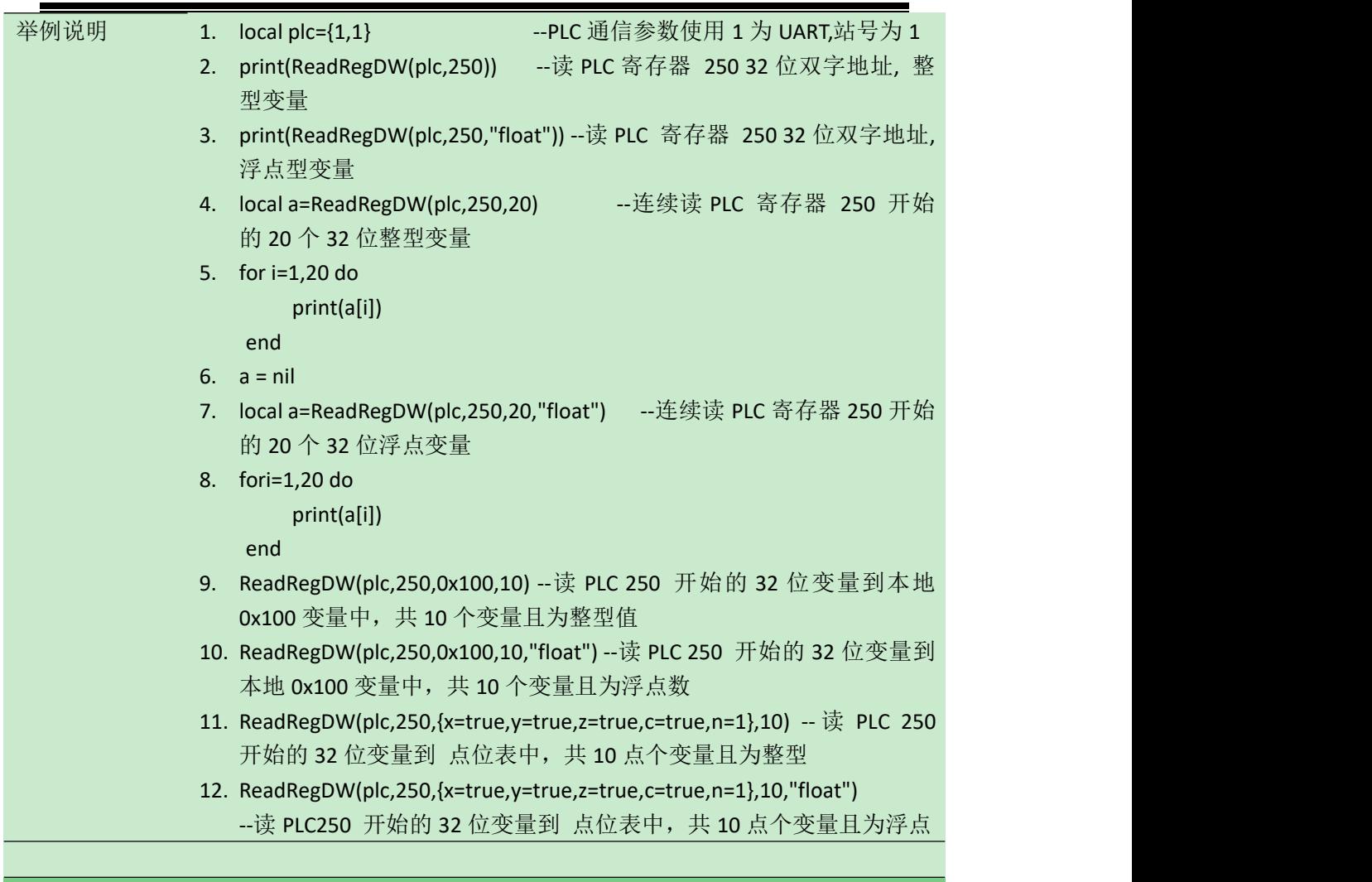

# <span id="page-70-0"></span>**WriteRegW**

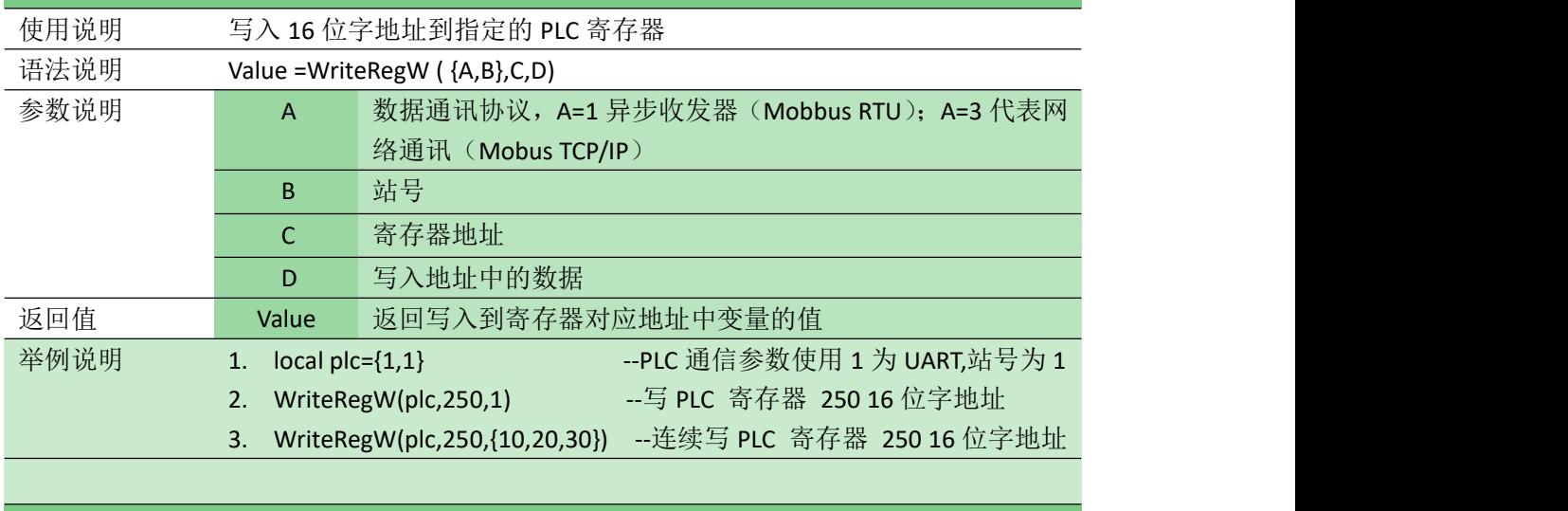

<span id="page-70-1"></span>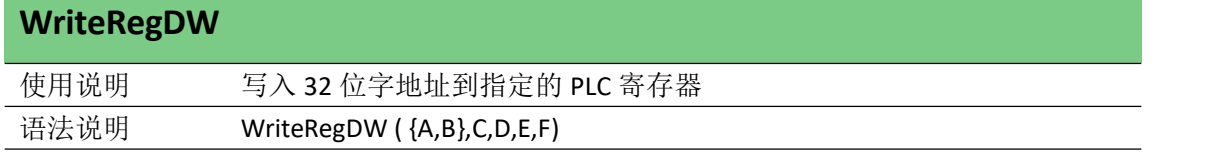

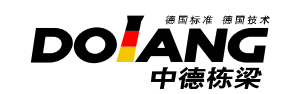

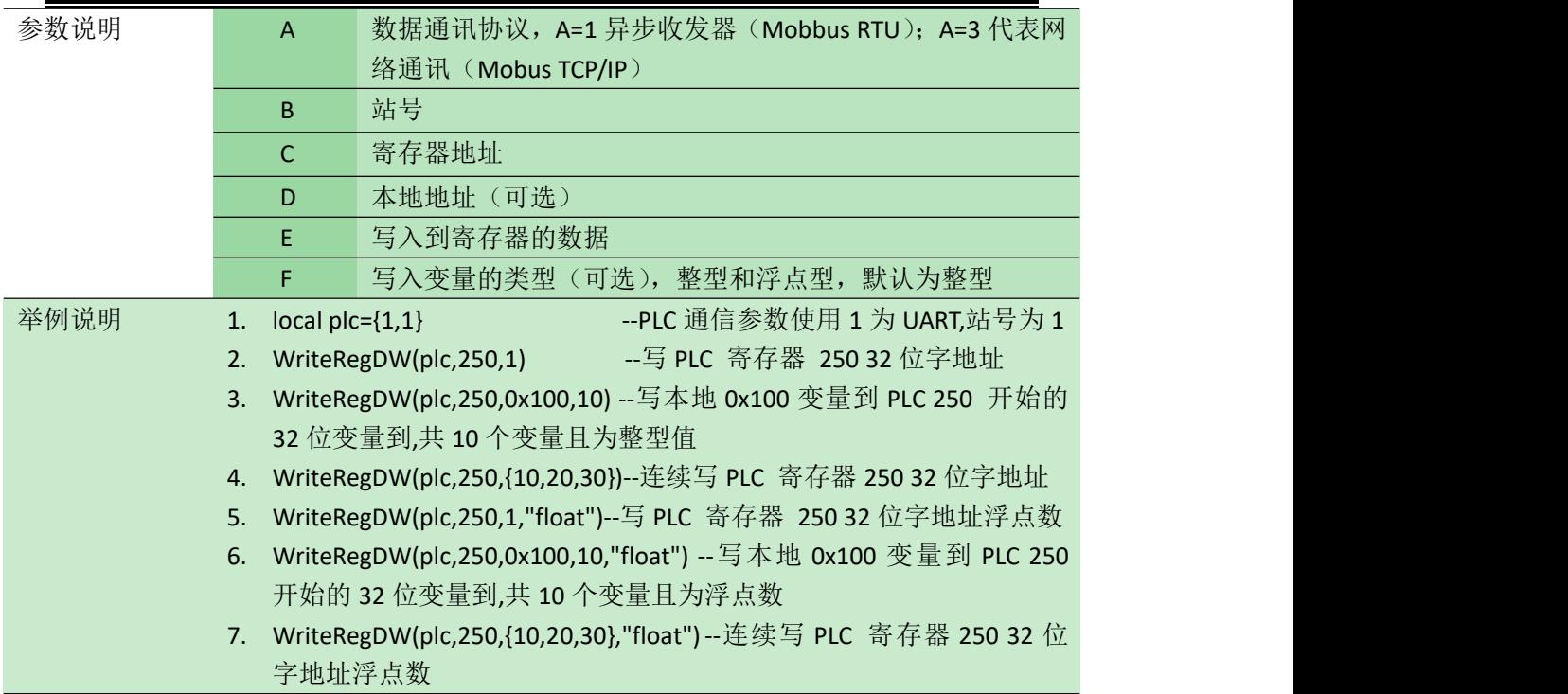

# **1.26** 文件操作指令

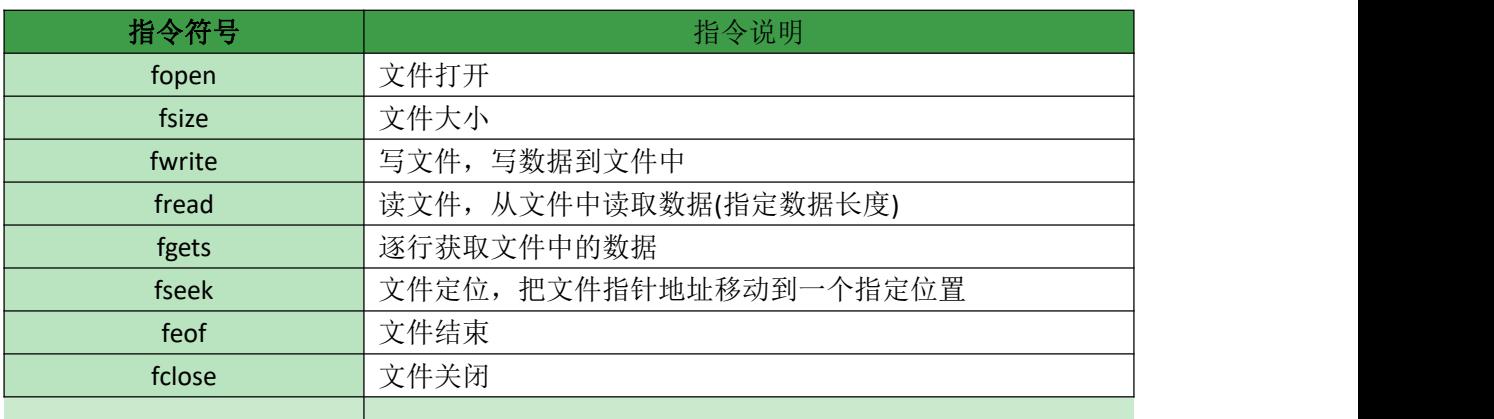

# <span id="page-71-0"></span>**fopen**

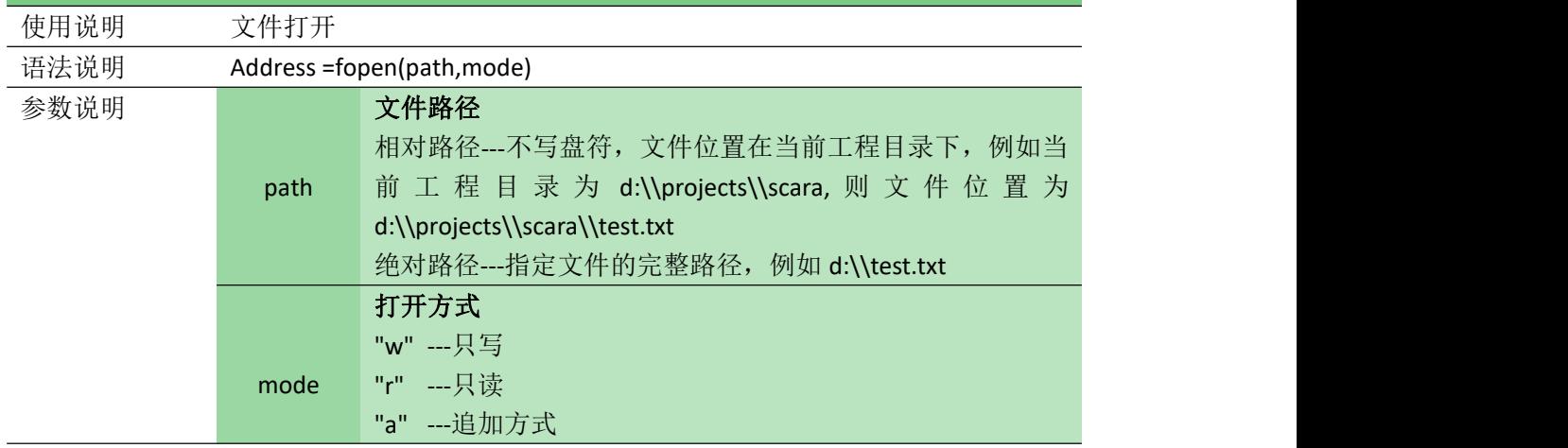
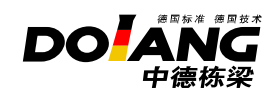

#### **AR** 语言指令手册

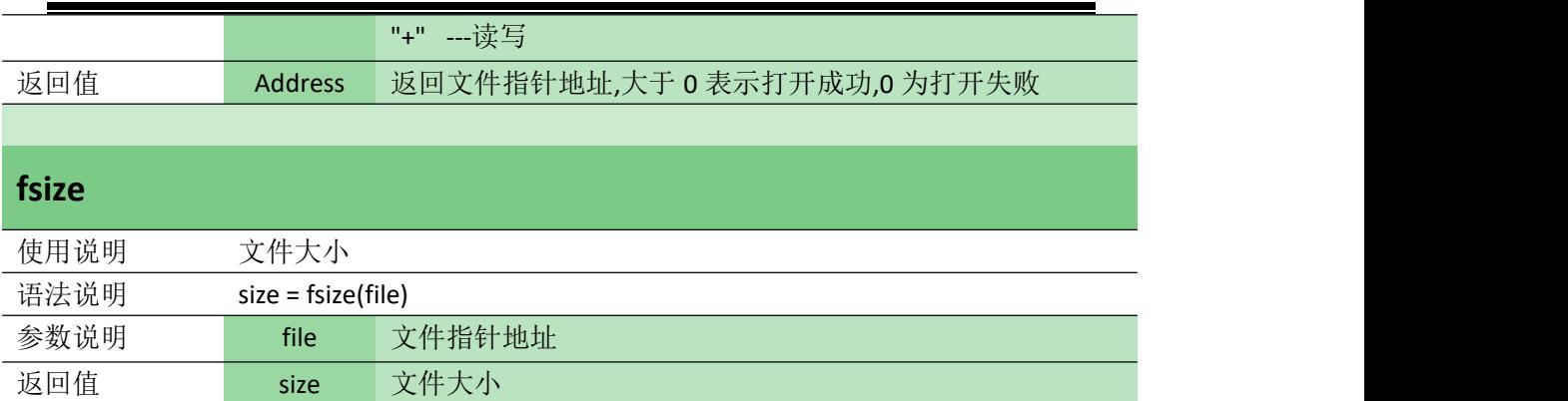

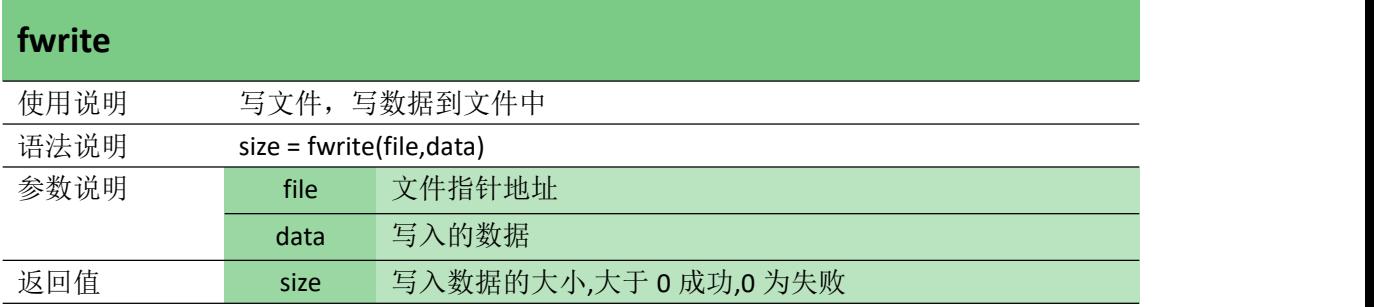

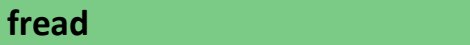

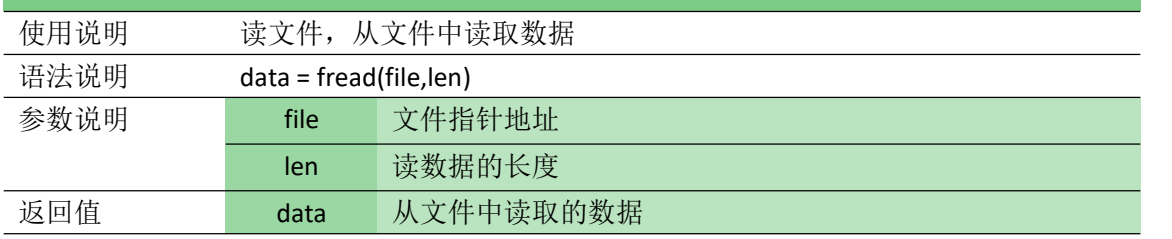

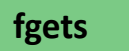

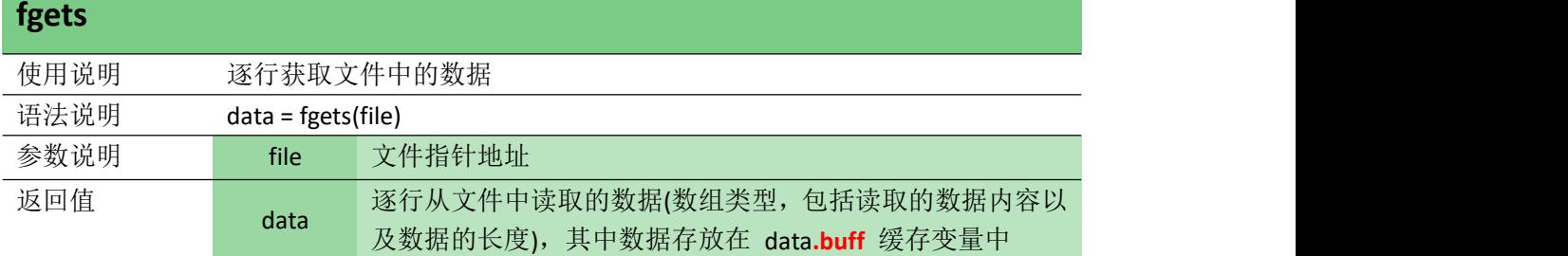

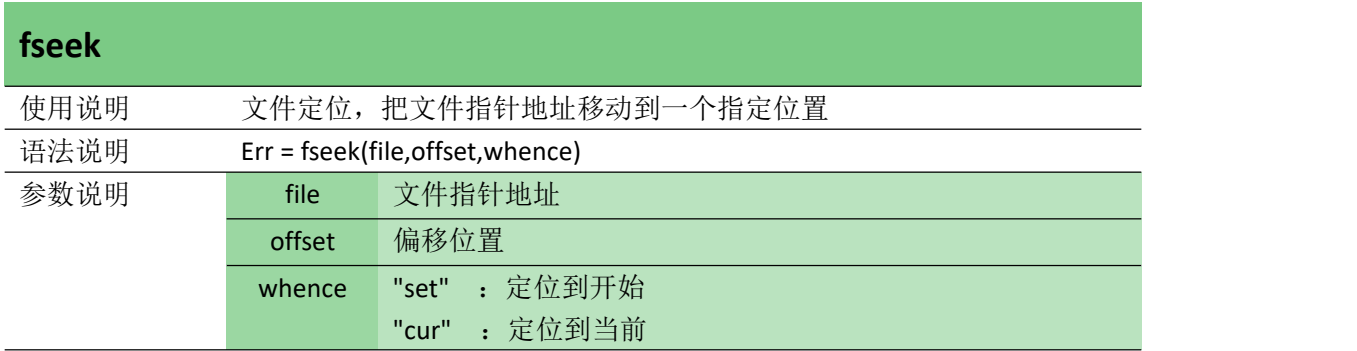

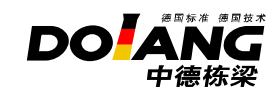

#### **AR** 语言指令手册

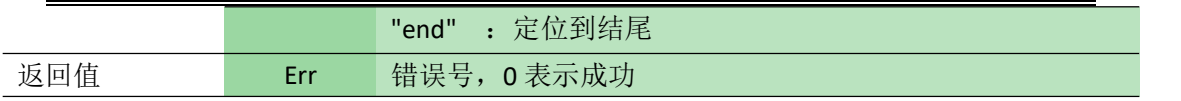

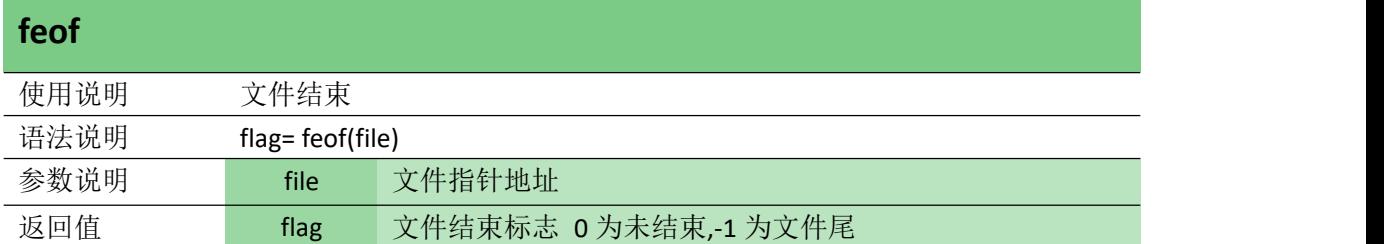

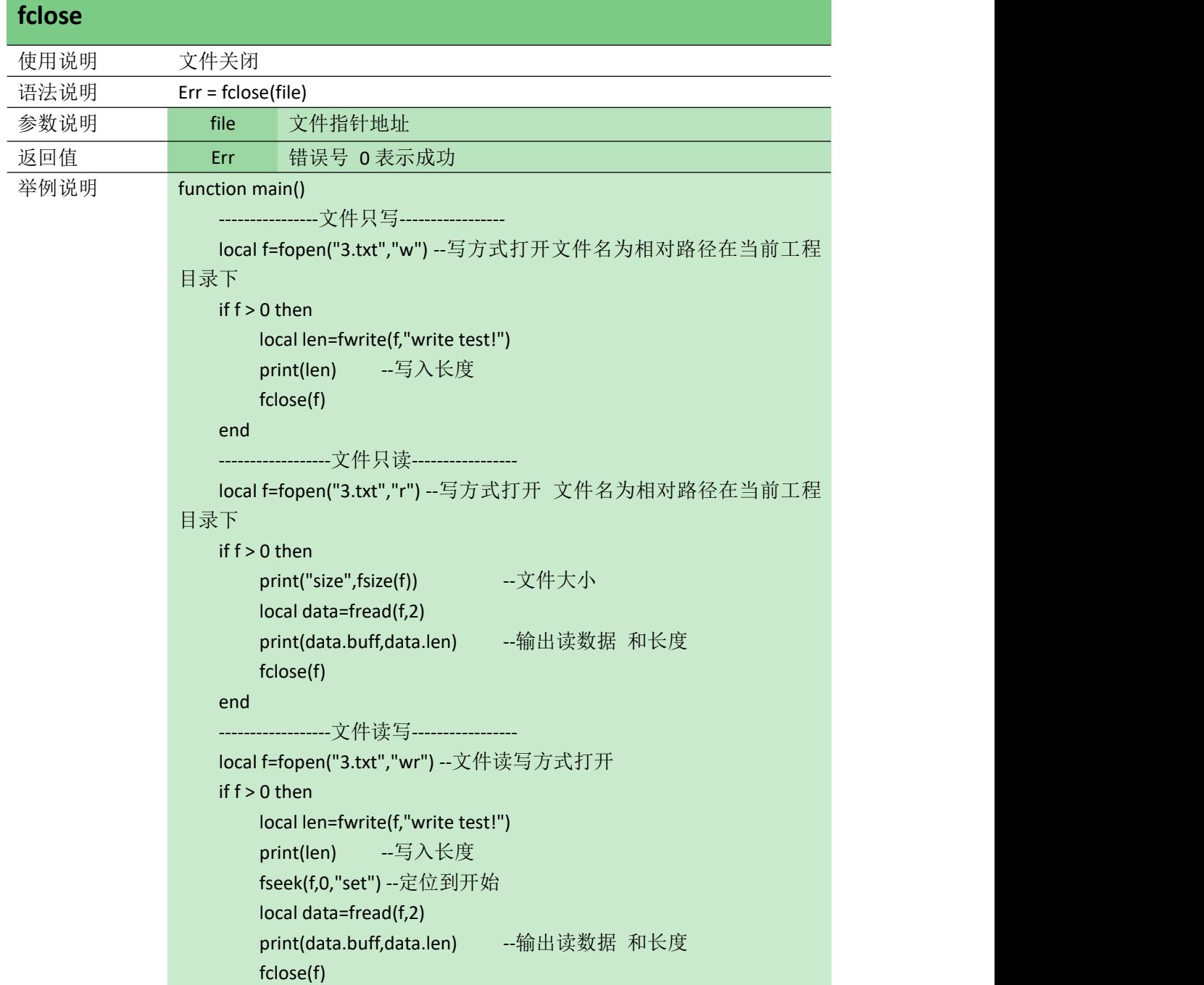

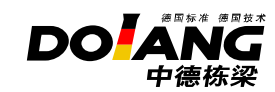

end

# end

# **1.27** 队列操作指令

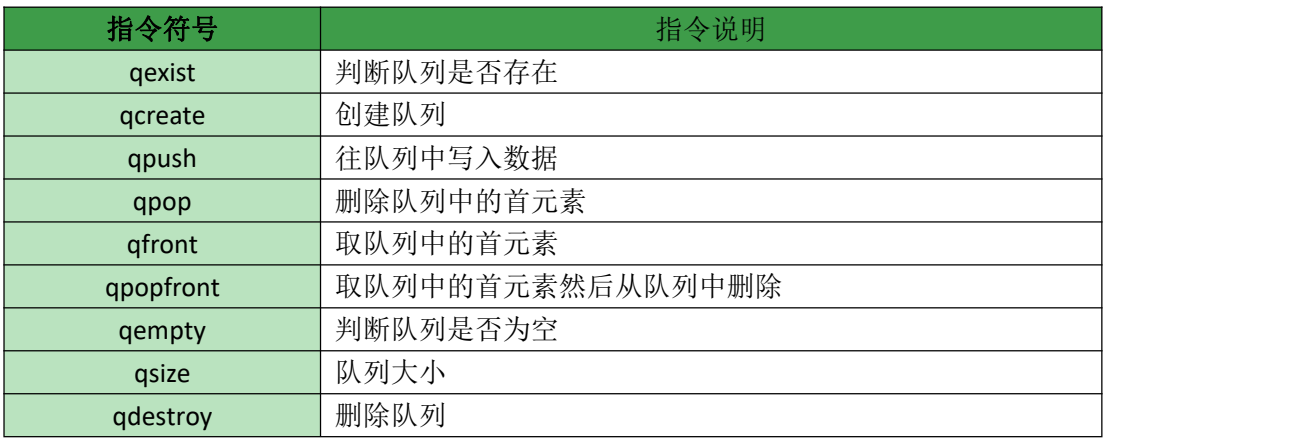

## <span id="page-74-0"></span>**qexist**

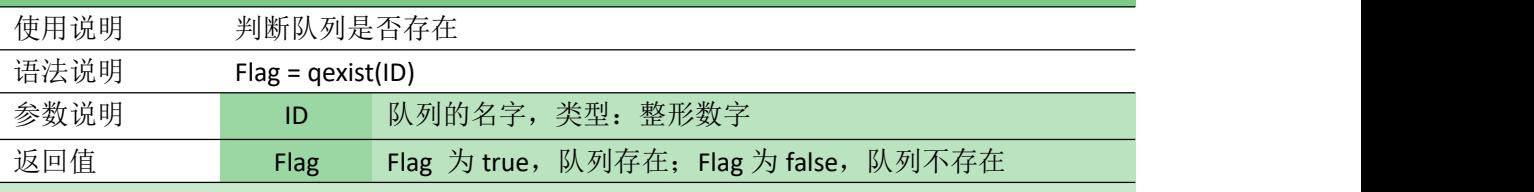

#### <span id="page-74-1"></span>**qcreate**

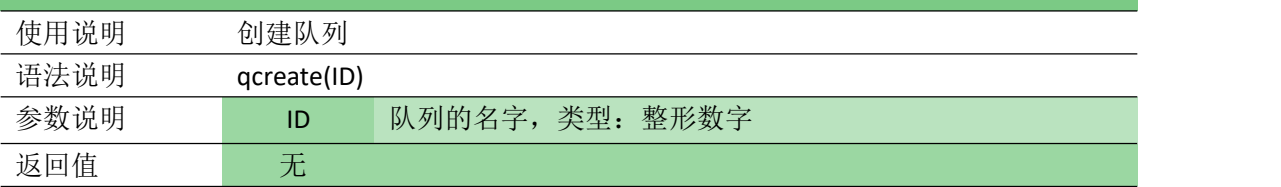

## <span id="page-74-2"></span>**qpush**

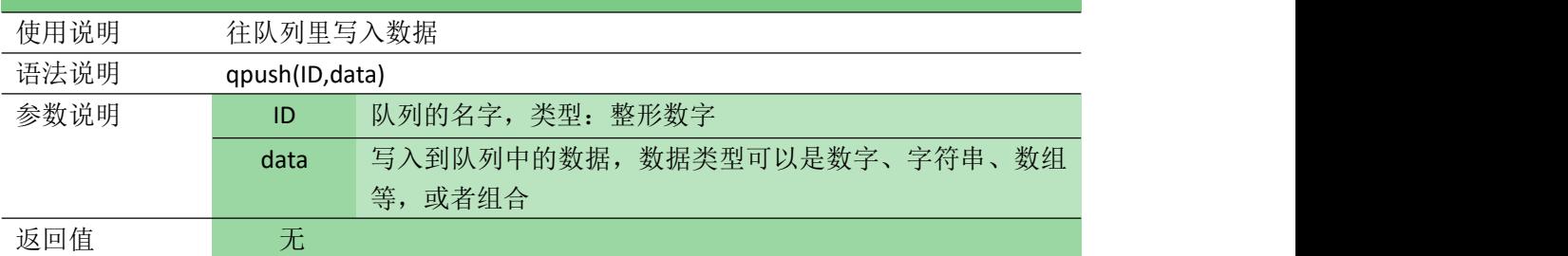

## <span id="page-74-3"></span>**qpop**

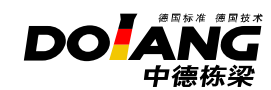

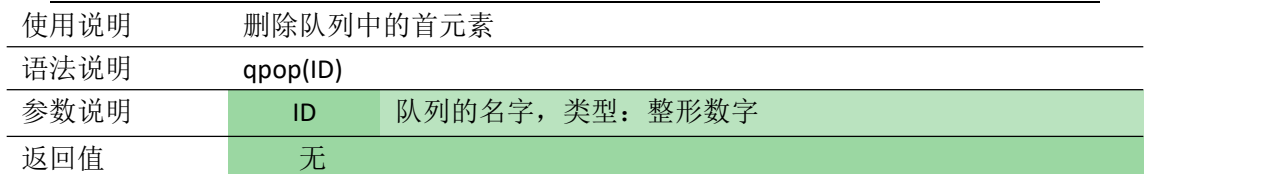

# <span id="page-75-0"></span>**qfront**

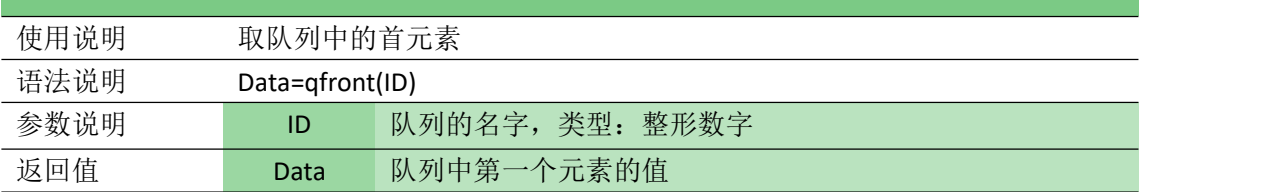

## <span id="page-75-1"></span>**qpopfront** 使用说明 取队列中的首元素然后从队列中删除 语法说明 Data=qpopfront(ID) 参数说明 ID 队列的名字,类型: 整形数字 返回值 Data 队列中第一个元素的值

## <span id="page-75-2"></span>**qempty**

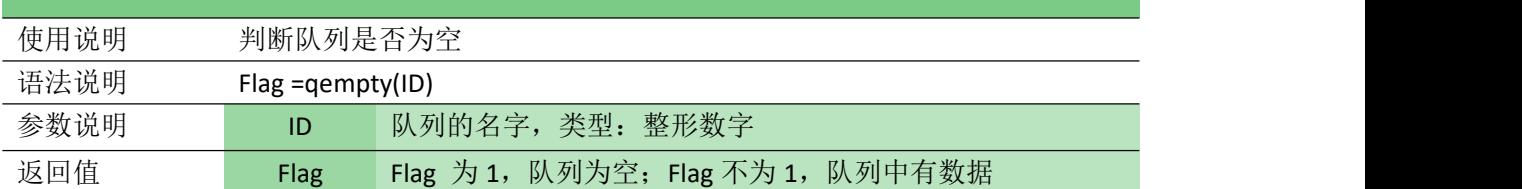

#### <span id="page-75-3"></span>**qsize**

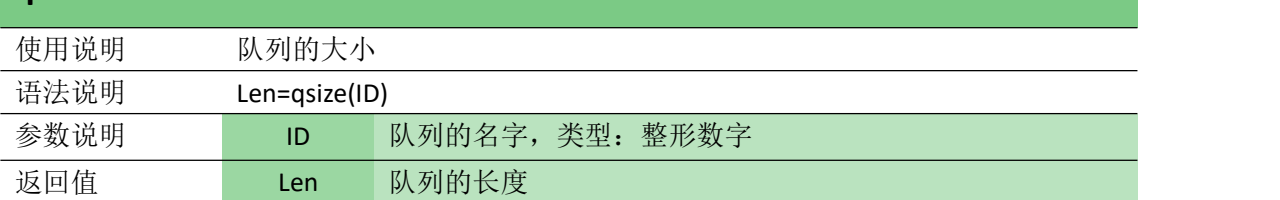

<span id="page-75-4"></span>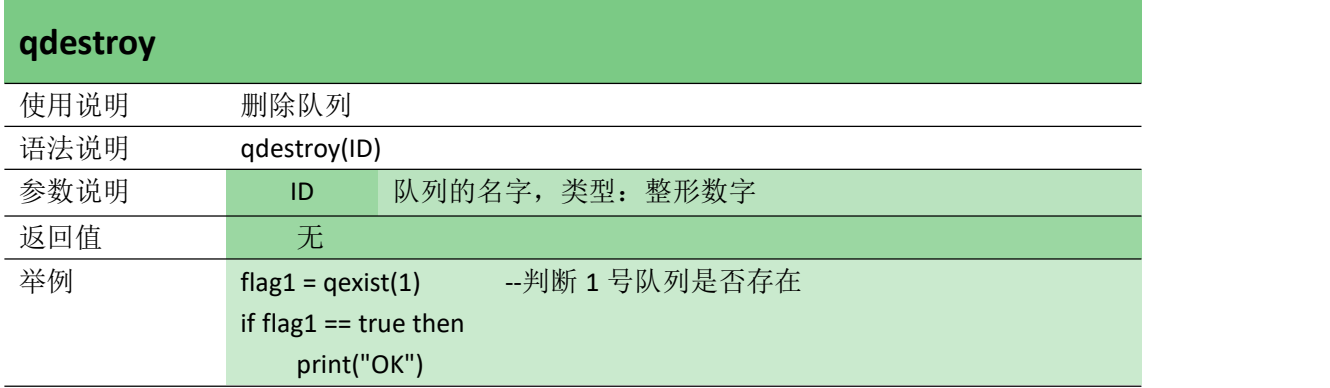

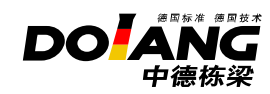

**AR** 语言指令手册

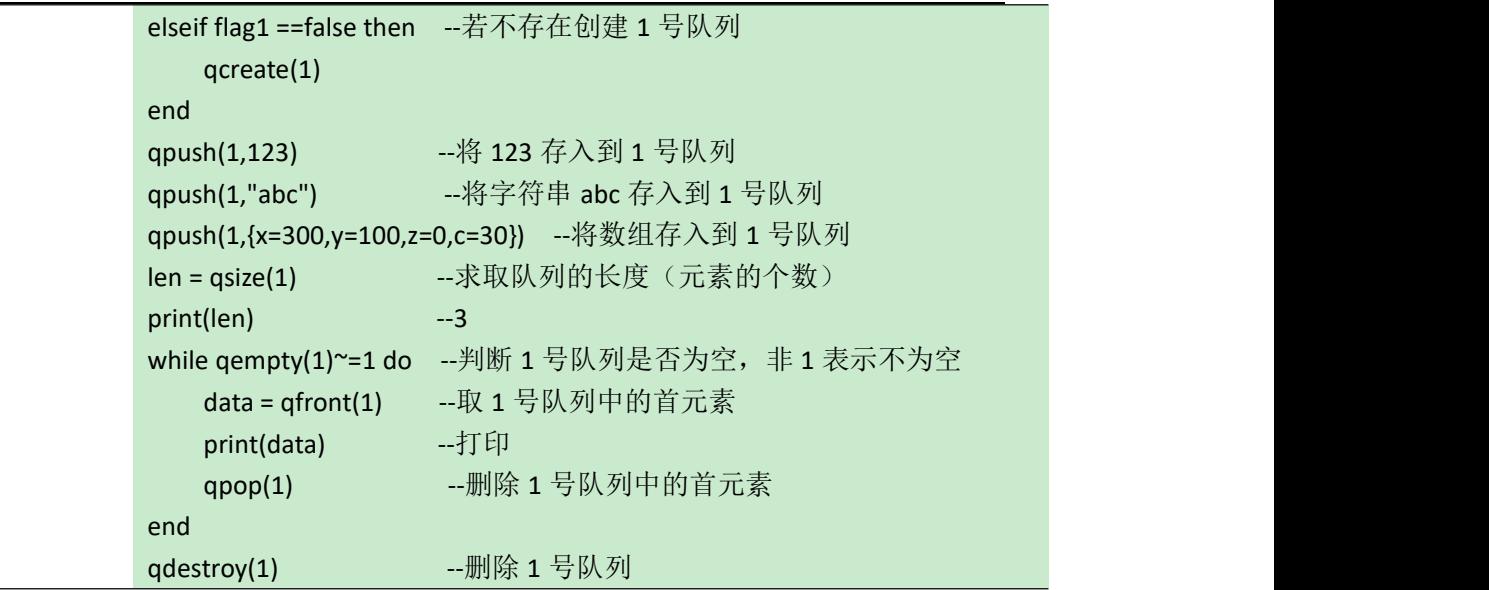